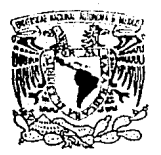

## UNVERSIDAD NACIONAL AUTONOMA DE MEXICO

 $180^\circ$ 

FACULTAD DE ECONOMIA

PAQUETE DIDACTICO SOBRE LA Enseñanza del conputo en LA ECONORIA

QUE PARA OBTENER EL TITULO DE

 $^{\circ}$  S

 $\mathbb{Z}_2$  .

 $\mathbf S$ 

1989.

LICENCIADO EN ECONOMIA

P

LAURA ELENA VILLALOBOS LARIOS

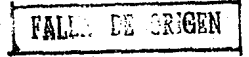

T

 $\mathbf{E}$ 

MEXICO, D. F.

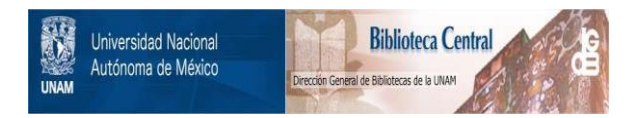

# **UNAM – Dirección General de Bibliotecas Tesis Digitales Restricciones de uso**

# **DERECHOS RESERVADOS © PROHIBIDA SU REPRODUCCIÓN TOTAL O PARCIAL**

Todo el material contenido en esta tesis está protegido por la Ley Federal del Derecho de Autor (LFDA) de los Estados Unidos Mexicanos (México).

El uso de imágenes, fragmentos de videos, y demás material que sea objeto de protección de los derechos de autor, será exclusivamente para fines educativos e informativos y deberá citar la fuente donde la obtuvo mencionando el autor o autores. Cualquier uso distinto como el lucro, reproducción, edición o modificación, será perseguido y sancionado por el respectivo titular de los Derechos de Autor.

## INDICE

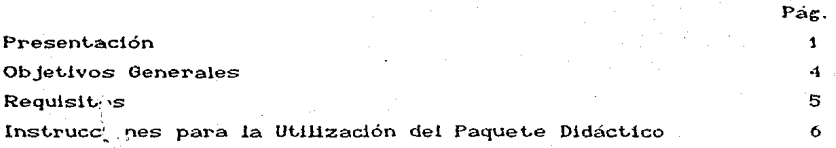

## PRIMERA PARTE

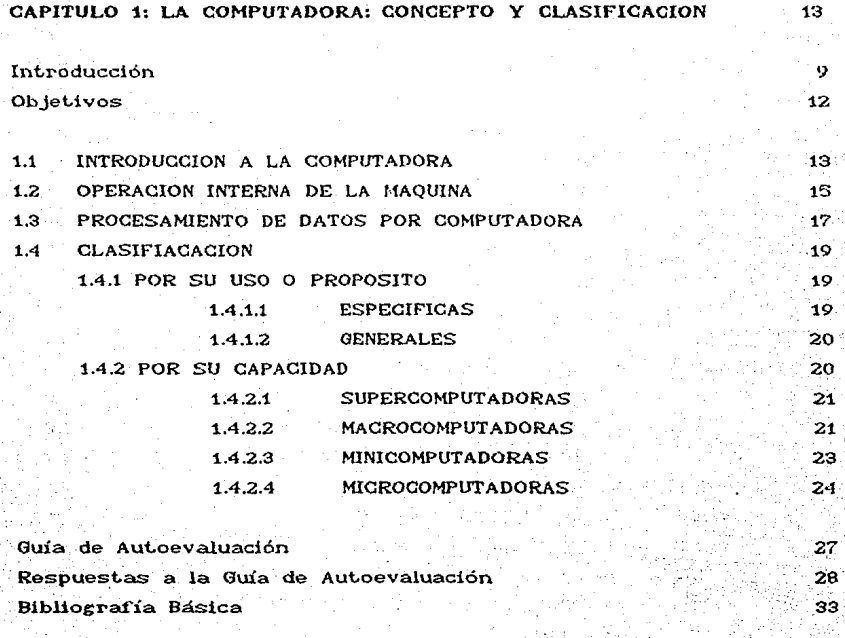

35

CAPITULO 2: RESUMEN HISTORICO DE LA COMPUTACION

**Int.roducción** 

## Objetivos

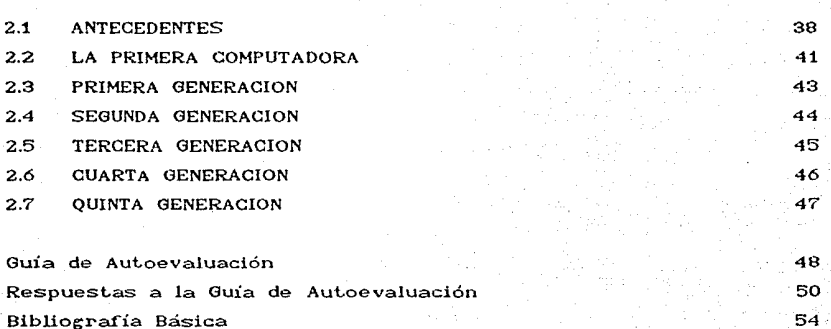

37

## CAPITULO 3: ESTRUCTURA Y FUNCIONAMIENTO

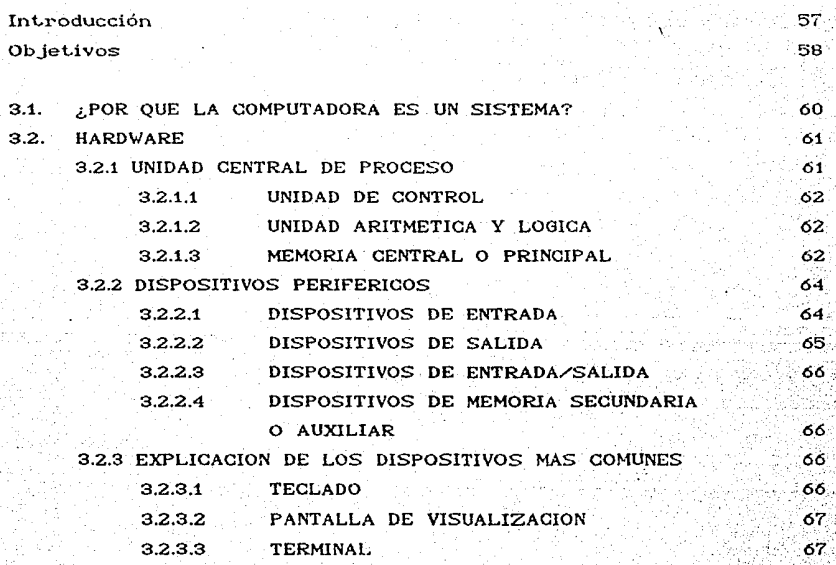

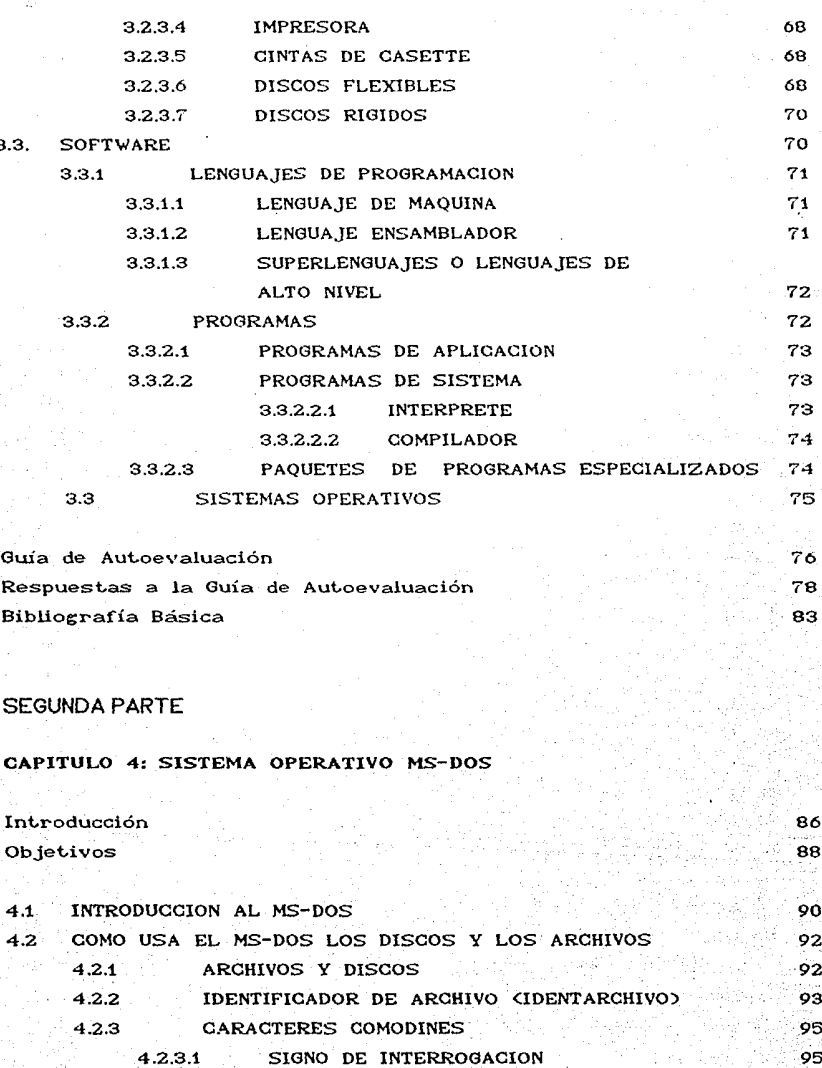

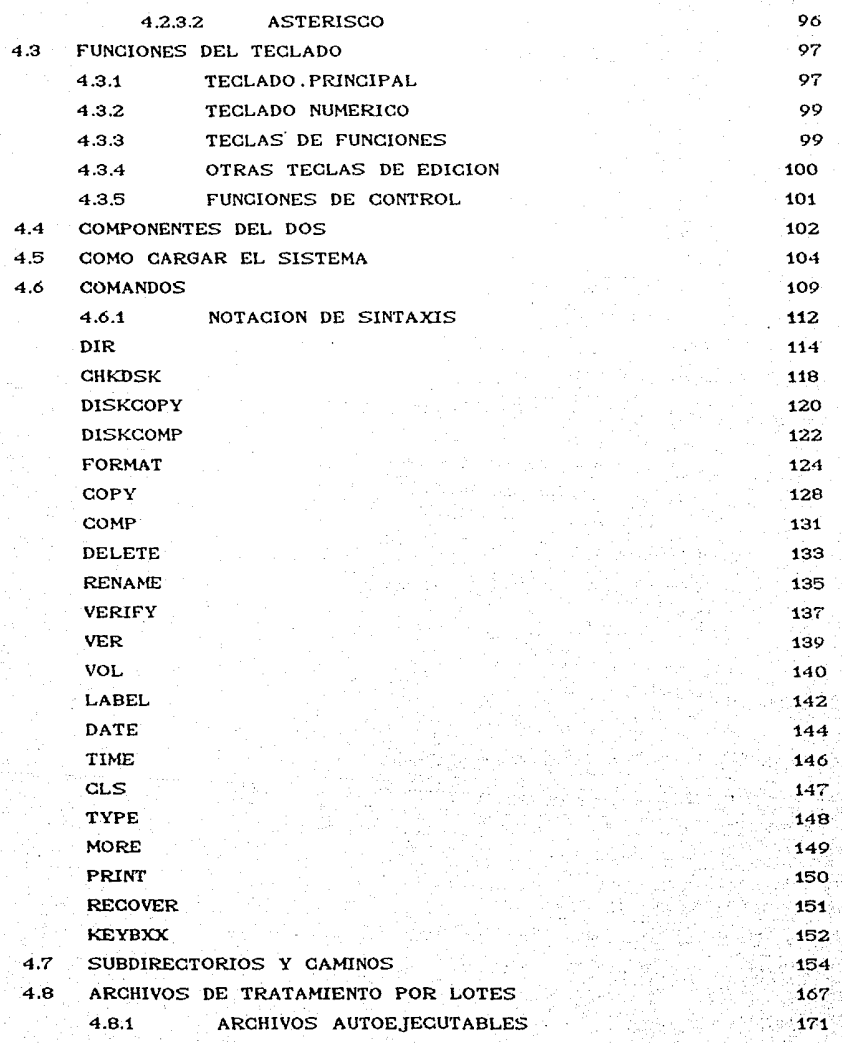

ili<br>Santa Car

ma provincia e la

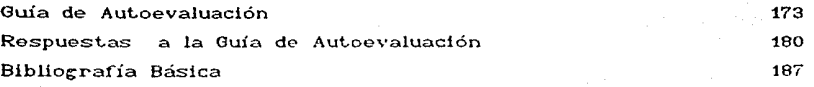

## CAPITULO 5: DIVERSOS PAQUETES PARA EL SISTEMA OPERATIVO MS-DOS

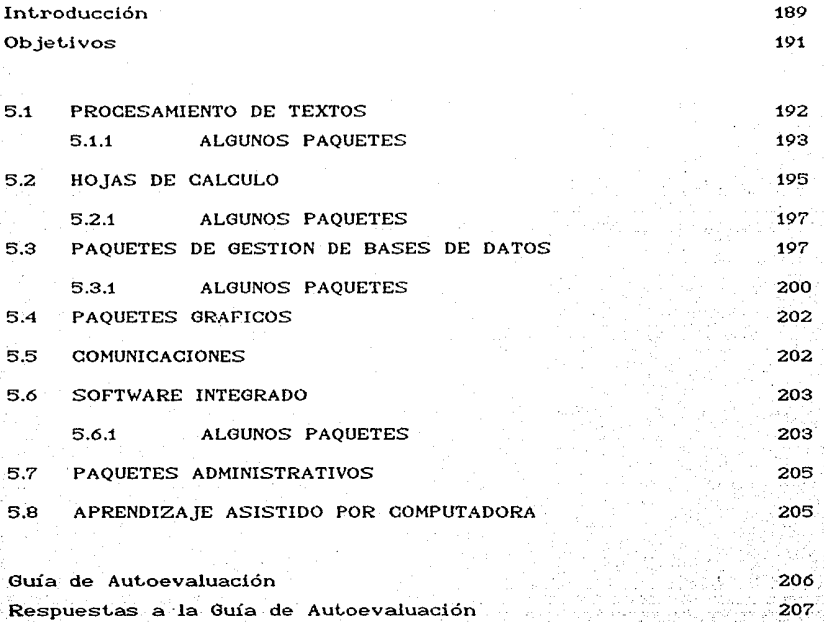

Bibliografía Básica

l l<br>L <sub>i</sub><br>∶∷

l t. j

|<br>|<br>| l 1 '.  $\mathbb{F}$ p.<br>E :209

#### PRESENTACION

Actualmente estamos viviendo la mayor revolución tecnológica de los últimos tiempos: la revolución de las computadoras, que  $50<sub>o</sub>$ inició un poco antes de la carrera espacial que culminó con  $e<sub>1</sub>$ viaje que llevó al hombre a la Luna. Los efectos de esta revolución se han dejado sentir en todos los ámbitos. En el técnico abarca desde  $1a$ creación  $de$ **DUPVOS** materiales de cerámica, plásticos y adhesivos hasta la microminiaturización de un. enorme potencial informático. En el ámbito productivo se han acelerado  $\mathbf{v}$ perfeccionado  $\log$ procesos  $\mathbf{a}$ través de - la automatización. Estos cambios han incidido en el ámbito económico y social modificando los esquemas laborales, cambiando las formas de organización, las estructuras sociales, etc.

Por otra parte el desarrollo tecnológico en el área de la computación se ha caracterizado por constantes innovaciones; cada día se inventan nuevas tecnicas, complejos procesos electrónicos, se automatiza mayor información, etc., y su influencia se extiende cada vez a mas áreas del conocimiento humano. Haciendo una comparación entre las primeras computadoras y las actuales, tenemos que las primeras eran enormes, muy caras, estaban fines dedicadas basicamente para científicos nilitares v eran exclusivas de unas cuantas tecnológicos, por lo tanto organizaciones y solo un reducido número de personas conocían sus alcances y limitaciones. En nuestros días el panorama es bastante diferente, todos nosotros, independientemente de nuestra voluntad, tenemos relación directa o indirecta con las computadoras. Y la dinámica de la vida moderna exige que toda organización grande y mediana se apoye en esta herramienta, inclusive cada vez son más las organizaciones pequeñas que lo hacen. No es  $ext_{\mathbf{r}}$ año ver Bancos, Escuelas, computadoras en Empresas Privadas y Publicas, Hospitales, Lineas Aereas, etc. que las utilizan, entre otras cosas para sistematizar su información, evaluar los procesos productivos, establecer formas de trabajo para planear y administrar de manera optima sus recursos, tener acceso rápido y confiable a información para poder decidir cierta acción, etc.

Las Microcomputadoras, también conocidas como Computadoras Personales o PCs (Personal Computer) que irrumpen en el mercado entre 1974 v 1980 han venido  $\overline{a}$ acelerar este **DISOCASO** de penetración, extendiendose tan rápido que no solo están presentes en las organizaciones, sino que cada vez son más los individuos utilizan para su uso personal. Algunas que las razones que explican este hecho son: su costo accesible, su reducido tamaño. facilidad aprendiza je  $1a$  $1<sub>n</sub>$ de su  $\mathbf{v}$ variedad de l material disponible (software) para casi cualquier actividad.

profesionista actual está inmerso en este El. proceso. obligándolo a adquirir los conocimientos necesarios para poder comprender y participar de manera activa en el proceso productivo y en una transformación cualitativa de nuestra sociedad. La apropiación de estos conocimientos complementarán su formación, y consecuentemente le abrirán mayores y mejores perspectivas de trabajo. Para el economista en particular le son de suma utilidad de información en a  $e<sub>1</sub>$ tratamiento estadística. redacción de informes o  $traba$   $\log$ . desarrollo de modelos econométricos. representación gráfica de la información, etc., desarrollandolos con exactitud y rapidéz, amén de que algunos cálculos seria imposible realizarlos sin la ayuda del computador. Por otro lado, no debemos olvidar que el computador es una valiosa herramienta pero nunca podrá sustituir la capacidad de razonamiento, analítica y creadora del cerebro humano.

Las razones expuestas me motivaron a escribir un texto dirigido particulamente al estudiante de nuestra Facultad, que por diversas razones (económicas, de horario, etc.) no pueda asistir a los cursos sobre la materia que imparte el CENTRO DE INFORMATICA DE LA FACULTAD DE ECONOMIA (CIFE) o a alguna otra Institución. Este texto pretende ser una guia autodidacta que dotara al lector de los conocimientos generales sobre computación y los elementos necesarios para un buen manejo del Sistema Operativo MS-DOS, introduciendolo al mundo de la computación y motivandolo para seguir con el estudio de algún Paquete de Programas Especializados. o Software de Aplicación conocidos simplemente como Paquetes. El texto se divide en dos partes: En la primera se tratan

 $\mathbf{z}$ 

**aspectos teóricos generales de la computación y comprendo el** estudio de los tres primeros capítulos. El Capítulo 1 titulado: "LA COMPUTADORA: CONCEPTO Y CLASIFICACION" introduce al lector al concepto de Computadora. El Capítulo 2 "RESUMEN HISTORICO DE LA COMPUTACION" muestra el desarrollo histórico de los distintos dispositivos de actuales. El Capítulo 3 "ESTRUCTURA Y FUNCIONAMIENTO" trata en cálculo desde el ábaco hasta las computadoras detalle los elementos físicos y lógicos de toda computadora. La segunda parte se refiere al manejo de las microcomputadoras IBM o **con\p&t..ibles** *y* **cornprende el est.udio de los capít..ulos 4 y 5. El**  Capítulo 4 "SISTEMA OPERATIVO MS-DOS" constituye la parte medular **del t..ext..o, pues 1e-st..os conocimient...os son indispensables para un**  buen manejo de la máquina, y para el estudio de temas más avanzados; incluye el estudio de 24 comandos, Subdirectorios y Archivos BATCH. El Capítulo 5 "DIVERSOS PAQUETES PARA EL SISTEMA OPERATIVO MS-DOS" ofrece distintas alternativas para que el estudiante elija el *paquete* que desee estudiar.

El estudio del capítulo 4 se lleva a cabo practicando cada comando con ejercicios siguiendo las instrucciones del texto, el cual le indica al lector lo que debe teclear y lo que responde la máquina, de tal suerte que aprenderá el tema con la práctica y el contacto directo con el computador.

·-

#### OBJETIVOS GENERALES

Los objetivos que se pretenden alcanzar son:

- Introducir al estudiante al mundo de la computación.

- Proporcionar al lector los elementos necesarios para poder manejar eficientemente una PC IBM o compatible (encendido, "carga" del sistema", organización y operaciones diversas con archivos,  $etc.$ 

- Motivar al lector para el estudio posterior de algún "Paquele de *Pollware".* 

Servir como introducción al campo de la computación para estudiantes interesados en profundizar en esta materia.

- Servir como texto de apoyo para aquellos estudiantes que tomen el curso Básico que imparte el CIFE.

### **REQUISITOS**

Redacté el texto partiendo del supuesto que el lector no

22.000 \$2.239.5

in 1950 million and an antique

· ARTICLE WARRANT AND N

o a nisankela dhankan k

. and his description of the S

| FOR ART ARREST ACTIVE AND ARRIVED BY A 그는 사회 전 사업을 통해 **사회 방법으로** 하나 있다.

a da kalendar wasan kata ta kata ka Tang

단도 TV 도중 2.4% \*

cuenta con conocimientos previos sobre el tema, por lo tanto no

in Ba

en alle senatore della constitutione della companyazione della constituzione della constituzione della constituzione<br>Senatore della constituzione della constituzione della constituzione della constituzione della constituzi

is de la partida de la provincia de la condensidad de la provincia de la provincia de la provincia de la provi<br>La provincia de la provincia de la provincia del provincia de la provincia del provincia del provincia del pro

en de la familia de la composició de la composició de la composició de la familia de la familia de la familia<br>Composició de la familia de la familia de la familia de la familia de la familia de la familia de la familia d

an di kata sa katika kacamatan ang kalendar na mga kata sa kata na kata sa kata sa kata sa kata sa kata sa kata<br>Mga kata sa kata sa kata sa kata sa kata sa kata sa kata sa kata sa kata sa kata sa kata sa kata sa kata sa ka

181 P.

ne popular stately, we have known for the spiritual methods of the stately

Fasilia.<br>T

الأوائل ويتعلون لإن يمتعنها الملور

in Taylor (1955)

그만 그 지났던데 14개 

existe requisito alguno para la lectura del mismo.

n ag Di

The system and

s 1982.

a participa a popular participatible de la participatible de la participatible

Pompilarishing greenday atti Chambé attilleri

主観的 かじゅうえい めい

2월 20일 - 전화 3월 20일

an tinggan tinggan ng mang

an di kalendar dan bandar di kalendar dan bandar dan bandar dan bandar dan bandar dan bandar dan bandar dan ba<br>Bandar dan bandar dan bandar dan bandar dan bandar dan bandar dan bandar dan bandar dan bandar dan bandar dan

nggaya, Nashrida shi Ameri

#### INSTRUCCIONES PARA LA UTILIZACION DEL PAQUETE DIDACTICO

En.  $-1$ Sistema do Universidad Abierto do  $1<sub>n</sub>$ Facultad do Economía (SUAFE) se define al Paquete Didáctico como "el medio escrito suficiente en el que se conjugan tanto el contenido de un curso como los elementos que permiten realizar  $a<sup>1</sup>$ alumno el  $individual''<sup>1</sup>$ . estudio

Tomando como base esta definición y siguiendo la estructura metodológica que utilizan en el SUAFE para la creación de **SUS** Paquetes Didácticos fué que elaboré el presente texto dondo se. brinda al alumno la oportunidad de introducirse adecuadamente al conocimiento  $de$  $1a$ materia contando con toda  $1a$ información necesaria para cubrir los Objetivos Generales. De tal forma que el alumno puede sistematizar su aprendizaje avanzando de manera individual su propio ritmo. de estudio guiandose con a los elementos didácticos que se señalan en cada unidad.

paquete didáctico consta de unidades o capítulos donde EL. cada uno cuenta con los siguientes elementos didácticos:

INDICE: Presenta en forma esquemática el contenido del Capítulo.

INTRODUCCION: En ésta se destacan los aspectos mas importantes del Capítulo y se expone una justificación del mismo pretendiendo despertar el interés del lector.

OBJETIVOS: Constituyen los propósitos que se pretenden lograr al finalizar el Capítulo.

CONTENIDO: Es la información necesaria que el alumno debe estudiar para alcanzar los objetivos propuestos.

GUIA DE AUTOEVALUACION: Contiene las preguntas que el alumno debe contestar para evaluar personalmente su aprendizaje v comprobar si ha alcanzado los objetivos.

RESPUESTAS A LA GUIA DE AUTOEVALUCION: Se dá respuesta correcta a la Guía de Autoevaluación.

BIBLIOGRAFIA BASICA: Incluve las obras consultadas para تعا elaboración del Capítulo.

Iglesias E. Margarita y FREGOSO Iglesias Ma. de los **FREGOSO** Angeles, Guia para la Elaboración de Paquetes Didácticos, SUAFE, UNAM, México 1987. Versión Preliminar.

La forma de operación que recomiendo es la siguiente:

El alumno interesado en la materia podrá adquirir el texto y estudiarlo a su propio ritmo y horario. Se recomienda estudiar la **Printera** Part.e y **cont,est..ar** a los apart.ados de **Guia** de Autoevaluación y Respuestas a la Guía de Autoevaluación; en cambio el Capítulo 4 de la Segunda Parte deberá leerse una primera vez sin seguir las indicaciones de los E.JERGIGIOS y sin responder a la Guía de Autoevaluación; será hasta una segunda lectura cuando el lector ya tenga una visión más clara de la función de cada comando cuando deberá practicarlos directamente en el computador siguiendo paso a paso los EJERCICIOS y resolviendo la Guia de AU't.oevaluación.

Una vez estudiada la Primera Parte y hecha la primera lectura del Capítulo 4, el alumno podrá acudir al CIFE y solicitar el acceso a la sala de máquinas para practicar el Capítulo 4 bajo la asesoría y supervisión de un instructor o tutor, cuya función será meramente de apoyo y resolución de dudas. Por último estudiará el Capítulo 5.

Cuando el est.udiante se considere apto podrá solicitar al CIFE se le realice un exámen de conocimientos que lo acreditará  $como$  **usuario** del mismo.

- Ay work St

and To My (2) Hotel 5 이

aliya a ta ƙiriy

**TARS AND SERVER** 

mok / Principles 211

## CAPITULO 1

## LA COMPUTADORA: CONCEPTO Y CLASIFICACION

## INDICE

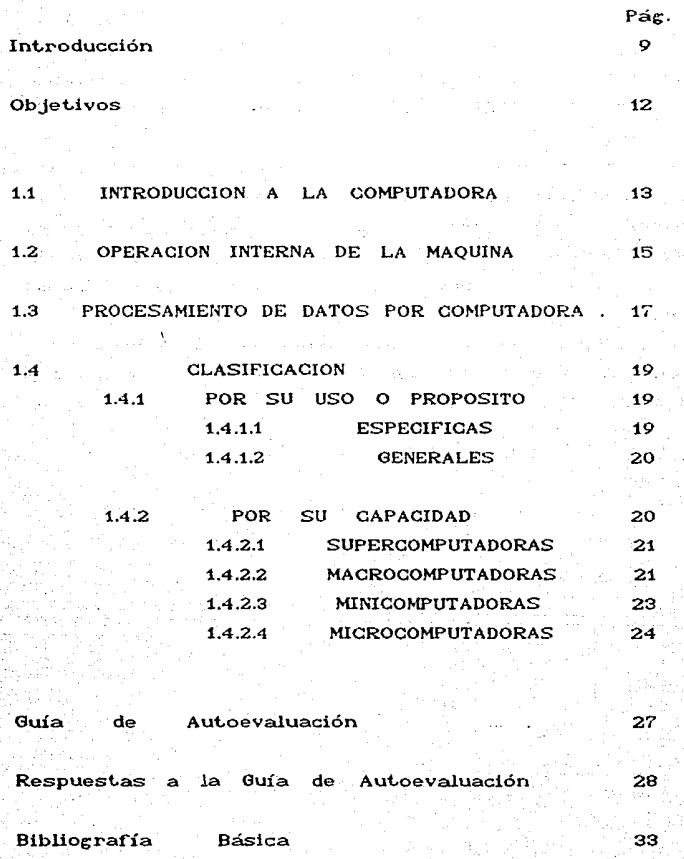

#### **INTRODUCCION**

la posibilidad de que cualquiera de Consideremos nosostros realizado una o más de las siguientes acciones, o que en hava alguna oportunidad realice otras más. Veamos que papel juega la computadora:

- Solicitamos en el Departamento de Servicios Escolares nuestro académico y nos entregan una hoja cuyo contenido historial ha sido procesado e impreso por una computadora.

- Recibimos nuestro cheque de pago quincenal. Si trabajamos para organización de gran tamaño, es casi una seguro que una computadora haya preparado nuestro cheque, calculando los ingresos y las deducciones, así como también lo haya impreso.

- Acudimos al Banco a cambiar algún cheque Los números negros impresos en la parte inferior de éste están escritos con tinta magnética para permitir al Banco la lectura del documento, el es procesado automaticamente por la computadora del Sistema cuál Bancario.

- Hacemos uso del Cajero Automatico presionando las teclas de nuestro número de Identificación Personal para retirar dinero; además de esta operación podemos solicitar nuestro saldo, hacer depósitos, transferencias de fondos, pago de servicios, etc. El Cajero Automático no es otra cosa que una computadora de propósito especial que procesa todas estas operaciones.

- Al conducir por la ciudad obedecemos las señales de los. semáforos, los cuales son controlados por computadoras.

- Acudimos a la Central Camionera a comprar un boleto de autobús. y nos atiende una persona que está verificando en una pantalla de computadora los asientos que quedan disponibles.

- Compramos con tarjeta de crédito mercancias en algún almacén. Una computadora controlará el procesamiento de nuestra transacción. Millones de estas transacciones son procesadas diariamente por computadora.

Cuando reservamos un viaje en una Agencia de Viajes las computadoras nos auxilian a buscar y reservar tanto el avión como

el hotel.

- Leemos diariamente el periódico. La tipografía, mecanografía, información estadística y gráficas son realizadas auxiliandose de comput.adoras.

- Oímos en las noticias la información referente al último vuelo del Transbordador Espacial, el cual no sería posible sin la ayuda de las computadoras.

- **Tenemos** conocimient.o de que en las pasadas elecciones cada partido político, así como la Comisión Federal Electoral realizó el recuento de votos auxiliandose de las computadoras.

Podríamos mencionar una lista interminable de ejemplos, pero considero que **ést..os** son suficient.es para **percat.arnos** que independientemente de nuestra voluntad, todos nosotros somos alcanzados de alguna u otra-forma-por-la influencia de las computadoras. Ante esta realidad, no podemos menos que considerar la necesidad que representa hoy en día, saber qué es una computadora, cómo funciona, por qué estas máquinas parecieran ser mágicas, pues pueden resolver practicamente parecieran ser mágicas, problema, por lo que es conveniente aprender a<sup>-</sup> cualquier manejarlas para utilizarlas en nuestro trabajo ya sea escolar, académico o profesional ahorrandonos bastante tiempo, que podríamos emplearlo en otro tipo de actividades, además de que **resolveríamos nuest..ros** problemas con **mayor**  rapidéz v exactitud.

En general existen ciertas reservas — para Manejar una comput.adora. A la mayoría de las personas que no han tenido experiencia previa con este tipo de máquinas, les resulta difícil pensar que puedan en - un **moment.o** dado, comprender su funcionamiento y, mas aún, llegar a utilizarlas. Si bien es cierto que la computadora es una máquina de alta tecnología y gran complejidad, por otro lado es un mito que unicamente profesionales en electrónica y sistemas sean capaces<sup>. de</sup> manejarlas. Cualquier persona, sin conocimiento previo sobre electrónica o computación e puede, en poco tiempo y con relativa facilidad beneficiarse con esta valiosa herramienta como usuario final.

 $\Box$  El propósito de esta unidad es precisamente, introducir $\Box$ al

lector al mundo de la computación, considerando que no cuenta con experiencia previa en este campo.

La unidad incluye el estudio de los 4 temas siguientes:

En el primero de ellos INTODUCCJON A LA COMPUTADORA, se **explica el concepto de computadora, sus características, así como** el término "programa" y su función dentro de un sistema de cómput.o.

En el segundo tema OPERACION INTERNA DE LA MAQUINA se explica la razón de representar la información e instrucciones que se le proporcionan a la máquina utilizando el sistema numérico binario. Así como la forma de enlace entre este lenguaje máquina y el idioma Inglés, que es con el que comunmente se programan las computadoras. Se estudian también los conceptos de *8U y 8yte*.

En el tercer tema, **PROCESAMIENTO DE DATOS**, se contempla brevemente la necesidad que siempre ha tenido el Hombre de procesar datos, y se explica cómo  $\frac{1}{2}$  lleva a cabo auxiliandose de una computadora.

En el cuarto tema CLASIFICACION DE LAS COMPUTADORAS, se **muest,ran** los dist.int.os t.ipos de comput.adora, at.endiendo a su uso o propósito y capacidad de memoria, señalando sus principales características y dando ejemplos de aplicaciones.

Se recomienda al lector leer nuevamente este último tema una vez que se haya est.udiado el capít.ulo 3 donde se explican con detalle algunos elementos y términos de Software y Hardware que **se mencionan aquí.** 

#### **ORJETIVOS**

Al finalizar la unidad el estudiante:

- Definirá el termino "computadora".
- Mencinnaná cuat.no características innerentes las  $\mathbf{a}$ computadoras.
- Definirá el término "programa".
- Explicará por qué la misma computadora puede realizar diversas tareas.
- Diferenciará al programador del usuario.
- Definirá el concepto de "dato" comparandolo con el concepto de "información".
- Definirá el término "procesamiento".
- Mencionará cuáles operaciones realiza-una computadora para. procesar datos.
- Describirá por qué las computadoras utilizan el sistema numérico binario..
- Explicará qué es el lenguaje máquina.
- **Explicará** cómo se representan actualmente dentro de ∞ la ⊲ computadora los 1 v 0 del sistema binario.
- Describirá aué es un  $6it$   $y$   $qu$  $e$   $un$   $6ute$ .
- Explicará qué es un caracter.
- Mencionará cómo es que la máquina "entiende" la información tecleada en inglés si sólo es capaz de "entender"  $_{el}$ lengua je mágruina.
	- Mencionará cómo se clasifican las computadoras atendiendo a su **uso**
	- Mencionará algunos ejemplos de aplicaciones donde se utilicen computadoras de propósito especial así como de proposito específico.
- Mencionará como se clasifican las computadoras atendiendo a su capacidad.
	- · Señalara las principales diferencias en cuanto a fecha,  $$ costo, capacidad y tamaño de cada una de las computadoras del inciso anterior.

#### 11 INTRODUCCION A LA COMPUTADORA

Al hablar sobre las computadoras nos surgen las siguientes preguntas: ¿Qué es una computadora?, ¿Cómo funciona?, ¿Por qué son útiles?, ¿Por que la misma maquina puede realizar distintos  $t.m.$ trabajos? etc. En este capítulo se resolverán estas y algunas preguntas relacionadas con de  $atrac{1}{2}$  $e1$ funcionamiento una computadora. No hay duda que una computadora es una herramienta muy útil en la solución de problemas, pero suponer que es una máquina a la cuál se le puede preguntar cualquier cosa, y  $6112$ que saberio, es estar totalmente alejados de la realidad, tiene esto es, no "resuelve" problemas" por sí sola. No se le puede ¿Cómo se resuelve una ecuación?, ¿Qué metodo usar?, preguntar .<br>Cómo se hace una gráfica?, ¿Cuál es la capital de Hugría?,etc. La mavoría de nosotros sabemos que una computadora es una máquina que puede ejecutar operaciones aritméticas. Las operaciones cure realiza la computadora son extremadamente sencillas, además de que  $\sin$ naliza. una  $\sim$  $1a$ vez. puede sumar o restar números, mover, copiar y comparar números y letras para seguir determinadas secuencias. Como nos habremos dado cuenta, no hav nada profundo en estas operaciones; entonces cabría preguntarnos dónde radica la magia de las computadoras?, pues bien, lo que es significativo entre otras cosas, es su velocidad. El tiempo requerido para que una computadora ejecute una operación básica. por ejemplo. una suma, varía de unos pocos microsegundos (millonésima de segundo) en la máquina más pequeña a 80 nanosegundos Cbillonésima de segundo) o menos, en las más grandes. Así, las computadoras - más lentas - pueden - ejecutar cientos o miles de operaciones aritméticas en un segundo, mientras los sistemas más grandes pueden completar varios millones de mismo período. Además de ser muy rápidas, las ellas en  $e1$ computadoras son muy precisas, pueden trabajar por horas y días ininterrumpidamente sin comenter errores dado que tienen como parte de su estructura la capacidad de autocomprobación que les permite verificar la consistencia de sus operaciones internas. También pueden almacenar gran cantidad de información, lo que les permite hacer comparaciones y

cálculos complejos Podemos enunciar las características  $más$ importantes de las computadoras como sigue:

- Capacidad de almacenar instrucciones e información.
- Gran rapidez y exactitud en la ejecución de instruccciones v cálculos.
- Capacidad de comparar letras o números y decidir una acción.

La tercera característica en particular, es la que diferencia a una computadora de una calculadora no programable. que las demás están presentes en ambos tipos de máquinas. A və continuación ampliaremos esta diferencia.

Dijimos que la computadora es una herramienta útil en la solución de problemas, pero que no puede resolver problemas por sí sola, también mencionamos que puede hacer comparaciones y decidir una acción. pues bien, esto es factible gracias a que las computadoras se pueden programar, situación que nos orilla a creer que las computadoras "piensan" o que son mágicas.

Podemos definir al programa como el detallado conjunto de instrucciones preparado por humanos para dirigir a que ésta funcione de manera la computadora y que produzca el resultado deseado". Podemos comparar al programa con un "mapa intelectual" que instruye a la maquina de manera que maneje símbolos que representan datos o instrucciones de forma los i deseada y es precisamente por medio de éste que se puede diseñar o configurar la computadora para satisfacer las necesidades de cada usuario o grupo de usuarios, pudiendose convertir en procesador de textos, en un instrumento contable, en una maquina para juegos, etc., o instalarle un programa específico para que realice solo una tarea en particular. Entonces, si lo que nos interesa es escribir un texto, le proporcionamos a la maquina un programa de "Procesadomiento de Textos", si lo que deseamos es manipular datos numericos *cangames* un programa de "Hoja Electrónica", en cambio, si deseamos jugar, le proporcionamos un programa de Juegos. Por tanto la versatilidad de la computadora SANDERS, Donald H., Informatica: Presente y Futuro, Mc. Graw Hill, México 1987. p. 9

radica en la rama de procramas de que se dispone.

Podemos diferenciar al programador del usuario en que el primero escribe en algún lenguaje de programación los programas para satisfacer las necesidades de algún usuario o grupo de usuarios. En cambio el usuario es la persona que utiliza estos programas, y lo puede hacer sin necesidad de conocer como fueron hechos es decir no necesita tener conocimientos de programación. El presente texto va enfocado principalmente a estos últimos.

Ahora bien, llegado a este punto estamos en posibilidades de defínir a la computadora como una máquina electrónica que permite el tratamiento o procesamiento de datos. Esquematizando esta definición tendríamos que la computadora es una caja negra a la cual se le *alimenta* con datos; esta caja los procesa **mediante el programa y emite una respuesta. Se le compara con una** caja negra porque no podemos ver lo que se hace dentro de ella, es decir, el procesamiento queda oculto para nosotros como usuarios. Más adelante veremos cómo es que procesa los datos.

#### 1.2 OPERACION INTERNA DE LA MAQUINA

La computadora es una máquina extraordinariamente compleja, por su alta tecnología, pero la base de su funcionamiento la podemos exponer de la siguiente manera:

La operación interna de la máquina está basada la aritmética binaria o Sistema Numérico Binario, relación directa con el lenguaje absoluto o de máquina. El en que tiene lenguaje de máquina que el computador emplea directamente, o dicho de otra forma es el único lenguaje que "entiende" y consiste en cadenas de dígitos binarios (cadenas de ceros y unos). El Sistema Binario es un sistema numérico y como el decimal, tan familiar a nosotros,se puede representar cualquier cantidad por grande o pequeña que sea, efectuar operaciones aritméticas o calcular expresiones complejas; la base es el número 2 y sólo hay dos símbolos: 'O  $y - 1$ .

Se emplea este sistema por razones de simplificación de diseño y construcción física de las máquinas, pues en principio

sólo serán necesarios elementos que con toda claridad y securidad muestren a la vez uno de los dos posibles estados: el "cero" o el "uno". En un principio se utilizaron nucleos o anillos magnéticos que sólo tenían dos posibles direcciones de magnetización; en la actualidad éstos símbolos se representan por medio de interruptores electrónicos, organizados en pastillas de silicio. que comunmente se conocen como chipo. El mismo interruptor sólo puede tenerr dos posibles estados: si deja pasar corriente, es decir, si esta encendido representa un 1 y si no deja pasar corriente representa un 0.

Entonces se puede considerar al cero o al uno como la mínima información con la cual es posible cantidad de construir información más compleja; a este elemento mínimo o dícito binario se le llama BIT por sus siglas en inglés (BInary digiT), y a un conjunto de 8 bits asociados para representar más información se le llama Octeto o BYTE.

Cada byte representa un caracter que puede ser un número. una letra o algún otro símbolo. Por ejemplo, para representar internamente las letras X y Y se utilizan las siguientes combinaciones de encendido y apagado de acuerdo a una convensión arbitraria:

 $X = ON$  OFF ON OFF OFF ON ON ON  $Y = ON$  OFF ON OFF OFF ON ON OFF.

Que traducido al lenguaje de números sería:

 $X = 10100111$  $Y = 10100110$ 

Existen 256 permutaciones posibles entre ceros y unos, cantidad que resulta más que suficiente para asignar un código indiviual a cada letra, dígito y signos especiales.

Como podemos observar las computadoras para llevar a cabo toda su "magia" matemática, se sirven tan solo de estos dos símbolos (0 y 1) Para obtener los beneficios que estos dispositivos pueden brindar el usuario común no necesita

profundizar en este tema, pues cuando a una computadora se le entrega o pide información, ésta se representa en números en  $nota$ ción decimal y letras tal como estamos habit, uados.

Nos surce entonces otra pregunta: Si el usuario final no necesita manejar el Sistema Binario, <sub>¿</sub>de qué otra manera se comunica eon la computadora si dijimos que todas **las inst.rucciones se le deben proporcionar en lenguaje rndquinf1'?**  Pues **bien,** hoy en día ya no es **necesario programar** las computadoras en este **"lenguaje" ya que existen diversos lengu**ajes de "Alto Nivel" **(BASIC, COBOL, FORTRAN, PASCAL, etc.)**, por lo general parecidos al idioma inglés cuyo aprendizaje no es difícil. Por otro lado existen programas llamados t-raduct.ores o int.érpret.es hacen la **t..raducción** de **est.os prog-ratnas a leng-uaje n1áquina; asiJnismo ex.ist.en programas**  cuya función es traducir la información tecleada de modo que que pueda ser inteligible para la máquina. Todo este proceso de traducción queda oculto para el usuario final.

### 1.3 PROCESAMIENTO DE DATOS POR COMPUTADORA.

El procesamiento de datos ha existido desde el momento en que el hombre saturó su capacidad mental para recordar al detalle sus acciones y recurrió a métodos de registro, archivo y proceso como ayuda a su capacidad mental. Inicialmente lo hizo a mano, después con la ayuda de las máquinas iniciando con el ábaco y pasando por varias más hasta llegar a los métodos manuales y electromecánicos de tar jeta perforada, y ahora, con las modernas **comput..adoras. Est.e desat"rollo lo ver-ern.os en** det.alle en el siguiente capítulo.

Para el procesamiento por computadora, se efectúan las siguientes operaciones:

-Operaciones de Entrada y Salida. Una computadora puede aceptar datos (entrada) y proporcionar datos procesados (salida) a una amplia gama de dispositivos de entrada y salida. Dispositivos tales como los teclados (entrada) y pantallas (salida) hacen posible la comunicación entre los humanos y las máquinas.

- Operaciones de cálculo. Los circuitos en una computadora son proyectados para permitir sumar, restar, multiplicar y dividir. Tales operaciones, desde luego, hacen posible el cálculo.

-Operaciones de comparación y de lógica. Las computadoras también tienen la capacidad-de ejecutar ciertas operaciones lógicas. Por ejemplo, cuando dos partidas de datos representados por los símbolos A Y B son comparados, solo hay tres posibles resultados: (1) A es equivalente a B (A=B);(2) A es más grande que B (A)B); (3) A es menor que B (A(B). La computadora es capáz de ejecutar estas sencillas comparaciones y, según sea el resultado, seguir una determinada acción. Esta capacidad de comparar es una propiedad importante de la computadora, porque las preguntas más complejas pueden ser contestadas usando combinaciones de decisiones simples.

- Operaciones de almacenamiento y recuperación. Los datos y las instrucciones de programa son almacenados internamente en la computadora. Una vez almacenados, ambos pueden ser rapidamente Hamados o recuperados para ser usados. El tiempo requerido para que los datos o instrucciones sean recuperados, es medido en micro o nanosegundos.

Al reflexionar sobre estas operaciones pudieramos sentirnos inclinados a creer que la computadora "piensa" por sí sola v "toma" decisiones seleccionando entre cursos de . acción alternativos. pero ahora que sabemos que es un programa podemos comprender que la computadora ha "seguido" la lógica  $y$  las instrucciones trazadas previamente por el programador.

del capítulo hemos mencionado A  $10^{\circ}$ largo en distintas ocasiones los terminos dato, información y procesamiento, por lo que a estas alturas ya tendremos una idea de su significado, no obstante definiremos cada uno de ellos:

es cualquier transacción, hecho, cantidad, letra, **DATO** pababra, gráfica o símbolo para representar una idea, ob leto. condición o situación.

INFORMACION es el conjunto de datos arregiados y ordenados. útil. "Es el conocimiento relevante producido como en i forma resultado del procesamiento de datos y adquirido por la gente

para realizar el entendimiento y cumplir propósitos específicos".<sup>2</sup>

PROCESO es la serie de actividades y que se requieren para transformar datos en información o product.os elaborados. Las **cual.ro**  sirven para efectuar el proceso de datos por medio de una comput.adora. **a.naloc;an\ent..e insumos** en operaciones est.udiadas nos

Entonces podemos resumir que la computadora admite datos Cent.rada); por medio de las diversas **operaciones los procesa, y**  emit.e una inf'ormaci6n. respuesta (salida) a la cual se le denomina

#### 1.4 CLASIFICACION

La clasificación se puede realizar atendiendo a parámetros: uso o propósito, capacidad de memoria, operación y **const..rucción, t. amaño físico, precio,**  ocuparemos unicamente de las dos primeras. diferent.es i'orma et.c. de Nos

#### **1.4.1** POR SU USO O PROPOSITO

Las computadoras pueden constituirse para específicos o generales. propósi t.os

### **1.4.1.1.** ESPECIFICAS

Como su nombre lo indica una computadora de propósito específico es aquélla que está diseñada para realizar solo una tarea especial, cuyos programas están almacenados permanentemente en el interior de la máquina. Aunque esto reduce la .. flexibilidad, hace la tarea más rápida y eficiente. Como ejemplos podemos resolver problemas complejos de navegación que se instalan a bordo podemos mencionar las comput.adoras diseñadas para de submarinos at.ómicos. Así como las que se dedican rutinariamente a tareas tales como vigilancia y control de aparatos para el hogar y sistemas de combustión y encendido de  $^2$ ibid. p. 12

automóviles. Las computadoras diseñadas para el lanzamiento de para el control de equipos cohetes al espacio. de máquina herramienta, las instaladas en los satélites artifíciales que constantemente envían información a la Tierra, las diseñadas para controlar el vuelo de naves espaciales con piloto humano  $\mathbf{p}$ sin el, o las que dirigen el timón y las máquinas de un buque tanque petrolero o un sistema de control de tráfico aereo. son otros ejemplos de computadoras de este tipo.

#### 14.12 GENERALES

Las computadoras de propósito general se diseñan para resolver problemas diversos que se presentan frecuentemente en cualquier organización y atendiendo a  $\log$ diversas casi necesidades de los usuarios; almacenan diferentes programas y pueden ser usadas en incontables aplicaciones. Tendrá diversos dependiendo del programa que se le canque o usos, almacene. Como ejemplos podemos mencionar, los Procesadores de Texto, los Juegos, las Hojas Electrónicas, las Bases de Datos, programas Contables, etc.

#### 14.2 POR SU CAPACIDAD

Hacer una clasificación de las computadoras atendiendo a su capacidad resulta verdaderamente díficil. pues la tecnología en este campo está cambiando constantemente,  $a<sup>1</sup>$ poco tiempo inclusive meses, de sacar al mercado un nuevo modelo surgen otras alternativas; puede ser que otros fabricantes presenten alguno que tenga el mismo precio con mucho mejores funciones, u otro que tenga el mismo desempeño a un precio menor, por lo tanto, un pequeño sistema recientemente introducido puede superar a los grandes modelos de hace pocos años. Este acelerado ritmo tecnológico altera los esquemas de clasificación existiendo diversas opiniones al respecto. De cualquier forma, la mavoría de los autores coincide en clasificar a las computadoras como sigue: supercomputadoras, macrocomputadoras, minicomputadoras y microcomputadoras.

#### 14.2.1 SUPERCOMPUTADORAS

Las supercomputadoras son las más grandes, rápidas y elaboradas, así como también las más caras. Ocupan por completo salón grande o varias habitaciones (no deben confundirse un con computadoras que tenían las las primeras mismas proporciones, pero cuvas capacidades eran muy inferiores). Su capacidad de memoria principal puede contener 140 millones de bytes y su memoria secundaria es muy amplia, por lo general 20 veces más que la memoria principal. Por esta característica son las únicas capaces de efectuar cálculos científicos y de ingeniería muy complejos,  $\mathbf{y}$ en particular para intercalar, clasificar ٧ analizar las grandes cantidades de datos que se obtienen estaciones meteorológicas  $\mathbf{v}$ observatorios astronómicos. de  $\mathbf{A}$ continuación mencionaré algunos ejemplos concretos en los que actualemente se están empleando:

- Realización de complejos cálculos relacionados con la exploración geológica en Petroleos Mexicanos.
- En el pronóstico del tiempo y en las investigaciones relacionadas con la atmósfera terrestre. Los datos  $de<sub>1</sub>$ tiempo son suministrados por satélites espaciales, aviones  $\mathbf{y} = \mathbf{y}$ estaciones terrestres y acumuladas en las supercomputadoras. Todos estos datos son analizados por varios programas para elaborar los pronósticos. Existen supercomputadoras dedicadas a esta labor en Inglaterra y en Colorado, Estados Unidos.

Tienen poca demanda pues son pocas las organizaciones que necesitan tales capacidades de proceso y que pueden costearlas, ya que su precio varía entre las decenas de millones de dolares.

#### 14.2.2 MACROCOMPUTADORAS

Irrumpen en el mercado a principios de la decada de los 60's y la principal diferencia entre éstas y las supercomputadoras

son la velocidad y el precio. Las macroconutadoras son  $t$ ambien muy veloc*ris* y tienen gran capacidad de almacenamiento lo que les permite atender a decenas de <mark>usuarios al mis</mark>mo tiempo. Su costo puede llegar a varios millones de dolares. aunque a menudo son rentadas a corto o largo plazo. Sus memorias **principales suelen compararse con las de las supercomputadoras** *y* sus memorias secundarias pueden ser incluso más grandes. Los p<mark>eriféricos (equipos d</mark>e entrada y salida) en general son más variados que los de las supercomputadoras. Esto se debe a que éstas últimas por su orientación científica aceptan datos sólo en un pequeño número de *formas* y producen un reducido **volún1en de salida, pues se especializan n1.á.s en la realización de**  complicados y veloces calculos. En cambio las macrocomputadoras se utilizan para aceptar gran variedad de datos (Cheques, tar jetas bancarias codificadas en forma magnética, códigos de barra, texto impreso, habla humana y tonos generados por máquina, etc.) sin necesidad de **hacer cálculos eleborados son** éstos datos, pero sí producir múltiples salidas de información en  $c$ antidades enormes.

Son *también muy grandes, pueden necesitar varias* habitaciones para alojar todas sus partes y usualmente requieren inst-alaciones especiales **como** aire **acondicionado,** corrient.e eléctrica regulada, etc.

Las aplicaciones más **comunes se** dan en **las**  administrativa, tecnológica y científica. e lemplos: Mencionaré algunos

- Procesantento de datos y almacenamiento de información requeridos para colocar un satélite en órbita.
- Procesamiento del Censo Nacional de Población.
- Transacciones financieras en el mercado de valores.
- Control y actualización de los causantes de impuestos.
- Manejo de reservaciones nacionales o incluso mundiales en lineas aéreas.

La mayoría de las organizaciones de tamaño mediano o grande utilizan estas máquinas para cubrir sus necesidades; es el caso de bancos, compañías aseguradoras, colegios,

 $universidades,$  hospitales,  $y$  oficinas gubernamentales. En nuestro país las tenemos presentes en Bancomer, Banamex, SPP, SEP, IMSS, ISSSTE, entre otras.

#### 1.4.2.3 MINICOMPUTADOR AS

Los fabricantes de computadoras a principios de los años 60's estaban dedicados a construir sistemas grandes y rápidos (macrocomputadoras). Esto satisfacía las necesidades de algunas organizaciones, pero para otras estos grandes sistemas resultaban incosteables o tenían aplicaciones específicas y especializadas que estas máquinas no podían procesar con efectividad. Ante esta necesidad surgen a finales de los 60's **máquinas mucho más pequeñas y a un**  las **cost.o n\ucho n\en.or sin**  minicomput.adoras, desplazar del todo a las macrocomputadoras que también siguieron perfeccionandose.

Su tamaño puede variar-desde-un-modelo instalado en un **escrit..orio** hast.a una unidad del tamaño de un archivero grande <sup>y</sup>**su cost..o** oscila ent.re las decenas de miles de dolares. Ent.re sus características principales podemos mencionar que su capacidad **de proceso,**  siguen siendo velocidad y su capacidad de almacemamiento muy poderosas. Puede soportar variedad orientadas de dispositivos periféricos de alta operación. Estan c;ran a manejar de manera simultanea las necesidades de proceso de varios usuarios y son capaces de manejar casi todos los requerimientos científicos; son utilizadas en necocios medianos, en pequeñas universidades y departamentos individuales de empresas y universidades grandes. Como ejemplos de aplicación t.enemos:

- Control de dispositivos analógicos<sup>3</sup> de medición en laboratorios.
- Procesamiento de cantidades no muy grandes de datos administrativos y financieros.
- Como element.os centrales de redes. cent.radas en

Este término está cuantitativos que varían en relacionado **con** los forma **cont..ínua,**  temperatura, la velocidad, el volumen del agua, etc. datos físicos por ejemplo: la

computadoras más grandes. Es decir, sirven como procesadores satelites que reciben datos procesados de varias terminales satélites. Estas minis están a su vez comunicadas  $\sqrt{2}$  controladas por una gran computadora anfitriona.

### 14.2.4 MICROCOMPUTADORAS

También conocidas como Computadoras Personales PCS (Personal Computer) o simplemente "Micros" e irrumpen en el mercado entre 1974 y 1980.

Estas computadoras pueden poseer exactamente las mismas capacidades que una minicomputadora pequeña. Claro que esto las micros mas populares que son más lentas, no se aplica  $\mathbf{a}$ tienen menor capacidad de memoria y son más baratas.

micros son computadoras de propósito general. y están Las diseñadas para ser utilizadas por no más de una persona a la vez. ligeras  $y$  compactas que caben en un escritorio y. Son'tan son fáciles de trasladar. Además de la Unidad Central de Proceso tienen un teclado para introducir información y una pantalla de despliegue visual, aunque se les puede añadir toda una serie de. periféricos de manera opcional por ejemplo grabadoras y/o unidades de discos flexibles donde se colocan las cintas magnéticas y los discos flexibles respectivamente como medios ∵de almacenamiento secundario; también pueden emplear discos rígidos, impresoras y graficadoras. Su capacidad de memoria principal oscila entre los 16 y 640 kbytes, aunque tienen la posibilidad de ampliarse por medio de tarjetas expansoras de memoría a un millon o más de bytes, en cambio los dispositivos de memoria secundaria tienen distintas capacidades desde 300 mil hasta 80 millones de caracteres.

 $Esten$  en el  $e1$ mercado diversos programas especializados  $f{H}o$   $f{a}$ Electrónica, Base de Datos, Procesador de Texto, Contabilidad, etc.) para casi cualquier actividad y para distintas marcas y capacidades de memoria de microcomputadoras.

Este tipo de computadoras son las más baratas y sus precios disminuyen cada día a medida que surgen muevos modelos. Hoy en

día es posible comprar una PC por el mismo precio que se compra una aparato de televisión, un equipo-de video o un coche de segunda mano, los precios son del mismo rango lo que permite entrar a un almacén y adquirir una micro. Este hecho aunado a su fácil manejo y a la diversidad de software disponible ha contribuido a su generalización, cada vez es más común encontrar máquinas de este tipo tanto en oficinas como en el hogar.

Al igual que las demás computadoras, las micros también se utilizan en las organizaciones para procesar datos y apoyar la toma de decisiones, sin embargo estas últimas a diferencia de las primeras también son usadas por millones de personas con fines de entretenimiento y otras aplicaciones personales. Por ejemplo usted podría emplear una micro como apoyo para:

- Aprender o practicar una materia mediante un programa de software educativo.
- Archivar información sencilla en el hogar, tal como recetas, números telefónicos, direcciones, nombres de personas, honomásticos, etc.
- En las nóminas, elaborar y conservar registros de estudiantes, organizaciones son utilizadas para calcular clientes, deudores, pacientes, etc.,
- Llevar la contabilidad de las empresas, mediante paquete contable. un
- Controlar el inventario de una organización.
- Producir cart..as personalizadas, et..iquet.as de **envío**  de correspondencia y demás documentos impresos, por medio del uso de software de procesamiento de texto.
- Para controlar el flujo de agua y la generación de energía.
- Proporcionar respuesta rápida a preguntas del tipo "que **pasaría si**  variables si es decir como se ven afectadas mis altero alguno(s) de su(s) elementos. Por ejemplo los programas hoja electrónica se utilizan planeación f'inanciera o de para manejar las cifras de costos y ventas y llegar a los índices estimados de utilidad, para planear la introducción de un nuevo

producto haciendo suposiciones con base en diversos precios de las materias primas, costos de mano de y volúmenes de venta. Las cifras supuestas  $obra$ se alimentan a la microcomputadora y se ve el efecto que los diferentes valores tendrán sobre las utilidades.  $En$ general este tipo de paquetes pueden manipular la

información numérica de forma ilinutada, además pueden diversos tipos de gráficas (barras, líneas, pastel, hacer etc.).

- Componer música.
- Aprender mecanografia utilizando un paquete que le indique como hacerlo.
- Entretenerse con infinidad de juegos atractivos por su colorido, gráficas y sonidos.

#### GUIA DE AUTOEVALUACION

1.- Defina en sus propios términos el concepto de "computadora". 2.-¿Qué ventajas representa utilizar una computadora para realizar nuestro trabajo?

**3.- Menc::!.one** las **caract..eríst.icas más** import.ant.es de una comput.adora.

4.- ¿Qué es un programa?

5.- ¿Para qué nos sirve el programa?

6.- ¿Por qué la misma computadora puede realizar diversas tareas. por ejémplo, ut.ilizarla como máquina de escribir, **y a Ja vez**  convertirse en una máquina para juegos o procesar un Censo de Población?.

7.- ¿Qué es lo que di:ferencía a W) usuario de un programador? 8.- ¿Por qué se compara a la computadora con una caja negra? 9.- ¿Por qué cree ud. que se escogió precisamente el Sistema Numérico Binario y no otro, por ejémplo el Decimal para representar la información en las computadoras?

10.- ¿Qué ent.iende por *lenguaje mdquina.?* 

11.- ¿Explique qué entiende por bit y por byte?

12.- ¿Qué es un caracter.?

13.- ¿Cómo se comunica el programador o el usuario con la máquina si ella sólo "entiende" los 1 y 0 del Sistema Binario? 14.- ¿En qué consiste el procesamiento de datos por computadora?

15.- ¿Qué diferencia existe entre dato e información?

16.- ¿Cómo se clasi:fican las comput.adoras at.endiendo **a ·SU USO**  o propósito y explicar sus principales características?

17.- Mencione cuando **menos dos** ejemplos de comput.adoras de propósito especial y dos de propósito general.

18.-  $\sim$  Cómo se clasifican las computadoras atendiendo a capacidad? su

 $19. -$  Indique cuáles son las principales diferencias en cuanto. a fecha en que irrumpen en el mercado, costo, tamaño, principales características (memoria, periféricos, etc.) y usos principales entre las super, macro, mini y microcomputadoras.

20.- ¿Porqué considera ud. que las microcomput.adoras se han ·generalizado t.ant.o? Mencione al menos 3 razones.

### RESPUESTAS A LA GUIA DE AUTOEVALUACION

1.- - Herramienta muy útil que nos sirve para procesar datos.

- Dispositivo electrónico que acepta datos (entrada), cuyo diseño de ingeniería le permite manipular símbolos de acuerdo con instrucciones programadas, con exactitud y rapidéz así como emitir una respuesta (salida).

- Sistema electrónico que maneja símbolos y está diseñado para aceptar y almacenar datos de entrada, procesarlos y producir resultados de salida automáticos, bajo la dirección de un programa almacenado de instrucciones detalladas paso por paso.<sup>1</sup>

2.- a) Rapidéz. Con el uso de las máquinas quedamos exentos de tareas repetitivas y podemos emplear nuesto tiempo en tareas más creat.ivas.

b) Exactitud. Los cálculos que realizan son muy confiables. c) Gran Capacidad de Almacenanúent.o. Pueden **almacenar**  manipular mucha información. almacenar v

d) La mayoría son fáciles de utilizar.

3.- - Alta capacidad de almacenamiento.

- Rapidez en la ejecución de instrucciones y cálculos.

- Capacidad de tomar decisiones "lógicas" preestablecidas.

4<sup>-</sup> Es el conjunto de instrucciones ordenadas de manera lógica preparado por un programador para que la computadora e lecute las tareas que nosotros requerimos.

5.- Nos sirve para resolver diversos problemas con la misma máquina.

6.- Porque: se le pueden cargar distintos programas, y dependiendo de éste será la función que realice.

7. El programador hace los programas y el usuario los utiliza. <sup>4</sup>SANDERS H Donald, Informática: Presente y Futuro, Mc. Graw Hill, México, 1986. p. 652

8.- Porque no se puede ver lo que ocurre dentro de ella, es decir  $el$  **procesamiento** queda oculto para nosotros como usuarios.

9.- Por cuestiones de simplificación del diseño y operación de **las rnáquinas, pues la acción f'ísica de ''encendido.. y uapagado'"**  permite que se construyan circuitos muy poderosos de manera económica y a la vez confiable, pues es más fácil manejar dos estados que diez (en el caso del sistema Decimal). En numérico binario dos números: el sistema el 1 v el 0, así cuando el switch deja pasar corriente ("encendido") se representa por un 1 y por el contrario cuando no deja pasar corriente **("apac;ado")** se represent.a por un O. De est.a forma la comput.adora **cod.if'"ica núma:ros:, !et.ras, g:ráf'ica.s, e'Lc. en nrlllones de ntlllones**  de señales de encendido/aparado.

10.- También se le conoce como len¡;uaje en sist.ema binario y *es*  el lenguaje que la máquina emplea directamente compuesto por unos y ceros y es ejecutado bajo un conjunto de reglas específicas.

 $11.$ - BIT. Es la mínima cantidad de información y solo toma los valores 0 v 1.

BYTE. Conjunto de 8 bits que al combinarse se obtienen 256 permutaciones equivale a un caracter. o 256 valores numéricos distintos. Cada byte

12.- Es cualquier dígito, letra o algún otro símbolo.

13.- Es cierto que solo "entiende" el *lenguaje mdquina*, pero tambien es cierto que podemos escribir nuestros programas utilizando lenguajes de "alto nivel" (BASIC, FORTRAN, etc.) mucho más sencillos y parecidos al idioma inglés. Est.o **:es**  posible porque existen otros programas llamados traductores o intérpretes que traducen o interpretan las instrucciones o datos de nuestro programa en lenguaje de "alto nivel" a *lenguaje mdquina.*
14.- La computadora por medio de sus unidades de entrada (ej. teclado) acepta DATOS del exterior. En su interior y en base al **programa o** pro~ramas **alm.acenados los procesa, es decir hace las**  operaciones que se le indiquen <de cálculo, **de comparación,** de lógica emite una respuesta a-través-de-las unidades de salida (ej. y/o de almacenamiento) y una vez terminado el proceso pantalla, impresora) a la cual se le conoce como INFORMACION.

15.- Dato es cualquier hecho, transacción, cantidad, letra, palabra, gráfica o símbolo para representar una idea, objeto, condición o situación e Información es el conjunto de datos arreglados y ordenados de forma útil, resultado obtenido después del procesamiento.

16.- De propósito específico cuando se construyen o programan para realizar solo una tarea en especial *y* de propósito general cuando se construyen para aceptar diversos programas, por tanto pueden realizar diversas tareas.

### 17.- PROPOSITO ESPECIAL:

- Las computadoras instaladas en los satélites artificiales programadas para enviar constantemente información a la Tierra.

- Las comput..adoras que sirven para guiar los **aviones** con piloto automático.

PROPOSITO GENERAL:

 $-$  Las PC de uso familiar pueden ser utilizadas para llevar la contabilidad del hogar y como máquina para juegos.

..

 $-$  Otra microcomputadora instalada en una institucion educativa puede servir para aprender y practicar las operaciones aritméticas básicas mediante un programa instructor, también se puede utilizar para llevar el control de asistencia del. profesorado, clasificarlos por materia, horario, salón, número de alumnos inscritos en cada grupo, temario, etc. También podría servir para clasificar *y* ordenar todos los libros de la biblioteca por autor, tema, titulo, editorial, etc. Y en los ratos libres la secretaria podrá diseñar e imprimir tarjetas de navidad con dibujos alusivos para todo el personal.

18.- En supercomputadoras, macrocomputadoras, minicomputadoras y microcomputadoras.

 $19 -$  Ver Cuadro  $1.1$ 

18.00

 $20 - -$  Por su accesible costo.

- Por su fácil manejo.

- Por sus múltiples usos (es una computadora de próposito general).

- Por la gran variedad de software existente en el mercado y su adquisición a costo razonable.

- Por su tamaño compacto.

syayı ildə kazık məndiyyəti dir. Kazı

나누나는 사람의 사고 나누는 나 사이가 있다.

42020 H. - 뉴뉴 H. H. H. H. H. H. H. H. H. H. H.

t en Balter I de Bio nalkoder startete ut til sel

Report of the Second Contract of the

[사무료] (1921년 12년 ~ 1

a ser anggunaan 돌풍 외화학 

[19] 40, 1999

41위 고민 조직

Complian Tibo

- Por sus grandes y crecientes capacidades.

计选择中心

media.

ilin saayi li

informat e vizi coalcheral ve ar retoral esella c'hat l'astiliat d'ale gelektrijk vervalgenigen en oftragen begin med en de beste begin de begin de gelektrijsen.<br>De begin de begin de medig for gelektrijsen met de forstilling gilt op de sternegenie

Nestiyas

129 - Albert William St

in bibing hi

그 김 씨 회사

- 고 사이트 (Media SoftWebsite and Asia)

e ar e an Antonio je i se začelili

그는 일을 보냈다. 그는 한 사람들의 사람들은 사람들의 사람들이 아주 사람들이 있다.

등 있습니다

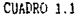

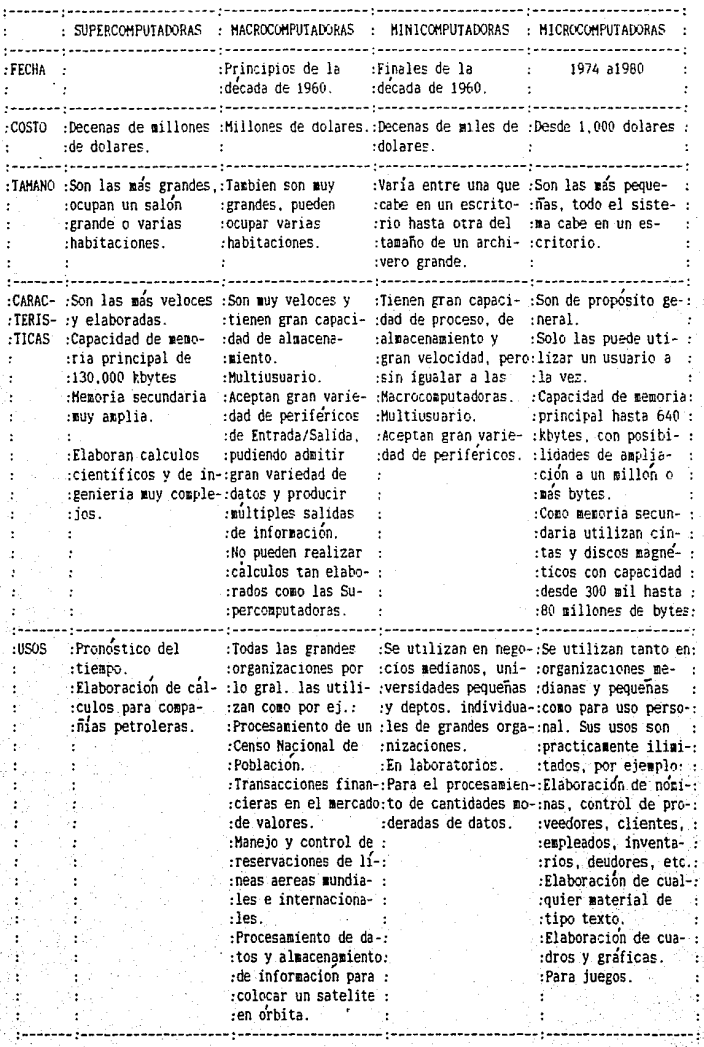

# **BIBLIOGRAFIA**

- GARCIA Prieto Rafael Gerardo y JIMENEZ Anduiza Georgina Adriana, Economía y Métodos Numéricos: Solución de Problemas con Computadora, Tesis Profesional, Facultad de Economía, UNAM, México, 1986.

- JOYANES Aguilar Luis. Programación Basic para Hicrocomputadoras, Ed. Me. Graw Hill, México, 1985.

- LUTHE, OLVERA, SHlJTZ, **Métodos Numéricos, Ed. Limusa. Mé>:ico,**   $1$ <sub>QR2</sub>

- MORA José Luis y MOLINO Enzo, Introducción a la Informática. Ed. Trillas, México, 1987.

- RADLOW, **James,** Informatica. Las Computadoras en ia Sociedad, Ed. Mc Graw Hill, México, 1987.

- RICHER Vela Osear, Introducción a la Computación y a la Programación en Lenguaje Basic, Ed. Limusa, México, 1987.

- SANDERS Donald H., Informática: Presente y Futuro, Ed. Mc. Graw Hill, México, 1986.

- VARIOS AUTORES, Introducción a la Computación, Dirección General de Servicios de Cómputo Académico, UNAM, México, 1986.

stage of the figure below.

# CAPITULO 2

# RESUMEN HISTORICO DE LA COMPUTACION

# **INDICE**

Pág. 35

37

38

 $41$ 

43

 $44<sup>°</sup>$ 

45

 $46$ 

47

60

48

50

54.

UP LOOK

wingki

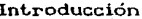

Objetivos

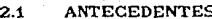

- LA PRIMERA COMPUTADORA  $2.2$
- $2.3$ PRIMERA GENERACION
- SEGUNDA GENERACION  $2.4$
- $2.5$ TERCERA GENERACION
- $2.6$ CUARTA GENERACION
- $2.7$ QUINTA GENERACION

Palota, Kolek Kirilla, Kol Guía de Autoevaluación

Respuestas a la Guía de Autoevaluación

Bibliografía Básica

### INTRODUCCI ON

Es innegable que hemos entrado a una nueva era de revolución tecnológica: la revolución de las computadoras.

Podemos afirmar lo anterior si comparamos las computadoras actuales con la primera computadora dicital electrónica, construida en 1945. 200 metros cuadrados. electrónicas, diferentes. acondicionado industrial, y unicamente Esta computadora ocupaba una superficie de trabajaba con 18 mil válvulas cont.enía cerca de medio millón de piezas **requería**  de todo un sistema de aire conocía su funcionamiento, es decir solo los programadores podían ut.ilizarlas, pues había que personal especializado programarlas en lengua le máquina; hoy en cifa se pueden programar de manera mucho más sencilla con lenguajes de alto nivel y por otro lado existen en el me1•cado diversos necesidades de grupos de usuarios, situación que permite el acceso practicamente a cualquier persona. 1La velocidad de paquetes de software que satisfacen las operación se ha incrementado de algunas operaciones por segundo a miles o millones de ellas en el mismo lapso de tiempo. Las comput.adoras **act.uales** pueden **hacer en un rninuLo** cálculos que demandarían comparativamente varios siglos de trabajo de una persona con conocimientos matemáticos. Existen métodos de verificación que aseguran que las operaciones y los resultados son correctos a tan altas velocidades de operación. Por otro lado su tamaño se ha reducido tanto que toda una computadora cabe en un escritorio. Como podemos observar en poco más de 40 años las diferencias son enormes.

Las comput.adoras que exist.ían hace t.an solo 30 años, además Las computadoras que existian hace tan solo 30 anos, ademas<br>de ser enormes y muy caras, se usaban basicamente para fines científicos y específicos, y como dijimos, solo un reducido número de personas tenían conocimiento de su funcionamiento, capacidades y limitaciones; por lo tanto las computadoras tenían poco efecto en la vida de la mayoría de las personas. Pero: los tiempos han cambiado, actualmente hay computadoras de todos tipos, tamaños y precios, practicamente en cualquier

1:

actividad. La computadora está presente en oficinas, fábricas, escuelas, horares, hospitales, bancos, almacenes, laboratorios, etc. Las computadoras como los automóviles y los aparatos eléctricos influyen diariamente en nuestras vidas.

Todos estos cambios han sido posibles gracias al acelerado desarrollo tecnolócico, y las constantes innovaciones en este campo, situación que no se ha dado en ninguna otra área de la ciencia o la tecnología. Computadoras de dos o tres años atrás pueden considerarse obsoletas en la actualidad, y en ocasiones puede resultar más costoso mantener estos equipos que aún están en perfectas condiciones que adquirir uno nuevo.

Si este desarrollo tecnológico continúa creciendo al mismo ritmo, podemos suponer que para el año 2000 no habrá actividad que no tenga que ver con la computadora.

 $\sim$  La presente unidad muestra el desarrollo histórico de los diferentes dispositivos de cálculo. Desde el ábaco hasta las computadoras actuales. Mostrando como el ingenio del hombre aunado a su necesidad de contar, y procesar datos, ha hecho posible el descubrimiento de cada yez más y mejores procesos, mecanismos y dispositivos de cálculo.

La unidad se divide en  $7 - t$ emas.

En el primero de ellos**, ANTECEDENTES** se estudian los distintos dispositivos de cálculo empleados por el hombre hasta :<br>finales de la década de 1930, con el objeto de que el est udiante aprecie que la invención de la primera computadora no fue grat.uit-a, · sino c;racias al esfuerzo de· diversas personas en su afán por facilitar el procesamiento de datos.

 $\sim$  En el segundo tema LA-PRIMERA COMPUTADORA, se estudian las características de ésta.

Posteriormente se muestra el desarrollo que va teniendo. la computadora a través del tiempo; como se van .modificando los elementos físicos y lógicos, nuestros días con las potentes computadoras. Este periodo hasta llegar a contar en  $\cdot$ (1940-1988) se trata en los tamas tres, cuatro, cinco y seis, clasificando a las computadoras en PRIMERA, SEGUNDA, TERCERA y CUARTA GENERACION respectivamente.

 $\cdot$  En el séptimo tema QUINTA GENERACION se hace una evaluación de como serán 1nuy probablemente las computadoras en 'el futuro.

# **OBJETIVOS**

#### Al finalizar la unidad el alumno:

- Mencionará la razón por la que el hombre ha tenido siempre la necesidad de procesar datos.
- **Mencionará los primGros m0canismos que uliliz6 el hombra para**  contar y procesar datos.
- Resumirá la evolución de los diversos dispositivos de cálculo hasta la aparición de la primera computadora en 1945.
- Explicará las principales características de la ENIAC
- Explicará las principales caracteristiacas de una microcomputadora actual.
- Comparará las respuestas de los dos objelivos anteriores <sup>y</sup> reflexionará sobre éstas.
- Enunciará las principales características de las compuladoras de la Primera Generación.
- Enunclará las principales caracteríslicas de las compuladoras de la Segunda Generación.
- Enunciará las principales características de las computadoras de la Tercera Generación.
- Enunciará las principales características de las computadoras *de* la Cuarta Generación.
- Cuantificará *el* tiempo que le ha tomado a la ciencia construir una microcomputadora actual, partiendo de la invensión de la primera computadora digital electrónica.

 $R$ eflexionará sobre las posibles computadoras que existirán en un futuro próximo Cen base a la tendencia que ha seguido .el desarrollo tecnológico en los últimos 40 años).

i wilayi s

an i Afirma dalere

37

المواقيعة والمرادين وأمانته فالإمام والأراد والأساء والأسال والأراويات

医细胞 化学

المواقع فعالج فالمراجع والمتحدث والمتناقص المتناوب

pang melayap at misyarakat secara termakan k

### 2.1 ANTECEDENTES

Desde épocas remotas el hombre ha tenido la necesidad de conocer, comunicar y registrr el número de objetos, el tiempo o distancia, es decir ha tenido la necesidad de contar y  $1a$ procesar datos. La falta de elementos que le permitieran' realizr los procedimientos para hacer cálculos, lo obligaban a operar mentalmente. Cuando las sumas eran sencillas, el proceso de. contar lo efectuaba con ayuda de los dedos; sin embargo el número limitado de estos combinado con la necesidad de recordar  $m\acute{\mbox{a}}\mathbf{s}$ hechos causó problemas, fué entonces que empezó a utilizar lo auxiliaban en la ejecución de operaciones. mecanismos que Ideó formas que le permitian por medio de pequeños cortes en una rama, trazos en una tablilla de arcilla fresca, nudos  $en$ cuerdas, granos, cuentas u objetos similares, además de contar, llevar registros de la información en forma permanente. Sin embargo, conforme la civilización fue desarrollandose, surgio la necesidad de efectuar mayores operaciones aritméticas. E1 ingenio del hombre hizo posible la creación de mecanismos como cuentas engarzadas en alambre o hilo o colocadas sobre ranuras  $en$ tablas, que permitían realizar dichas operaciones en forma rápida y eficáz.

más antiguas civilizaciones como Caldeos, Las Babiloneos y Egipcios utilizaron números y representaciones numéricas, los Mayas descubrieron y utilizaron el cero pudiendo construir un poderoso sistema numérico que les permitió realizar complicados problemas matemáticos y astronómicos, los Arabes introdujeron el sistema decimal y con éste el algebra. Así de a manera natural y cotidiana, el hombre fue sirviendose de  $\text{today}$ sus adelantos previos para inventar las máquinas que podían auxiliarlo en sus necesidades e inquietudes. Primero surgió el ábaco en el Siglo XIII que representó la primera calculadora mecánica, aunque no podemos llamaria todavía computadora, porque carece de un elemento fundamental, el programa, que no se logrará sino hasta mucho tiempo después.

Durante mucho tiempo se detuvo el desarrollo de los mecanismos de proceso y los que se inventaron como las "varillas"

de Napier" que es el antecedente de la regla de calculo; se usaron poco dado que presentaban serias limitaciones. No oria fué haata principios  $d\omega l$ oigle XVIII auendo le introducción خه métodos matemáticos dió lugar  $a$ la aparición nuevos de nuevos instrumentos que auxiliaron al hombre en el cálculo.

En 1642 el matemático y filósofo frances Blaise Pascal (1623-1662) inventó -cuando tenía tan solo 20 años de edad- una máquina de hacer sumas y restas de forma automática, considerada capáz por muchos como la primera calculadora mecánica. Se trataba  $de$ serie de engranes o ruedas dentadas que representaban una las unidades, decenas, centenas, etc. Sobre cada engrane estaban los digitos del 0 al 9 y la rotación completa de cada uno producía el avance en una posición del engrane que quedaba a la izquierda. inventó esta máquina el acarreo se llevaba Hasta que se mentalmente, ahora era posible hacerlo de manera automática, y el resultado de la operación se mostraba por una ventanilla. se explotó ampliamente Esta idea durante los siguientes 300 años para construir muchos de los instrumentos de cálculo \ posteriores.

Wilhelm Von Leibnitz (1646-1716), famoso filósofo G. construyó otro modelo en 1694 con el aleman que pudo multiplicar y dividir, sumando números repetidamente, pero esta máquina no era rápida ni segura, pues la técnica de aquella época no estaba en condiciones de fabricar las piezas mecanicas No fué sino requería. hasta  $1a$ Revolución Industrial que pudieron producirse en -**CSielo XVIII)** que serie y con mejor calidad diversos dispositivos que resultaron prácticos y baratos para la construcción de maquinas calculadoras.

La historia de las tarjetas perforadas data del fin de la Revolución Americana (1804), cuando un tejedor francés llamado Joseph Marie Jacquard las usó para controlar sus telares; casi 90 años después se utilizaron en una máquina para procesar datos.

En Inglaterra en 1835 Charles P. Babbage (1791-1871) diseño una máquina capáz de realizar operaciones matemáticas y, lo más causando una gran conmoción en el mundo sorprendente, lógicas científico de la época. El procesador de Babbage tiene la peculiaridad de poder realizar con un programa todo un proceso

lógico-matemático que imita al hombre en una de sus ifunciones intelectuales: tomar decisiones lógicas. Ada Byron, a quien se **reconoce a veces como la primera programadora, trabajó con los** conceptos de la máquina y organizó el esquema de programación de la misma.

**La comput.adora nace de hecho con esLe procesador conocido corno "máquina analít..ica", que aunque nunca f'ué llevado por**  completo a la práctica, contenía todos los elementos que configuran una computadora moderna y que lo diferencian de una calculadora; tenía incorporados una entrada de tar-letas perforadas, una unidad de memoria o "almacen" una unidad aritmética o "fabrica", una impresión de salida automática, un control secuencial de programas y 20 decimales de exactitud.

Las ideas de Babbage resultaron muy avanzadas para su tiempo **y su máquina no fué terminada, debido quizá a que sus piezas eran** de alta precisión y complicado diseño. Solo hasta la aparición de fuentes de energía eléctrica y dispositivos electrónicos fué posible revivir la idea de Babbage como veremos más adelante.<br>1990: Basandose, en los adelantos de Jacquard y Babbage, en 1890

en los adelantos de Jacquard y Babbage, en Herman Hollerith (1860-1929) realizó experimentos con tarjetas perforadas, esperando lograr una máquina que hiciera rapidamente el proceso estadístico de datos; construyó una máquina que leía tar jetas perforadas, en las cuales representaba la contestación afirmativa con una perforación y la contestación negativa con una ausencia de perforación. Cada tarleta era puesta en un mecanismo que contenía muchos contactos electrónicos en forma de aguja que se detenían al chocar con la tarjeta o pasaban por el agujero de la tarjeta para cerrar el circuito eléctrico. En esencia nació la codificación digital que la máquina lee como "activado" o "desactivado", (SI, NO. 1, 0) como soporte de información.

El tiempo de tabulación con este método ocupaba solo  $1/8$  del. requerido anteriormente, y así, sus técnicas fueron adoptadas para usarse en el recuento del censo de los Estados Unidos en 1890. Aunque la población había crecido de 50 a 63 millones de 1880 a 1890 el recuento de este último año concluyó en dos años y medio contra el de 1880 que tardó más de siete años. Desde luego,

esto resulta muy lento para las exigencias de hoy, pero para aquélla época representaba un gran adelanto.

Después del censo de 1890, Hollerith adaptó su equipo al uso de los negocios y en 1896 fundó la Tabulating Machine Company que **años después se :fusionó con ot...1"as para t.ran.sf'ormarse** en la International Business Machines Corporation (IBM). Desde esta  $\mathbf f$ echa hasta $-$  1940 estas máquinas fueron per $\mathbf f$ eccionadas y  $-$  dotadas **de ot.ras f"unciones que las hicieron más veloces.** 

### 2.2 LA PRIMERA COMPUTADORA.

La **amenaza** de la Se¡;unda **Guerra** Mundial aceleró la tecnología y la de cómputo no quedó exenta. A partir de 1937 .<br>Howartd Aiken, profesor de la Universidad de Harvard empezó a **const.ruir W'la** máquina de cálculo **aut.omát.ico basandose en la**  tecnología establecida de las tarjetas perforadas de Hollertih. Auxiliandose de los estudiantes · graduados y los ingenieros de IBM, el proyecto estuvo terminado en 1944. El mecanismo no podía almacenar programas y sus operaciones internas se efectuaban de manera electromagnética, pero sus contadores aritméticos eran mecánicos, por lo tanto esta computadora conocida como Mark I no era electrónica.

En 1945 P. Eckerty J. W. Manchly construyen en la Universidad de Pennsylvania una máquina electrónica llamada ENIAC (Electronic Numerical Integrator And Computer) considerada como la primera computadora digital electrónica de la historia, la cual tenía gran parecido funcional con la hecho que habla del genio de Babbage. Eran los años de la Segunda Guerra Mundial y Estados Unidos tenía "máquina analitíca"; especial interés en desarrollar esta máquina pero sobre todo de mantenerla en secreto.

. La ENIAC era enorme: ocupaba todo un sótano en la universidad (200  $m^2$ ), tenía más de dieciocho mil tubos al vacío o bulbos activados mediante impulsos electrónicos, consumía 200 Kw de energía eléctrica, generando mucho calor por lo que requería de todo un sistema de aire acondicionado industrial. capáz de efectuar alrededor de cinco mil operaciones aritméticas en un segundo, dejando para siempre atrás las limitaciones Pero era

**human.as** de velocidad y capacidades de proceso, significaba el dispositivo electrónico más grande y complicado jamás construido; fué diseñada para realizar exclusivamente cálculos relativos al alcance. dirección y trayectoria de los provectiles aunque posteriormente se utilizó también para **ot...ros** t..rabajos cient..í:ficos relacionados con la :física nuclear. Cada vez que se requería que resolviera un problema diferente era necesario modificar manualmente <sup>l</sup>a posición de los diversos interruptores y las conexiones de los cables eléctricos, lo cual requería del empleo de muchas personas durante e varios días. Esta limitación representaba cambiar su programación resultaba lento y-susceptible de una alta posibilidad de error. **:r-epreserit.aba una desvent...aja, pues** 

Por los mismos años en la Universidad de Princeton el ingeniero y matemático John Von Newmann (1903-1957) llevaba a cabo un provecto auspiciado por el Departamento de Defensa de los Estados Unidos, que consistía en la posibilidad de almacenar en la misma máquina (memoria), además de los datos, las instrucciones que requería para su propio funcionamiento dando origen al concepto de "programa<sup>almacenado"</sup> para que entonces la computadora puediera ser programada de manera suave<sup>1</sup> y no por medio de alambres que electrónicamente interconectaban varias secciones del control, como en la ENIAC.

En base a estos estudios se construyó la EDVAC (Electronic Discrete Variable Automatic Computer) para resolver problemas nauticos, aunque también se llego a utilizar para fines prácticos.

 $\mathbb{C}^+$  Las ideas y logros de Von Neumann resultaron tan. El uso de este término puede resultar extraño, pero deja de serlo si consideramos que en las computadoras anteriores a Von newman las instrucciones estaban predefinidas y no podían ser cambiadas por el usuario. En las computadoras posteriores a él, la programación resulta comparativamente más fácil, pudiendo el usuario cambiar o modificar el programa. Esta flexibilidad para cambiar la programación es la que define al término Software empleado en inglés.

fundamentales que inspiraron el desarrollo de las computadoras sucesivas y de hecho a él se le considera como el padre de  $_{\text{las}}$ computadoras. Esta las siguientes computadoras  $\mathbf{y}$  $se$ caracterizaron por tener la capacidad de tomar decisiones lógicas, es decir, podían hacer un análisis sobre la información que les era dada y efectuar una operación en vez de otra. Por programador tenía que comunicarle a la maquina con supuesto el anterioridad como se tendría que comportar en los diferentes casos posibles, o dicho de otra manera tenía que programarla de antemano.

1947 a la fecha las cosas han avanzado más rápido, que De casi cualquier otro proceso en la historia de la ciencia y tecnología; a  $tal$  $grado$  que  $l$ a actualidad hav  $en$ computadoras mucho mas potentes que la ENIAC que ocupan no un completo, sino un circuito integrado tan pequeño que sótano resulta casi invisible. A partir de esta fecha el desarrollo de las computadoras suele dividirse en **en** cinco generaciones En la primera generación atendiendo a la tecnología empleada. se usaban bulbos o válvulas electrónicas, en la segunda aparece el uso del transistor, en la tercera surgen los circuitos integrados y memorias de películas magnéticas, en la cuarta se emplea la microelectrónica y los circuitos son integrados en microprocesadores y en la quinta generación se prevee que se utilizaran conjuntos microscopicos de procesadores.

### 2.3 PRIMERA GENERACION

. La primera etapa abarcó la década de 1950, y se conoce como la Primera Generación de las computadoras. Sus maquinas estaban construidas con circultos de tubos al vacio, eran grandes y costosas, sus velocidades de proceso se median en milisegundos (milesimas de segundo), y sus circuitos eran semejantes a los empleados entonces en la construcción de aparatos de radio, requerían controles muy estrictos en cuanto al suministro de energía electrica y aire acondicionado. Por otra parte comparadas con los equipos electromecánicos representaban enormes ventajas. Cuando era necesario procesar un gran volumen

de dat.os en períodos **cor t. os ..** superaban en rapidéz a cualquier otro equipo de procesamiento de datos de la época.

En 1951 aparece la primera computadora comercial: la UNIVAG I (UNIVersal Automatic Computer), que fué usada para procesar los dat..os del censo en 1950 en los Est.ados **Unidos,** y íué considerada extremadamente rápida y eficiente, además <mark>empleaba</mark> un lenguaje especial (ensamblador primitivo) que facilitaba la programación. **invención aún**  Son los años de la Segunda Posguerra, y la nueva presagia su gigantsco potencial en la competencia económica internacional, que no llegará sino h<mark>asta un</mark> década más tarde. Después de la invención de esta máquina surgieron otras con las las mismas características cuyo campo de acción fué casi exclusivamente científico y militar.

### 2.4 SEGUNDA GENERACION

 $\sim$  La Segunda Generación empezó en 1959 con la sustitución del tubo al vacío por el recién inventado transitor en 1958. A medida que se acercaba la década de 1960, las computadoras ibanconst-ant.ement.e **evolucionando,** reduciendo su t-amaño y aument-ando sus capacidades de procesamiento.

Las máquinas de esta generación se caracterizan por tener un costo menor, sus velocidades de procesamiento se medían en microsegundos (millonésima de segundo), sus circuitos eran más complicados. Otro cambio en esta generación fué el desarrollo de lenguajes diferentes al lenguaje máquina para su programación. Se perfeccionaron los ensambladores y surgieron los compiladores que hicieron que la computadora quedara al alcance de usuarios menos especializados que las programaban solo cuando las necesitaban. Por t no es gratuito que en esta<sup>-</sup>  $\:$ generación se incluyan $\;$ las computadoras diseñadas para fines diferentes de los científicos.

Junto con estas computadoras se desarrollan almacenamientos.  $secundarios$  con grandes capacidades, impresoras de alta  ${\tt velocity}$  velocidad  ${\tt y},\quad{\tt en}$  general, dispositivos de entrada  ${\tt y}$  salida ${\tt v}$  de altas velocidades de trasmisión. Surgen conjuntamente, en el aspecto de soporte, técnicas matemáticas enfocadas a la

resolución de problemas a través del uso de la computadora. Se innovan los métodos para recuperación de información y, al mismo tiempo se va definiendo-cada vez con mayor claridad toda una nueva ciencia que consiste en comunicarse con las computadoras y que recibirá el nombre de Programación de Sistemas o Ciencia de la Computación.

Las computadoras de la segunda generación tienen una gran demanda a partir de 1962, pero ésta se viene abajo por la aparición de la tercera generación, que irrumpe a mediados de la década de los sesentas.

### 2.5 TERCERA GENERACION

con las computadoras, junto con los avances en la electrónica, Con la aparición de **nuevas y 1nejores n1aneras**  de **comunicarse**  surge la que se conoce como la Tercera Generación de computadoras a mediados de la decada de 1960 (1964) con la familia de macrocomput.adoras IBM System/360. Con las macros surge la<br>necesidad de la compatibilidad entre computadoras; esto hecesidad de la computadoras; significa que los programas realizados para un modelo pueden *correrse* en todos los otros de la misma familia, lo cual permite cambiar de computadora cuando las necesidades lo requieran sin perder el software, surgiendo así los lenguajes de Alto Nivel.

Las minicomputadoras que irrumpen en el mercado a finales de **loS 60's**  <sup>y</sup>las primeras microcomput.adoras que aparecen en el mercado en 1974 también se consideran dentro de esta generación.

La innovación de la tercera generacion fué el invento del circuito integrado compuesto por numerosos transistores complementados con capacitores, resistencias y otros componentes eléctricos que fueron montados en placas y unidos entre si para conformar un circuito electrónico o procesador conocido como chip o pastilla de silicio.

Otra característica básica de esta generación es que se manejan por medio de los lenguajes de control de los sistemas operativos. Su velocidad de proceso se mide en nanosegundos <billonésima de segundo).

Uno de los grandes avances de estas computadoras radica en

las entradas y salidas; se desarrollaron\_dispositivos perif'éricos más ef'ect.ivos, unidades de almacenamiento secundario de gran volumen con amplias f'acilidades **de acceso, ext..ensos**  sistemas de soporte que permiten al hombre acercarse con menos complicación a la comput.adora para llevar a cabo· procesos y operaciones a través de ellas. Paralelamente se van introduciendo nuevas técnicas de organización de archivos y de recuperación de información. Es posible compartir el tiempo disponible de la computadora entre varias personas, de tal manera que cada una de ellas realice sus procesos y sienta que es la única que esta usando el equipo de cómputo surgiendo así las terminales. Además de tener en un momento dado, varios programas procesandose en una misma computadora se pueden realizar-conexiones entre los procesadores a fin de tener un mejor control de los procesos que se llevan a cabo y permitir un información más efectivo en las organizaciones, flujo de tanto que es posible consultar información al instante desde lugares remotos y actualizaria en **operación.**  el momento mismo en que se realice una

# 2.6 CUARTA GENERACION

A partir de 1974 hasta nuestros días la tecnología en este campo ha evolucionado a una velocidad abrumadora, mucho más rápido que en cualquier otra etapa anterior. Los circuitos integrados de la tercera-generacion han sido compactados tan densamente que es posible construir una pastilla de silicio con varios cientos de miles de transistores en una superficie menor a un centimetro cuadrado, tan frágil que debe guardarse en un recipiente de ceramica o de plástico, cuya velocidad de operación es millones de veces más rápido que el antiguo tubo al vacío y que caracteriza a la cuarta generación.

Las técnicas de int.egración alcanzaron t.al desarrollo· que se empleó el termino "microprocesador", para denotar a estos circuitos densamente integrados y que en realidad consiste en la Unidad Central de Proceso o cerebro de una gran computadora,  $v$ por consecuencia empieza la miniaturización de los equipos. Nace

la revolución de las micros o terminales inteligentes fáciles de construir y pudiendo hacer las tareas de otras computadoras más ¡;:randes y caras. Numerosas compañías se lanzaron al f'inal de la década del 70 a la conquista del nuevo mercado: microcomputadoras.

Todas las computadoras sin importar su tamaño o aplicación desde visto beneficiadas con la evolución de los circuitos integrados, las supercomputadoras hasta las microcomputadoras se han sin embarco estas últimas por su tamaño reducido, bajo costo, facilidad de empleo y sus grandes y crecientes capacidades son las computadoras más características de esta generación. Por lo mismo las aplicaciones de estas computadoras no se enfocan tanto a los usos exclusivamente especializados en defensa de <mark>la</mark> soberanía nacional, ciencias o negocios, sino que tienden a **generalizarse.** 

los perifericos mas versatiles: discos flexibles, discos rígidos, La tecnología de la decada de los ochenta ha introducido lápices ópticos, digitalizadores, ratones, etc.

# 2.7 QUINTA GENERACION

والمخرورين

Se denominan como computadoras de Ouinta Generación a las máquinas que con mucha seguridad se construirán en un futuro próximo. Según estudios actuales en el campo de la electrónica, se pronostica que las computadoras estarán formadas por conjuntos de procesadores aun más pequeños que los de la Cuarta. Generación surgiendo la miniaturización del hardware.

En la actualidad y principalmente en los países más avanzados varios procesos productivos de ensamblado, armado, control de calidad, etc. están totalmente computarizados y controlados por robots, los cuales están programados de tal forma que pueden tomar decisiones hasta cierto punto "inteligentes", · como · por ejemplo: un brazo met.álico que mide el grosor de un cristal y si excede a ciertos limites de calidad. lo desecha. Este tipo de programación se conoce como "inteligencia" artificial". Se prevee que en poco tiempo la robótica se perfeccionará y extenderá a más actividades. Sales Benedict Have

47

그것 없이 그렇게 잘 잘 보내면 어떻게

人名戈尔福德意顿

# GUIA DE AUTOEVALUACION

1.- ¿Porqué considera ust.ed que el hombre ha t.enido desde siempre la necesidad de contar y procesar datos?

2.- Describa brevemente las contribuciones realizadas por cada uno de los siguientes precursores y pioneros de la computación:

a) Blaise Pascal

b) Wilhelm Von Leibnitz

c) Joseph Jacquard

d) Charles Babbage

e) Herman Hollerith

3.- ¿En qué año construyó Babbage su "máquina analitica" y por qué se dice que con esta máquina nace la computadora?

4.- ¿Qué período de tiempo tuvo que transcurir para que se reviviera la idea de Babbage y se construyera la primera computadora digital electrónica de la historia, la ENIAC? 5.- Describa en forma breve las principales características de cada una de las computadoras que siguen:

a) Máquina analítica

b) Mark <sup>I</sup>

c) ENIAC

d) EDVAC

e) UNIVAC

6.- Mencione tres características distintivas de las computadoras de la Primera Generación y qué fechas comprende. 7.- Mencione: tres formas cómo la Segunda Generación superó a la Primera y mencione en que fecha se inicia.

8;- ¿Qué innovaciones tecnológicas caracterizan a la Tercera Generación de computadoras y qué fechas comprende?

9.- .¿Qué fechas compI'ende ·.la .Cuar-t.a Gener-ación de Comput.adol'as .. *<sup>y</sup>* cuáles son sus características?

10.- ¿Qué tipo de computadora es la más representativa de Cuarta Generacion *y* por qué?

11. ¿Qué período de tiempo ha sido necesario para llegar a constuir una microcomputadora actual, tomando como base la primera computadora digital electrónica. Y qué comentarios

podría hacer en cuanto a desarrollo tecnológico en este campo en este período de tiempo?

o wa katika mwaka wa Ka

ad Representation

o e helistat Shirik

보기 없으면 22.1

i the grind significant

محيت صرفون

en el servició seguir del cadas para por

2. MAX 2014 이 작은 정말 최고 있는 것 같아.

2012년 대학 대학 : 12월 12월 12일 12월 12일

3 : 12 에 13 (1) 12 Australia (1) Australia (1) Australia (1)

우리는 화도의 사람이라고 하는 것이다.

시스타 다음 모르다 2010년 10월 20일

는 나는 나는 이 도착을 들어 들어 보다 살 거 있었다.

มโลกมาโลก (452) เป็นโมยมนูเขาอย่าง (122) โปร

그대 그 노인 그 노냥 어땠나? 아시나요님 (15%) 10%(10%) 오늘 10%(10%)

والوالي المرادي للمحادث

mitéa di Suit Ag

interaction and the

والروابط المراجل مواليد

والأوليان المستور والمتواطن والمتحدث

الموارد فالمستقط والمستقط والمستقط والمنابع

that Back Carl Ler

IALE (Pine Cologia)

22: (1 : 1954 - 1944 - 1945 - 1946 - 1946 - 1947 - 1948 - 1948 - 1948 - 1948 - 1948 - 1948 - 1948 -

i Adawiya wangin

ings And

za i

urk i 140 Jaar (dag

r e facilitat de la terra de 1939. Estados a capacidades por a conse

in Partie Care and Conceptual Communication of the control of the Second Communication of the control of the control of the control of the control of the control of the control of the control of the control of the control

i i skala pod svoj poveza i stanovnika<br>Svoja i svaka pod stanovni svoj pod po

ika ing lawi permiti pada kala kabupat di dipertama kepangai d

- 주 : 무단하다) 사진 포스트 (Second Technology)

france<br>Titulog

at i un particon fi

and Born Brigannia

달 1942년 1950

1999년 - 1999년<br>대한민국의 대한민국의 대한민국의 대한민국의 대한민국의 대한민국의 대한민국의 대한민국의 대한민국의 대한민국의 대한민국의 대한민국의 대한민국의 대한민국의 대한민국의 대한민국의 대한민국의 대한민국의 대한

이 이 시간에 대한 사람들은 사람들의 사람들은 사람들을 사용하는 것이다. 이 사람들은 사람들의 사람들은 사람들의 사람들의 사람들의 사람들을 사용하는 것이다.<br>그리고 있는 그는 아직 없이 이 관리 전자를 시작하는 사람들은 사람들을 구성하고 있다. 그리고 있는 사람들은 사람들의 사람들의 사람들의 대통령을 유지하고 있다.

1. (1999년 1월 1일 : 1월 1일 1일 1일 1일 1월 1일 1월 1일 1일 1월 1일 1월 1일 1월 1일 1월 1일 1월 1일 1월 1일 1일 1일 1일 1월 1일 1 ki visin birlik baş olunmaktır kirilik aldı. Doğumlar bir ağlayıya gölene a taman kamana ay mampirisi sa mulampiri sa kamamin na mating bantang sa sa nagamba sa Matakasaka wa Masamiri<br>Aji sa mantupini wa patawi ka ilimper mumama ka tawan ya ban sa misip la panguting waisa a lakatawi bila baape

누가 아까 사는 보이고 오르면 주로 만들었다가 아무를 보고 한 것이라고 있다.

ping ang maging pagkagang pagpagang ang manggunang pagkagang pagkagang ang pagkagang ang manggunang manggunang<br>Pagkagang pagkagang pagkagang pagkagang pagkagang pagkagang pagkagang pagkagang pagkagang pagkagang pagkagang

ika kidio pili ing bisa Linu katapat nu king pag-piliping kang

.49.

 $\left[\frac{1}{2}\sum_{i=1}^{n} \frac{1}{2} \sum_{j=1}^{n} \sum_{j=1}^{n} \frac{1}{j} \right]_{i=1}^{n}$ 

### RESPUESTAS A LA GUIA DE AUTOEVALUCAION

1.- Porque su vida cotidiana y-sus-necesidades así lo han exigido. En un principio tuvo la necesidad de conocer, comunicar y registrar los objetos que poseía, los días y las noches, la distancia, etc. Conforme ha ido evolucionando sus necesidades se han visto modificadas y/o han surgido otras, que gracias a su ingenio ha podido satisfacer, inventando nuevos mecanismos de proceso.

2.-BLAISE PASCAL Construyó una máquina calculadora mecánica que llevaba el acarreo de sumas y restas de manera automática. Ut.ilizó el mismo principio del ábaco.

WILHELM VON LEIBNITZ Construyó una máquina que podía dividir y multiplicar. Al igual que la de Pascal no trabajaba del todo bien porque toda esta maquinaria preindustrial era hecha a mano y por tanto tosca e inexacta. Introdujo principios que después se utilizaron en las calculadoras mecánicas.

JOSEPH JACQUARD. Inventó las tarjetas perforadas que representaban números para utilizarlas en sus telares aut.omát.icos.

CHARLES BABBAGE. Ilizo el proyecto de una máquina que llamó "analitica" a la que dedicó desde 1833 hasta su muerte en 1871. Estaría formada de tres partes : el almacén que guardaría resultados intermedios e instrucciones, el molino que llamaría a los números del almacén y efectuaría cálculos con ellos y los mecanismos de secuencia que decidirían que números llamar dei almacén y como operar con ellos. En la actualidad estos tres elementos están presentes en las computadoras bajo el nombre de memoria, cerebro o CPU y programa respectivamente. La tecnología que existía en aquélla época no permitió que se llevara a la práctica.

HERMAN HOLLERITH. eléctrica denominado máquina-de-censo. Muchas preguntas del .<br>Diseñó un dispositivo de tabulación censo de 1890 debían responderse con "sí" o ""no", las cuales podían representarse por una perforación o ausencia· de perforación en la tarjeta, y podían tabularse colocandolas:

en una máquina equipada para detectar la posición de las perforaciones en forma clasificar, int.ercalar *e*  imprimir los resull,ados perforación. Esta máquina se llevó a la práctica con bastante éxito. eléctrica. Iambién se podían de la

3. Alrededor de 1835 . Se dice que la computadora nace con esta máquina analítica porque contiene los tres componentes básicos de t-oda comput.adora: el **almacén,**  el molino y los **mecanismos**  de **se\_c":lencia;** además cent.aba con una unidad de ent-rada <t.ar jet-as perforadas) y una unidad de salida (impresora).

4.- Cien años. Hasta que la industria fue capáz de construir piezas más finas y más elaboradas.

5.- MAQUINA ANALITICA Se concibió para efectuar las cuatro funciones aritméticas y lógicas, esto último es lo que causó gran conmoción en aquélla época. Estaba diseñada para que trabajara con energía de vapor.

MARK I. Estaba conformada por las mismas tres partes de la máquina analítica, pero aquí recibieron el nombre de memoria, registros y programa; no podía almacenar programas y efectuaba las operaciones por medios mecánicos, por lo que no es considerada como la primera computadora electrónica. Podía sumar 2 números en un tercio de segundo.

ENIAC. Es considerada la primera computadora digital electrónica de la historia. Requería de instalaciones especiales por su tamaño y características, pues medía 200 m $^2$  y producía. mucho calor, pues empleaba tubos al vacío (bulbos) para almacenamiento y para las funciones básicas en aritmética. y lógica; estos elementos transmiten corrientes eléctricas sólo en una dirección. permitiendo utilizar "encendido" <corriente en movimiento) y "apagado" (corriente inmóvil) para representar los dígitos i y 0. Fué un gran avance en ingeniería electronica, podía sumar 5 000 números en un segundo. Se utilizó para calcular trayectorias balísticas, predicción meteorológica, diseño de tuneles de viento y estudios de rayos cósmicos.

Carecía t.enian de la capacidad para almacenar programas, éstos que cablearse en la computadora a través de interruptores y tapones localizados fuera de ella.

EDVAC. Con esta máquina se introdujo el programa almacenado, resultando mucho más flexible. Ciertos circuitos básicos (y, por tanto, operaciones básicas) estaban integrados y para la resolución de un nuevo problema solo se requería de un nuevo conjunto de instrucciones o programa, por esta razón una comput.adora de programa almacenado puede pasar- de una tarea a otra diferente siempre que se alimente en su memoria un nuevo conjunto de instrucciones, o sea, un nuevo programa. Fué utilizada basicamente para fines científicos.

UNIVAC I. Fué la primera computadora electrónica de programa almacenado que digital podía comercialmente. Se utilizó para procesar los datos del totalmente adquirirse censo de 1950 en Estados Unidos. Fué la primera en emplear un lenguaje distinto al lenguaje máquina para su programación, el llamado ensamblador

*6.-* Abarcó la de cada de los 50's y sus principales caract.eríst.icas son:

- Estaban construidas con bulbos.

- Sus velocidades de proceso se medían en milisegundos.

- Eran grandes y costosas.

ot.ro - Se programaban en lenguaje máquina. También se inventó lenguaje más sencillo para programarlas, se le dió el nombre de ensamblador.

7.- Inicia en 1959 con el invento del transistor y abarcó hasta 1964. Superó a la Primera Generación en:

- Sustitución de los bulbos por transistores.

- Sus velocidades de proceso se medían en microsegundos.

Se desarrollaron nuevos lenguajes para la programación

- Tenían mayor capacidad de procesamiento.

Eran mas pequeñas.

8. Comprende de 1964 a 1974.

 $-$  La principal innovación tecnológica fué el invento. circuito integrado conocido como *chip*. del

- Otro avance fue el desarrollo de las "entradas" "salidas" y de dispositivos periféricos más efectivos. y

- Surgen las terminales.

9.- Abarca de 1974 a la fecha. y sus principales características **son:** 

Surge la miniaturización de los circuitos circuitos integrados

Sus velocidades de proceso son millones de **veces** más rápidas que los bulbos de la Primera Generación.

10.- Las microcomputadoras son las máquinas más representativas de la Cuarta Generación porque su tamaño, costo, facilidad de empleo  $y$  sus crandes y crecientes capacidades han permitido su r;eneralización.

11.- Si tomamos en cuenta que la ENIAC se constuyó en 1945, hasta nuestros días han transcurrido poco más de 40 años. En este período de tiempo, los avances en la ciencia de la computación se han producido a una velocidad verticinosa, situación que no se **observa en ninguna ot.ra rama de la ciencia; día con día se**  inventan nuevas técnicas, nuevos elementos, a grado tal que una computadora más poderosa que la ENIAC, no solo no ocupa todo un sótano, ni requiere de personal especializado para su manejo, sino que es posible construir todo el "cerebro" de la computadora en una superficie no mayor de algunos centimetros cuadrados,  $y$ t.odo el equipo es posible instalarlo en un escritorio, además de que. practicamente cualquier persona sin conocimientos en electrónica o computación puede hacer uso de ella.

### **BIBLIOGRAFIA**

- GARCIA Prieto Rafael Gerardo y JIMENEZ Anduiza Georgina Adriana, Economía y Métodos Numéricos: Solución de Problemas con Computadora, Tesis Profesional, Facultad de Economía, UNAM, México, 1986.

- JOYANES Aguilar Luis, Programación Basic para Microcomputadoras, Ed. Me. Graw Hill, México, 1985.

- LEVINE Gutierrez Guillermo, Introduccion a la Computación y a la Programación Estructurada, Ed. Mc. Graw Hill, México, 1987.

- LUTHE Rodolio, OLIVERA Antonio, y SHUTZ Fernando, Métodos Numéricos, Ed. Limusa, México, 1982.

- MORA José Luis y MOLINO Enzo, Introducción a la Informática, Ed. Trillas. México, 1987.

- RADLOW JAMES, Informát.ica. Las Computadoras en la· Sociedad, Ed. Me. Graw Hill, México, 1987.

 $-$  RICHER Vela Oscar, Introducción a la Computación y a la Programación en Lenguaje Basic, Ed. Limusa, México, 1987.

<sup>~</sup>SANDERS Donal d H. Hill, México, 1986. Informática: Presente y Futuro, Ed. Mc. Graw.

 $-$ 'VARIOS AUTORES, Introducción a la Computación; Dirección; General de Servicios de Cómputo Académico, UNAM, México 1986.

# CAPITULO 3

# ESTRUCTURA Y FUNCIONAMIENTO

# **INDICE**

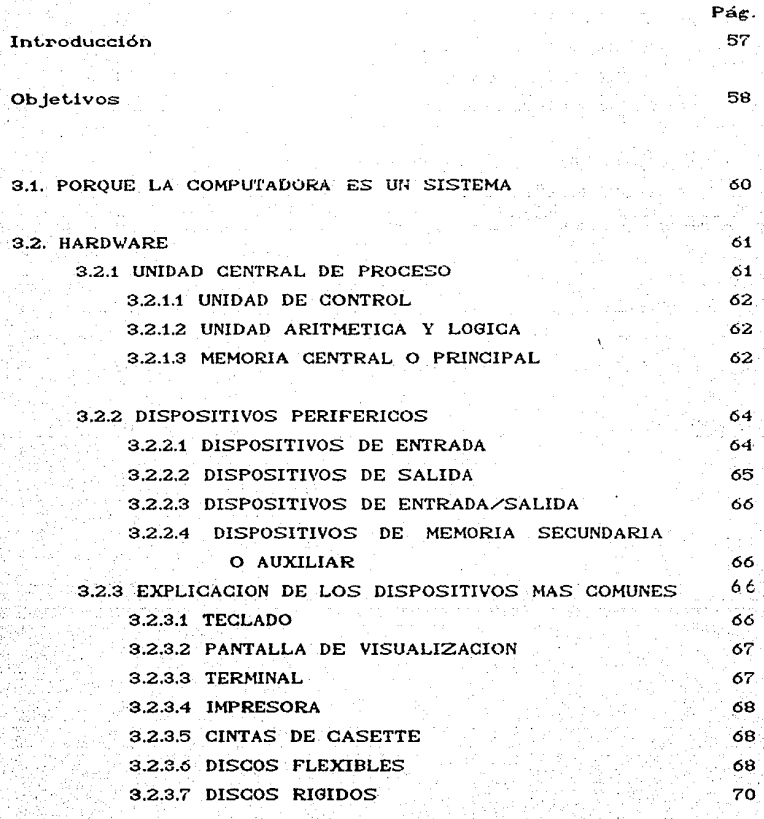

# 3.3. SOFTWARE

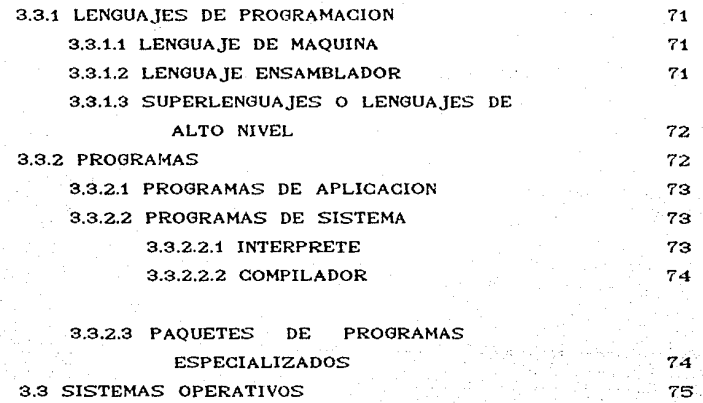

K.

t vite p

*76* 

Setting

회의 없어 문제관 없이

in taung Was

vi sásonim e

ริสต์ (พ.ศ.) ค.ศ. รุง (ค.ศ. 19 그 오지 보는건 남부 동생이 좋다

742074.71만 4호 2012년 12

ng kinas loob kingkabilka si kirik

ting Albanda

in the about 1983 in 도 보는 사람은 반대로 보고 - 2011년 2월 12일 X 2월 hos (taliking ma

영화 시간 없네요 나는 나는 비가 되었다

78

83

S.

توالد الأنادية والمتوالية

Guía de Aut.oevaluación

Respuestas a la Guía de Autoevaluación

Bibliografía Básica

## INTRODUCCION

En este capítulo se retoman y amplían algunos conceptos vert.idos en funcionamiento de una computadora. Estudiaremos cada una de las el primer capítulo referentes al concepto y partes que componen un Sistema de Cómputo y que se dividen en dos grupos: Hardware o partes físicas y Software o partes lógicas. De tal suerte que el alumno tendrá una visión más clara del funcionamiento de una computadora y podrá comprender porqué estas máquinas son tan versátiles y hasta cierto punto "mágicas".

Es importante que el lector conozca los conceptos que se vierten en esta unidad, pues al término de la misma contará con los conocimient.os **necesarios**  para poder elegir .<br>Clenguaje, paquete, etc.) le interesa aprender y/o cuál le será que software de mayor utilidad en sus labores dependiendo de sus intereses *y* necesidades particuares.

La unidad se divide en tres temas: en el primero, titulado **¿PORQUE LA COMPUTADORA ES UN SISTEMA?,** se responde a esta pregunta. Se incluyó este tema para que el estudiante apreciara la necesidad de integración de sus componentes (hardware y software), para lograr el objetivo deseado. En la sección, HARDWARE, se explica este término y se estudia segunda **cada una**  de las partes que lo conforman. En el tercer tema SOFTWARE, se explica el termino e igualmente se detalla cada uno de sus componentes.

> a dal se sono l'as<del>ie</del> Va 2014년 11월 20일 - 대한민국의 대통령 대통령**요** na salah

> > st. i<br>Aleksan

동생이 저승지는 남은 사람들의 사고 전 지역에는 '승부장'라 주셨

나 us - Henri Health (1899-) Supplied Appl

: 사내 XH 사내 : 5개 A 사내 사내 사내 (1) 2014 도서한 시간 그 모습을 수 있어요?

mar an Albanya (Santan)<br>Santan Santan (Santan)

신도는 이 많은 것

 $\{\tilde{t}_1, \tilde{y}_1\}$ 

فتهازأ

t e viš leko

a dina manaz

- Chika bib

the Alexandr

ning Cleanair

في الرابع<br>الأحد الماليات

a mangka wasan da kara<del>mati</del> k

 $\mathcal{N}_\mathrm{c}$  ,  $\mathcal{N}_\mathrm{c}$ 

A.

tika kale

- 57

i i de la constitución de la constitución.<br>Constitución de la constitución de la constitución de la constitución de la constitución de la constitución de

المحمد المحمد المحمد المحمد المحمد المحمد المحمد المحمد المحمد المحمد المحمد المحمد المحمد المحمد المحمد المحم<br>المحمد المحمد المحمد المحمد المحمد المحمد المحمد المحمد المحمد المحمد المحمد المحمد المحمد المحمد المحمد المحم

그 오래 그래 있어? 중요가 있

# OB**JETIVOS**

Al finalizar el capítulo el estudiante:

- Enunciará las características fundamentales de todo Sistema.
- Explicará por qué se considera que la computadora es un Sistema.
- Mencionará las dos partes de que consta una computadora, juntas hacen que ésta funcione. y que
- Explicará qué entiende por Hardware.
- Enumerará las partes que conforman el Hardware de toda comput.adora.
- Señalará que función tiene la Unidad Central de Proceso.
- Enumerará las partes que conforman la Unidad Central de **Proceso.**
- Explicará qué función tiene la Unidad de Control.
- Explicará que función tiene la Unidad Aritmética y Lógica.
- Explicará que función tiene la Memoria Central.
- **Numerará** las principales unidades de medición en **cuan t. o** <sup>a</sup> capacidad de almacenamiento.
- Explicará qué entiende por memoria RAM.
- EXJ>licará qué entiende por- **memoria** ROM.
- Explicará qué medios utiliza el hombre para comunicarse con la computadora.
- Explicará la función de los dispositivos de entrada.
- Explicará la función de los dispositivos de salida.
- Explicará la funcion de los dispositivos de entrada/salida,
- Señalará que ventajas representa utilizar dispositivos de memoria secundaria o auxiliar.
- Senalará para qué nos sirve el teclado.
- Senalará para qué nos sirve la impresora.
- Señalará para qué nos sirve la pantalla.
- Mencionará las diferencias entre discos flexibles y duros.
- Explicará qué entiende por Software. –∵
- Enumerará las tres partes que conforman el Software.
- Definirá el término "lenguaje de programación".
- Distinguirá las lenguajes de programación (lenguaje máquina, ensamblador y diferencias entre los distintos tipos de

superlengua jes).

 $\mathcal{F}(\mathcal{E})$  .

yek en

Mencionará por lo menos tres Superlenguajes.

-Señalará  $125$ diferencias entre fuent.e" "programa "programa objeto".

Señalará la utilidad de los programas compilador e intérprete. Explicará el término "programas de aplicación".

Señalará las ventajas y desventajas de utilizar un "paquete".

Explicará qué es un Sistema Operativo.

de presentar de la servició de la componencia de la componencia de la servició de la componencia de la compon<br>Approximation de la seste de servició a servició de la componencia de la servició de la servició de la compon

i in the computer of the state of the state of the state.

o) qilasho qabayet kuble

s der de alternative en 1999 en 1999 en 1999 en 1999 en en 2009 av de markeden en en en 2009.<br>1980 en 1991 hans en 1991 en 1992 en 1992 en 2009 en en 1992 en 1992 en 1992 en 1992 en 1992 en 1992 en 1992.

farition is carbines and contr

Page wijf unklij

TAX 전 대회 사회의 결과 A

Señalará las principales funciones de todo Sistema Operativo.

kan salah sahiji dési Kabupatèn Salah Kabupatèn J

计半动作 医

a masa ta 1992, kata ta 1992, na katika 1992, na katika 1992, na matsaya na matsayin na katika 1992. Ta 1992,<br>Manazarta na matsayin na matsayin na matsayin na matsayin na matsayin na matsayin na katika 1992. Ta 1992, na

aka 1 dinasar.<br>Perketangan

A Martin 1940 - An International Second Active And An Angle Martin Andrew Martin Andrew Martin

동화가 있다. 그동안 사람들이 있는 아이들은 사고 있는 사람들의 사람들이 아직 사람들이 사람들을 사용했다. ARANG PARA KANG PARTITIRA PALAMA PADA KANG PARA KANYANG PARA KANYANG KANYANG PARA 나 이 지지로 불리적 장을 통해 보고 있는 거지도 하겠다. 그 작품은 아직도 이 가족을 무엇이 없이 사용하였다. 

The Debit of Tight Complete the Control of the Police and the United States of the Complete States

Beech on

Service Roy

standard in Standard Conductor and

स्था अन्य स्वयं कार्यकारी स्थान है।<br>अक्तर दिसमा स्वयं कार्य कार्यकारी कार्य

and countries with discrease the characters of the problem of the many appear

100 Andrews Andrews Andrews Andrews Andrews Andrews Andrews Andrews Andrews Andrews Andrews Andrews Andrews An<br>The Andrews Andrews Andrews Andrews Andrews Andrews Andrews Andrews Andrews Andrews Andrews Andrews Andrews An

کے لیے اس کے بعد اس کے بعد اس کے بعد اس کے بعد اس کے بعد اس کے بعد اس کے بعد اس کے بعد اس کے بعد اس کے بعد اس<br>اس کے بعد اس کے بعد اس کے بعد اس کے بعد اس کے بعد اس کے بعد اس کے بعد اس کے بعد اس کے بعد اس کے بعد اس کے بعد

r dag

보세 사고 : 2시 : 대통령 : 부서 100kg : 100kg : 100kg : 100kg : 100kg : 100kg : 100kg : 100kg : 100kg : 100kg

17월 92일, 12일 중심한 전화를 요리

[goods holder witself] 사진의 보호

20 오시오시 (Sake American Mark) 10 MB

وأولين وأوالا والأجوب وجواري والأوالي والموارد والمتحرب والموالي والمحارب الموسود والمرابع والمتواطن والمتوارث وبالمراج [1] 2014 - 1020 1220 1220 1220 1220 1221

### 3.1 ¿PORQUE LA COMPUTADORA ES UN SISTEMA?

En máquina el primer capítulo definimos a la computadora como una **a** electrónica que permite el procesamiento de datos siguiendo las instrucciones de un programa. En esta sección ampliaremos esta definicion-diciendo-que "... es un rápido y exact.o sist.ema de manipulación de símbolos, organizado para aceptar, almacenar y procesar datos y producir resultados bajo la dirección de un programa almacenado" <sup>1</sup>. A continuación ampliaremos esta definición, explicando por qué la computadora es un sistema y como está organizado, para lo cual tendremos que definir primeramente qué es un Sistema.

Entendemos por Sistema al grupo de partes integradas que tienen el propósito común de lograr algún o algunos objetivos. .<br>Las siguientes características deben-estar-presentes en todo Sistema:

-Grupo de partes. Un Sistema estará compuesto por más de un elemento.

-Partes Integradas. Debe existir una relación lógica entre las partes del Sistema.

-Propósitos comunes para el logro de algun<br/>(os) objetivo (s). Un Sistema estará diseñado y t.odos para cumplir uno o más objetivos, sus elementos deben ser controlados de tal forma que éstos sean alcanzados.

Si consideramos a la computadora como al conjunto de partes integradas que tienen el propósito común de realizar las operaciones necesarias para ejecutar el programa, o dicho de otra manera como al conjunto de dispositivos que juntos funcionan como una unidad integrada podemos inferir que se trata de un Sistema.

Para que una computadora o Sistema de Cómputo funcione. necesita de dos partes: la parte física (que se puede) también llamada Hardware, que es el equipo propiamente, y la parte lógica (que no-se-puede-tocar) o Software que son los  $\text{tocar}$ programas y demás instrucciones que necesita. la máquina para operar. Ambas son complementarias e igualmente importantes.

SANDERS Donald H., Informática: Presente y Futuro, Ed. Mc. Graw **Hill,** México, 1986. p. 76

Examinaremos ahora cada componente del Sistema con más det.alle.

## 3.2 HARDWARE

Independientemente de su tamaño toda computadora consta de a) una Unidad Central de Proceso (UCP) y la Memoria Principal, y b) uno o más Dispositivos Periféricos.

Los Dispositivos Periféricos son:

1.- Unidades de Entrada

2.- Unidades de Salida

3.- Unidades de Entrada/Salida.

4.- Unidades de Almacenamiento Secundario o Auxiliar (Memorias Secundarias o Auxiliares).

A estos Dispositivos Periféricos o simplemente Periféricos se les conoce con esta terminología por el hecho de que aunque no son parte de la Unidad Central de Proceso, se localizan casi **siempre cerca de ella.** 

# 3.2.1 UNIDAD CENTRAL DE PROCESO

La Unidad Central de Proceso (también se conoce como CPU por sus siglas en inglés) es el nucleo fundamental de la computadora. De ella dependen todas las funciones del Sistema integrado y es quien interpreta y ejecuta las instrucciones que se le dan a la máquina, también vigila que estos procesos-se-lleven a cabo correctamente; en otras palabras controla todas las operaciones que efectúa la computadora. En esencia, la Unidad Central de Proceso tiene tres funciones principales:

- 1.- Controla y supervisa el Sistema de Cómputo, con base en un programa almacenado en la Unidad de Memoria. Almacena datos e instrucciones y permite el acceso a ellos.
- 2.- Efectúa el procesamiento de datos de entrada que incluye: -operaciones aritméticas;

-comparaciones y operaciones lógicas.

3.- Controla la recepción de datos y envío de información desde los Dispositivos de Entrada y Salida respectivamente

conectados a la computadora.

Los componentes básicos de una UCP son la Unidad Aritmética y Lógica, la Unidad de Control y la Unidad de Memoria Principal o Cent..ral.

### 3.2.1.1 UNIDAD DE CONTROL

Es aquí donde se **supervisan** o comprueban **las !'unciones**  realizadas por la computadora completa.

¿Cómo sabe el dispositivo de entrada cuando alimentar datos a **la n1emoria?, ¿Cóino** sabe la unidad ax•it.mét..ica-lóc;ica qué debe hacer con los datos recibidos?, ¿Cómo es capáz el dispositivo de salida de obtener resultados finales en lugar- de intermedios? Pues bien, existe un programa de Control almacenado que indica a la Unidad de Cont..rol la acción que **en cada mon1ent.o debe llevar a**  cabo. Cuando el usuario le proporciona algún programa, este se lee en la Memoria Central, pero cada instrucción se ejecuta e interpreta en la Sección de Control de la UCP.

En resumen: la Unidad de Control interpreta instrucciones, det..emina que **ést.as** se ejecut..en *y* **dit"ecciona** y **cont..1 .. ola** la operación de todas las unidades en el Sistema de Cómputo.

# 3.2.1.2. UNIDAD ARITMETICA Y LOGlCA

La Unidad Aritmética y Lógica se encarga (como su nombre lo indica) de ejecutar las operaciones relacionadas con los cálculos numéricos y lógicos. Todos los cálculos aritméticos (sumas, restas. multiplicaciones y divisiones) y todas las comparaciones lógicas o decisiones (igual (=), mayor que (>), menor que etc.) se efectuan en esta sección.

Una vez que los datos pasan de los dispositivos de Entrada a la Memoria, estos son guardados y transferidos conforme son necesitados, a la sección Aritmética y Lógica, donde tiene lugar **el procesamient.o.** 

## 3.2.1.3 **MEMORIA CENTRAL O PRINCIPAL**

 $-2$ 

Es el lugar donde se sitúan por un lado los datos para ser procesados. v por otro el programa a fin de e jecutario. efectúe Cualquier instrucción que el computador deberá necesariamente residir en la Memoria Central, ya que éste es el sitio en donde la UGP va a buscar la siguiente instrucción.

La. capacidad de almacenamiemto principal de una computadora se. llama tamaño de la memoria, y se organiza en unidades de almacenamiento llamados Octetos o Bytes. Cada octeto representa, como vimos en el primer capítulo, un caracter; así, un registro o archivo que contenga 150 caracteres requiere 150 bytes de memoria cuando se almacene en la computadora. En general, la capacidad de memoria de una computadora-se mide por bloques de 1024 caracteres, unidad que se representa con la letra K; esto es, una máquina cuya Memoria Principal tenga una capacidad de 128 ĸ significa que su memoria puede almacenar 131,072 (128  $x = 1024$ caracteres. Para capacidades mayores se emplea el Megabyte que representa 1024 Kbytes o sea 1'048,576 (1024 x 1024) caracteres o bytes.

La memoria principal de una computadora consta de memoria RAM (Random Access Memory) Memoria de Acceso Aleatorio y memoria ROM (Read Only Memory) Memoria de Solo Lectura. La memoria ROM se construye de manera que la información grabada en ella esté de modo permanente e inalterable, y una vez programada, es modificar su contenido por medio del software, para imposible logrario se requiere adicional un equipo especial, ä **la** computadora. La información grabada en ROM solo pueden leerse y como está grabada de manera permanente no se borra al suspenderse el suministro de energía eléctrica; funciona como complemento auxiliar de la Memoria Total del Sistema.

**Existen** en el mercado variantes de ROM que permiten grabarles la información después de que salieron de la fábrica; o sea, el usuario puede comprar una ROM "en blanco" y grabarle los programas o datos que desee, en forma permanente. Estas memorias se conocen como PROM (Programmable Read-Only Memory, **ROM** Programable) y dan mayor flexibilidad al diseño de un Sistema. También existen variantes, conocidas como EPROM CErasable Programmable ROM. ROM borrable y programable), que permite borrar

la información con un procedimiento especial y regrabar los datos que se deseen. Actúa como una ROM cuando está programada.

memoria RAM contituye la parte medular La de  $1a$ Memoria Principal v  $su$ bajo costo ha permitido que las computadoras actuales cuenten con memorias muy grandes. Este tipo de memoria tiene las siguientes propiedades: en cualquier momento se puede reemplazar su contenido con nueva información, es de lectura no destructiva, esto es, que se puede leer el contenido de.  $1a$ memoria sin que sufra alteraciones, es volátil, lo que significa que la información grabada en ella se perderá al suspenderse el energía eléctrica. Se emplea para almacenar suministro de  $1a$ mayor parte de los programas y datos. Cuando cargamos  $1a$  $\mathbf{a}$ computadora el Sistema Operativo, algún paquete, o algún lenguaje, lo hacemos en este tipo de memoria, o  $sec$ que el usuario trabaja directamente en memoria RAM. También se conoce como Memoria Principal.

# 3.2.2 DISPOSITIVOS PERIFERICOS

Es por medio de los Unidades o Dispositivos Periféricos que nos permite tanto la entrada de datos hacia la UCP, como la  $se$ operación contraria: extraer datos del computador hacia el mundo Por lo tanto estos dispositivos, sirven de exterior. elemento intermedio para lograr la comunicación entre la computadora y los El proceso se lleva a cabo mediante interfases humanos. apropiadas que permiten convertir la información proveniente de los i periféricos en una forma en que pueda ser interpretada correctamente por la Unidad de Control de la UCP.

Por Dispositivos Periféricos se conocen a las Unidades de Unidades de Salida y Unidades de Entrada/Salida, según Entrada, modo de operación. Algunos de ellos cumplen la función su de. mantener datos guardados para uso futuro, y se conocen como de Almacenamiento Secundario o Dispositivos Auxiliar. . A continuación explicaremos cada uno de ellos.

# 3.2.2.1 DISPOSITIVOS DE ENTRADA

Para que la UCP pueda procesar los datos, necesita que se le proporcione **un. pror;rania que le indique como procesarlos,** y los datos mismos. **¿De qué manera se le ingresan estos elementos?** Es precisamente a través de los Dispositivos de Entrada, mismos que solamente pueden enviar datos a la Unidad Central de Proceso,  $pero$  no **recibirlos**; es decir, solo son emisores.

**Los más usuales son:** 

- Teclado
- Lectora de marcas ópticas
- Lect.ores de barras
- Jovstick
- Raton (mouse)

### 3.2.2.2. DISPOSITIVOS DE SALIDA

Es a través de estos dispositivos que la computadora nos envía **información. Solo son receptores pues unicamente pueden** recibir datos desde la UCP, pero no enviarlos.

**Los n\ás usuales son:** 

- Impresoras
- Terminales de video
- $-$  Graficadoras
- Unidades de Microfilm (COM)
- Trazadores de gráficos (plotter)

En los últimos años han comenzado a surgir sistemas de síntesis de voz, que permiten que la "salida" de una computadora sea por medio de lenguaje hablado, que es generado por medios electrónicos a partir de textos producidos por un programa . Es decir, en lugar de que la máquina imprima letras en una hoja de papel, una adquiere bocina emite voz, que con los avances tecnológicos. cada vez mejores características de modulación y entonación. Es preciso aclarar que la voz no es humana (es decir, no está hecha de fragmentos pregrabados), sino que es el producto. final de un complejo proceso elctrónico de síntesis, basado en un enorme caudal de teoría matemática y fonética que la hace posible.
# 3.2.2.3 DISPOSITIVOS DE ENTRADA/SALIDA

Las Unidades de Entrada/Salida cumplen las funciones tanto de los Disposit.ivos de Ent.rada como Jos de Salida, el **n1isn10**  dispositivo es receptor y emisor. **funciones a la vez. aunque** *no* **realiza ambas** 

**Los más conocidos son:** 

- Lectora grabadora de cintas magnéticas
- Lectora grabadora de discos magnéticos
- Burbujas magnéticas
- Terminales

#### 3.2.2.4 DISPOSITIVOS DE MEMORIA SECUNDARIA O AUXILIAR

Dijimos que cuando trabajamos con una computadora lo hacemos en memoria RAM, y también dijimos que el contenido de ésta se pierde al interrumpir la corriente eléctrica. ¿Significa ésto que al apagar la máquina perderemos todo nuestro trabajo? Sí Sí **y no;**  si apagamos el computador sin antes haberlo salvado lo **perde1'emos,**  Disposit.ivo pero de si primeramente **Memoria Secundaria**  lo <a **t;raban1os** en **veces** llamados algún de Alrnacenanlien~o **Masivo,**  Externo o Auxiliar) y después apagamos el computador habremos almacenado nuestra información y podremos recuperarla cuando así lo deseemos. Estos dispositivos utilizan medios magnéticos para "grabar" y "recuperar" información, misma que pueden almacenar en gran cantidad de modo permanente.

- **Los más comunes son:**
- Cintas Magnéticas
- Cartuchos de Disco o Cinta Magnética
- Discos Flexibles
- Discos Rígidos

3.2.3 EXPLICACION DE LOS DISPOSITIVOS PERIFERICOS MAS COMUNES

3.2.3.1 TECLADO

El t.eclado es el Disposi t.i vo de Ent.rada más **común** en comput.adoras. Es similar al t.eclado de las máquinas de escribir eléctricas con algunas teclas adicionales. Al de ellas se transmite a la  $\,$  UCP una información codificada. $^2$ Al pulsar cualquiera

Normalmente los teclados constan a su vez de diferentes **secciones:** 

-Teclado Principal: Agrupa las teclas típicas de una máquina de escribir, letras mayúsculas y minúsculas, números, signos de puntuación, etc.

- Teclado Numérico: Contiene los diez dígitos (0 a 9) y algunas teclas de operadores como +,-,\*,/, etc.

Teclas de **Funciones** Programables: Contiene teclas que pueden ser programadas por el-programador, se represent.an **normalment..e** por F1 .• F2,F3, ... F10, ... F12 o **más** dependiendo del t.ipo **y** marca de computadora.

- **Teclas para gobernar el cursor.** 

## 3.2.3.2 PANTALLA DE VISUALIZACION

Es uno de los Dispositivos de Salida más utilizados en informática. Visualiza la información que físicamente cabe en ella, y el resto permanece guardado en memoria. Puede ser un simple aparato de televisión, blanco/negro o color, o bien un monitor de video. La salida se visualiza inmediatamente en la pantalla.

#### 3.2.3.3. TERMINAL

Con este término se denomina al dispositivo que integra en una sola unidad el teclado y la pantalla de visualización. No tiene integrada la UCP, sino que existe una UCP fisicamente en otro sit.io a la cual est.án conectadas varios t.eclados con sus respectivas pantallas (terminales) y cada uno de ellos puede tener acceso al mismo tiempo, teniendo el usuario la sensación  $2$  Código se refiere a la forma en que los caracteres tecleados se almacenan en la computadora. El código mas empleado es el ASCII (American Standard Code for Information Interchange).

de que es el único que está interactuando con la UCP.

#### 3234 IMPRESORA

La impresora es otto Dispositivo de Salida muy común, a diferencia de la pantalla que visualiza unicamente unas cuantas líneas, permite visualizar en papel  $\vert$ a información completa. Existen diversas impresoras con distintos tipos de : letra. velocidad, capacidad para imprimir graficas, imprimir a colores. et.c.

# 3235 CINTAS DE CASETTE

El Dispositivo de Almacenamiento más barato que existe es la cinta de casette comercial utilizada en audio. Cualquier grabadora de casette y casette se pueden utilizar. Este tipo de dispositivo es el que utilizan las computadoras personales de tipo familiar.

El acceso para obtener información es lento, va que exige la lectura previa de todos los datos o programas anteriores cada vez que se desea leer cualquier dato o programa almacenado en la cinta. Es poco confiable porque va perdiendo fidelidad con el uso v copiado.

## 3.2.3.6 DISCOS FLEXIBLES (Fig. 3.1)

elemento de almacenamiento secundario más popular en  $E1$ micros es el disco magnético flexible, también conocido como disquette o floopy disk, el cual consiste en material plástico recubierto de una capa de óxido ferroso de espesor está encerrado en una funda protectora para muy delgado; impedir doblamiento, rayado y contaminación durante su manejo. y la escritura se hacen por medio de una cabeza La lectura lectograbadora que tiene acceso a cualquier parte del disco, a través de una ventanilla que está en la cubierta protectora. . Los discos presentan una ranura en el extremo superior derecho, que sirve para proteger la información grabada en ellos, evitando que

se escriba encima de ella. Con solo cubrir esta ranura con una cinta o etiqueta autoadherible que viene junto con los discos, es suficiente para protegerlos.

Para efecto de tener un control sobre la información que guardamos, ésta se coloca en lugares especifícos dentro del **disco. Est..os lugares se llaman pist.as y sect..01 .... es;** las pist.as son anillos concéntricos y los sectores forman intersectan las pistas. Tanto la división de los discos en **cuñas que**  pistas y sectores, como el lugar de colocación de la información dentro de éstos queda oculto para el usuario.

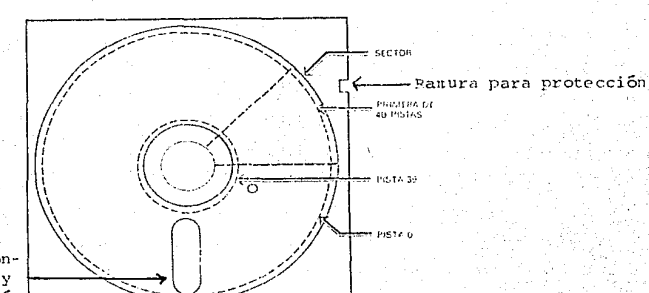

FIGURA 3.1

**Ventanilla por don- -J.e la cabeza lee 'i escribe información** 

Los discos flexibles se pueden grabar en una sola cara o en las dos, llamandose en consecuencia de una o doble **Cara respect.ivament.e.**  datos puede ser Asimismo la cantidad física de grabación de con densidad normal o doble, conociendose entonces por discos flexibles de simple o doble densidad.

Se presentan en tres versiones según el diametro del disco: de 8 pulgadas (20 cm.), de 5  $\frac{1}{4}$  pulgadas (13cm.) y de 3 cm.). segundo hasta La capacidad del primero es de 256 hasta 360 kbytes y la del tercero de 720 kbytes, la del kbytes. Presentan varias ventajas sobre los casettes; la capacidad de almacenamiento, la velocidad de acceso y la confiabilidad son muy superiores.

é9

.<br>A pesar de sus múltiples ventajas, muchos usuarios encuentran que los discos-flexibles-tienen una capacidad de **al.Jnacenanúent..o que no se adecúa a sus necesidades,**  entonces de un medio de almacenamiento secundario con mayor capacidad. requiriendo

# 3.2.3.7 DISCOS RIGIDOS

Historicamente el disco rígido o duro, en cobre o en alumnio apareció en el mercado informático antes que el disco flexible (1956 contra 1970) y ha sido utilizado tradicionalmente en informática en macro y minicomputadoras; actualmente se emplea también en microcomputadoras.

Se fabrican con metales rígidos, de ahí su nombre y se caracterizan por:

**El disco en** sí, **las cabezas de lect...ur·a/escrit..ura, y de1nás**  componentes están protegidos en un recinto hermético ausente de contaminación ..

- La capacidad de almacenamiento es bastante superior al disco flexible. Del orden de los 20, hasta los 300 Megabytes o más. - Puede instalarse en la unidad del sistema o separado de ella. Como inconveniente, este disco es costoso.

#### 3.3. SOFTWARE

Como se mencionó anteriormente, la palabra software se emplea para denotar a todos los componentes. de una computadora que no son hardware; es decir, al conjunto de instrucciones, programas y procedimientos que hacen que ésta funcione, y es mediante éste que las personas aprovechán los recursos físicos (Hardware) de las computadoras para procesar los datos.

El Software se clasifica basicamente en:

- Lenguajes
- Programas
- Sistemas Operativos

# 3.3.1 LENGUAJES DE PROGRAMACION

El Hombre emplea algún **leng-uaje, oral o** escrito para comunicarse con sus semejant.es *y* cuando dos personas no hablan el mismo lenguaje, la comunicación se dificulta o resulta imposible. **De forma análoc;a, para que los humanos poda1nos comunicarnos** con las computadoras es necesario hacerlo a través de un lenguaje, conocido como Lenguaje de Programación.

Un Lenguaje de Programación es un conjunto finito de palabras, símbolos e instrucciones, los cuales mediante permit.en describir **cálculos, t..01na**  un conjunto de reglas conocidas por sintaxis, que de decisiones operaciones que debe realizar la computadora. mane jan y otras

A medida computadoras ha que ha pasado el tiempo, la programación de evolucionado notablemente. A continuación describiré los tres tipos de lenguajes que existen:

# 3.3.1.1 LENGUAJE DE MAQUINA

Lenguaje que la computadora entiende y está formado por unos y ceros, es decir usa el sistema numérico binario (base dos). Todo programa que se almacene en la memoria principal y que permita **operal"** a la **comput.adora** deberá **es t. ar** int.egrado pal' **instrucciones significativas para ésta, es decir, estara** integrado por instrucciones de lenguaje máquina.

Programar en lenguaje de máquina resulta sumamente complicado e ineficiente, ya que es necesario escribir instrucción por inst.rucción como largas cadenas de unos *y* ceros.

## 3.3.1.2 **LENGUAJE ENSAMBLADOR**

La creación de los lenguajes ensambladores significó un acercanúento entre hombre y computadora. Mediante éstos  $r$ ué posible codificar programas en una forma que no era inteligible de manera directa a la máquina, pero que redujo la comple jidad y facilitó más el trabajo al programador.

El lenc;uaje ensamblador emplea símbolos-palabras

**nomot..écnicas que t.ienen correspondencia univoca con las**  instrucciones de la máquina y requiere de un buen conocimiento de la arquitectura de la misma. Escribir un programa en este lenguaje requiere el · mismo número de instrucciones que el lenguaje máquina, sólo que en vez de necesitar escribirlas en un código legible para la computadora se hace en un código legible para el hombre. Por ejemplo si el código de suma en lenguaje máquina es 65, esto dno es fácil de recordar por nosotros; sin embargo, si usamos la palabra SUM que es más f'ácil de recordar, entonces sí podemos percatarnos de que instrucción se trata.

Con el empleo de los ensambladores rué posible realizar programas más complejos, en menos tiempo y con menor propensión a cometer errores.

#### 3.3.1.3 SUPERLENGUAJES O LENGUAJES DE AL TO NIVEL

**Han sir;nif'icado una f'orma más avanzada de prog:1'atna.i· una**  computadora. Las instrucciones *instrucción instrucción* **en lenguaje máquina, ademéis ut.ilizan alguna noLación más**  inteligible para el hombre, generalmente parecido al idioma inglés. Utilizando estos lenguajes: se facilita la escritura de programas con una menor cantidad de errores; es preciso que la máquina disponga internamente de un programa traductor o compilador para que transforme el código del programa escrito en alguno de estos lenguajes al lenguaje de máquina. Existen dos tipos de programas traductores, según el método empleado: Compilador e Intérprete.

Podemos mencionar los siguientes Superlenguajes usados comunmente en las computadoras: BASIC, COBOL, PASCAL, FORTRAN, ALGOL, PL1, LOGO, etc.

#### 3.3.2 PROGRAMAS

En el primer capítulo habíamos definido ya este concepto, aquí ahondaremos sobre él.

En su forma más general un programa es un plan. para ·lograr la  $s$  solución de un problema. En computación utilizamos algún lenguaje de programación para construir los programas que son el conjuto de instrucciones que se le proporcionan a la máquina para ordenarle que ejecute las operaciones o acciones que nosotros decennes

Hay doe formee de presentación de los programes:

Programa de computación escrito en  $\mathbf{1}$ PROGRAMA FUENTE. lenguaje ensamblador o en algún lenguaje de alto nivel.

PROGRAMA OR JETO.  $2<sup>1</sup>$ Programa completamente traducido compilado, que está listo para ser leído por la computadora.

Los programas se pueden agrupar en tres tipos:

- De Aplicación
- De Sistema
- Paquetes de Programas Especializados

### 3321 PROGRAMAS DE APLICACION

Los Programas de Aplicación son aquellos que se escriben con propósito de resolver un problema específico, por e jemplo. el obtener la depreciación anual de los activos de una empresa. la superficie y el perimetro de una circunferencia, el interes compuesto, etc. Generalmente son escritos por la propia persona interesada en ellos haciendo uso por lo regular de cualquier lenguaje de Alto Nivel.

#### 3322 PROGRAMAS DE SISTEMA

Estos programas se elaboran como ayuda para el programador aplicación. Existen dos tipos de Programas de Sistema. de

#### 33221 **INTERPRETE**

es un programa de computadora que como EI Intérprete su nombre lo indica, interpreta los símbolos del programa fuente ejecutado con lenguajes de Alto Nivel y los traduce à lengua je Por ejemplo, un interprete BASIC lee cada instrucción máquina. escrita mediante teclado en lenguaje BASIC y la traduce automaticamente en una secuencia de instrucciones que lä:

computadora comprende y ejecuta bajo el control del BASIC mismo. Este proceso exige en la jerga informática que la computadora sepa hablar en BASIC o lo que es igual que el programa int.erpret.e BASIC est.é alojado en su **menloria.** En f'unción de esta ubicación los programas Intérpretes pueden ser residentes o **no resident.es.** 

Estos programas hacen una traducción inmediata en el momento de la ejecución, traducen y ejecutan línea a línea, o sentencia a **sent.encia,** y por consiguient.e van present.ando los **errores** <sup>a</sup> medida que se encuentran. El tiempo de cálculo es grande debido a que su traducción es necesaria cada vez que se ejecuta, pero pre<mark>senta</mark>n la ventaja de su sencilléz de uso y requerimiento de poca memoria.

#### 3.3.2.2.2. COMPILADOR

El Compilador es una clase de programas utilizados para t.raduch- lenguajes de Alt.o Nivel al lenguaje máquina de una máquina en particular. Hace la traducción del programa completo<sup>.</sup> por lo que la t.raducción <llamada en **est...e caso cosnpilación) se realiza en un período inuy breve, en {;eneral, un** programa compilado se ejecuta a una velocidad mayor que uno interpretado.

# 3.3.2.3 PAQUETES DE PROGRAMAS ESPECIALIZADOS

Un Paquete de Programas Especializados o Software de Aplicación, conocidos en la jerga de la computación como "Paquetes" es "una colección de procedimientos para llevar a cabo alguna función específica o cálculo útil a más de un usuario."<sup>3</sup>

Estos . lenguaje de programación, queda oculta. Paquetes son programados por alguna persona en algún cualquier **Pueden persona,** ya relativamente sencillos, y con los conocimientos básicos sobre el situación ser ut.ilizados para el por ... su aprendizaje y usuario final practicamente. manejo son

GARCIA Prieto Rafael Gerardo y JIMENEZ Anduiza Georgina. Adriana, Economía y Métodos Numéricos: Solución de Problemas con Comput.adora, Tesis Profesional, UNAM, México 1986. p. 21.

equipo y el Sistema Operativo, se pueden obtener cuantiosos beneficios con apoyo de esta clase de software.

La gama de Software de Aplicación es practicamente ilimitada. hav Paquetes para casi cualquier actividad Textos, CContabilidad. Procesador de Comunicaciones. Inventarios, Simulaciones, etc.). En el texto se van a describir algunos de ellos (Cap. 5).

ejemplos de Paquetes son: LOTUS 123, **D'BASE** Algunos III. WORDSTAR. RATS. TSP. SPSS. SYMPHONY. FRAMEWORK. CHI WRITER, WORDPERFECT, etc.

#### 3.3.3 SISTEMAS OPERATIVOS

Los Sistemas Operativos surgieron a mediados de 1950 por la necesidad de simplificar la tarea del usuario, y ante la situación de que en la práctica diaria se realizaban algunas manera repetitiva. Por ejemplo, un usuario tareas de regularmente tenía que copiar archivos y cada vez que realizaba esta acción debía ejecutar un programa específico, con una serie de instrucciones que le indicaran a la computadora que copiara un archivo de un lugar a otro. Otra razón fué el hecho de reducir el tiempo de espera de la UCP entre diferentes trabajos estableciendo un procedimiento automático de transición entre un trabajo (programa) y otro.

Actualmente los Sistemas Operativos son el resultado de una los diversos esfuerzos por simplificar este integración de tipo de tareas y para encontrar formas de operar una computadora con una minima cantidad de tiempo ocioso y en la forma más eficiente y económica durante la ejecución de los programas de usuario, proporcionando una interfaz entre el usuario, el software y el hardware, controlando la entrada y salida de datos al  $"$  .... e información: podemos definirlos como con junto de rutinas o programas que coordinan y dirigen la operación de de Cómputo con el propósito de un Sistema aprovechar eficientemente los recursos de la computadora y facilitar su

operación." Es por **medio** de ellos que se pueden realizar funciones como: crear y utilizar archivos de programas y de dat.os, .<br>paquetes de aplicación, ejecutar y ligar programas; además, se copiar archivos de un dispositivo a otro. ejecutar puede tener acceso a dispositivos periféricos, como impresoras, graficadores, teclados, etc.

**Todo Sist..e1na Ope1·at.ivo cuent..a con un** llamado **"Supervisorº que reside en la n\emoria** principal y cuya !'unción es  $\c{coordinate}$  y controlar todas las demás Operativo. Cuando el "Supervisor" necesita algún otro programa part.es del del Sistema Operativo, lo llama, le cede el control de la una vez terminado su trabajo, retoma el mando. **Sist.ema**   $UCP - v$ 

Actualmente hay Sistemas Operativos que controlan desde Micros hasta Macro y Supercomputadoras.

Existe una diversidad de Sistemas Operativos que pueden **usa1'se en una con1put.adora, sin en1bargo al adquir·ir· un equipo ést.e**  va viene configurado para trabajar bajo cierto Sistema Operativo  $y$  es el mismo fabricante quien lo proporciona.

Una Micro sin unidades de disco no necesita un Sistema. Operativo proporcionado desde el exterior, dado que está grabado en la memoria ROM del computador. Los sistemas que usan discos, por el contrario, necesitan que la máquina con un Sistema Operativo cada vez que se enciende. se *cargue*  En estos últimos equipos es común que se tenga una parte del Sistema **Operativo en memoria RAM y el resto en disco, con el objeto de** evitar la necesidad de memoria muy grande.

Como ejemplos de Sistemas Operativos tenemos: MS-DOS y ent.<br>PC/DOS patentados por distintas Compañías, pero que funcionan igual, CP/M, UNIX, XPNIX.

4 SANDERS Donald H., Informatica: Presente y Futuro, Ed. Mc. Graw. Hill, MéXico 1985. p. 447

#### GUIA DE AUTOEVALUACION

1- Por que se considera a la computadora como un Sistema? 2- ¿Qué propósito común persiguen todas las partes de un Sistema de Cómputo? 3 - ¿Cuáles son las dos grandes partes que conforman un Sistema de Cómputo? 4.- Explique que entiende por Hardware y cuales partes  $10$ conforman. 5.- Qué función tiene la Unidad Central de Proceso? 6 .- ¿Qué es la Memoria Central o Principal? 7. Cómo se mide la capacidad de memoria de una computadora? 8. Mencione los dos tipos de memoría que conforman la Memoría Principal? 9 - ¿Qué es la memoria ROM y para qué se utiliza? 10.- ¿Porqué se dice que la memoria RAM es volátil?.  $11 -$  En qué tipo de memoria se almacenan nuestros programas v. datos cuando estamos interactuando con la computadora? 12 - Qué función tienen los Dispositivos Periféricos? 13 .- ¿Cuantas clases de Dispositivos Perifericos hay?  $14:-$ Mencione tres Dispositivos de Entrada. 15 .- Mencione tres Dispositivos de Salida.  $16 -$ Mencione tres Dispositivos de Entrada/Salida. 17 - Para qué nos sirven los Dispositivos de Memoría Secundaria y mencione tres. 18.- Mencione las características y ventajas de los siguientes dispositivos:

- Teclado

 $-$  Pantalia

 $-$ Impresora

- Disco Flexible

- Disco Rígido

19. Explique qué entiende por Software y qué elementos comprende. 20. Explique en sus propios terminos que entiende por Lenguaje de Programación, por Programa y por Sistema Operativo.

21.- Señale las ventajas que representa programar una computadora con Superlenguajes en vez de hacerlo con Lenguaje

Máquina.

22 .- Mencione tres lenguajes de Alto Nivel.

23. Qué diferencia hay entre un Programa Fuente y un Programa Objeto.

24 .- ¿Qué utilidad tienen los Compiladores y los Intérpretes?

25.- ¿Qué son los Programas de Aplicación?

26 - Señale las ventajas y desventajas de utilizar un Paquete de Programas Especializados,

27 .- ¿Qué son los Sistemas Operativos?

28-¿Porqué algunas PC no necesitan que se les cargue un Sistema Operativo en memoria RAM?

### RESPUESTAS A LA GUIA DE AUTOEVALUACIÓN

ESTA TESTS NO OFAF

LA DISLISTECA

1.- Porque consta de un grupo de partes (teclado, pantalla. **Unidad** Central de Proceso, algún programa o grupo de programas. que trabajando de manera integrada persiguen el mismo  $etc.$ propósito.

2 - El propósito común de todas las partes que conforman  $\mathbf{u}$ Sistema de Cómputo es ejecutar el programa o grupo de programas.

3 .- Hardware v Software.

4- El Hardware lo conforman todas las partes físicas, y por tanto tangibles de una computadora. Podemos dividirlo en dos apartados:  $1a$ Unidad Central de Proceso y una diversidad de Dispositivos Perifericos; para que el Sistema de Computo cumpla su objetivo requiere de la UCP y de al menos un Dispositivo elles-Entrada y uno de Salida, y por supuesto de algún Software.

5. Es el "cerebro" de la computadora, por tanto controla todas operaciones que efectua el Sistema de Computo: recibe los  $_{\text{las}}$ datos y la información de las Unidades de Entrada, los almacena y efectua operaciones aritméticas y lógicas con ellos, permite tener acceso a estos datos e información, y los envía a  $\blacksquare$ las Unidades de Salida.

6. La Memoria Principal es la parte de la computadora donde reside el programa y los datos para que se ejecute el primero y procesen los segundos.

7. La capacidad de memoria de una computadora es la capacidad física que tiene para almacenar cierto número de caracteres simbolos, etc.). Todo programa o conjunto (letras, numeros, de datos están constituidos por una cantidad de caracteres al residir en la memoria ocupan el equivalente en bytes. que Cada caracter equivale a un conjunto de ocho bits conocido como octeto o byte. Se acostumbra medir por bloques de 1024 bytes

lo que se conoce como kbyte. Las unidades de medición y su equivalente en caracteres son las siguientes:

- $1$  Byte  $n$  1 caracter
- 1 Kbyte =  $1024$  bytes =  $1024$  caracteres

1 Megabyte = 1024 Kbytes = 1'048,576  $\zeta$ 1024 X  $10242$ caracteres.

8.- Está formada por dos tipos de memoría: ROM (Reed Only Memory) v RAM (Random Access Memory).

9.- Forma parte de la Memoria Principal y está diseñada de manera que la información grabada en ella solo pueda leerse, es decir no se puede añadir información o modificarla. Permanece guardada en  $\mathbf{e}$ computador de manera permanente aunque se suspenda el suministro de energía eléctrica.

10 .- Porque se pierde cuando se suspende el suministro de energia electrica. por eso es recomendable salvar nuestra información cada determinado período de tiempo, pues si ocurre alguna falla electrica no perdemos todo nuestro trabajo.

11.- En la memoria RAM.

 $12 - Se$ les conoce con este nombre porque generalmente se encuentran alrededor de la UCP y representan el único medio para entrar en contacto con el computador, a través de ellos podemos introducir datos e información y de manera similar podemos obtener y almacenar los resultados que el computador nos proporciona.

- Se clasifican en cuatro grupos: 13.−
	- a) Dispositivos de Entrada.
	- b) Dispositivos de Salida.
	- c) Dispositivos de Entrada/Salida.
	- d) Dispositivos de Memoria Secundaria o Auxiliar.

14 - Teclado, Lectora de barras, Joystick.

15.- Pantella, Impresora, Trazador de Gráficos,

16.- Unidad de Disco, Unidad de Cintas, Terminat.

17 .- Nos sirven para almacenar los datos, programas e información que cargamos a la computadora. Cuando deseamos salvar nuestra información, lo hacemos en este tipo de dispositivos. Como ejemplos tenentos los diskettes discos f'lexibles que son los más usuales en microcomputadoras. las cintas y los discos rígidos.

18.- TECLADO. Es el Dispositivo de Entrada más usual. Contiene todas las teclas de una máquina de escribir electrónica y otras adicionales. Se puede dividir en tres secciones.

 $\sim$  Teclado Principal. Contiene las letras, numeros y otros  ${\tt signos}$  igual que una máquina de  $\tt{escribir}$  y en  $\setminus$  la  $\tt{misma}$ posición.

- Teclado Numerico. Se localiza en la parte derecha teclado y contiene los diez digitos (0 a 9) y algunas teclas operadores como  $+, -, *, /,$  etc. del de

- Teclas de Funciones Prograrnables. Pueden ser 10, 12 más dependiendo del tipo de teclado. La gran mayoría de lenguajes y paquetes tienen programadas estas teclas o los con funciones específicas, en algunos otros se pueden programar por el propio usuario.

PANTALLA. Es el Dispositivo de Salida más usado. Sirve para visualizar la información Lecleada o procesada. Puede ser un simple aparato de televisión o una pantalla monocromática o pollcromát.ica

IMPRESORA. Es otro Dispositivo de Salida que permite imp1'imir en hojas de papel la int'ormación almacenada en Memoria Principal o Secundaria.

DISCO FLEXIBLE Es el Dispositivo de Memoria Secundara más común en micros. Permite almacenar crandes cantidades de  $information$  y acceder a ella con facilidad y rapidez.

DISCO RIGIDO. superior al disco flexible en velocidad, se guarda en un recinto hermético. También se conoce-como capacidad de disco duro. Es almacenamiento y

19- El Software de toda computadora lo constituyen los Programas, Lenguajes y Sistemas Operativos necesarios para que funcione el Sistema de Cómputo. Por supuesto con ayuda del Hardware.

20.- Un Lenguaje de Programación es el conjunto de símbolos y reglas gramaticales con los que es posible la comunicación entre el hombre y la máquina. Se utilizan los Lenguajes de Programación para elaborar los programas que son el conjunto de instrucciones que dirigen a la computadora para que ejecute las órdenes y acciones que el programador desea. Y los Sistemas Operativos son un conjuto de programas que dirigen eficientemente la operación y administración de todo el sistema de cómputo, simplificando notablemente las acciones \ repetitivas.

.<br>21.- Programar una computadora en lenguaje Máquina implica conocimiento sólido de todo el sistema electrónico y funcionamiento técnico de la máquina, pues hay que darle el el las **inst..ruccior1es en el lenguaje que la máquina ent.iende, est,o es los**  1 y 0 del sistema binario, y programar en Superlenguajes o lenguajes de Alto Nivel simplifica enormemente esta tarea, pues unicamente hay que conocer algunas reglas gramaticales, símbolos, etc. es decir la sintaxis del lenguaje, y por supuesto en ambos. casos tener concocimientos de programación. Por otra parte existiendo los Lenguajes de Alto Nivel no es necesario programar con lenguaje máquina.

22.- Basic, Pascal, Fortran.

23.- El Programa Fuente está escrito inteligible para el hombre ( Ensamblador o de Alto Nivel), y el .. en algún lenguaje Programa Objeto está escrito de manera que pueda ser leído por la computadora es decir en lenguaje Máquina.

82

**Companies** 

24 - Para traducir los programas escritos en lenguajes de Alto Nivel (programa fuente) en programas que entienda la computadora Corocrama ob ieto). En general los compiladores residen en discos y se cargan a la memoria de acceso aleatorio (RAM).

 $25 - Son$ programas hechos especificamente para cumplir una función o cálculo en particular.

26 - Los "Paquetes" son un conjunto de programas que cumplen alguna función o cálculo útil a más de un usuario. Entre las ventajas podemos mencionar su fácil manejo, el mismo "paquete" puede servir para diversas aplicaciones dependiendo de las necesidades del usuario, facilidad para adquirirlos, y una ilimitada gama de software de este tipo; como desventajas podríamos mencionar algunas limitaciones cuando deseamos hacer algún calculo u operación de un problema en particular y que no está considerado en el "paquete".

27 - Son un conjunto de programas que facilitan la operación de una computadora.

28 - Porque tienen el Sistema Operativo grabado en memoria ROM, y cada vez que se enciende la máquina 19 se gi u carga. automaticamente.

# **BIBLIOGRAFIA**

-ASHLEY Ruth y\_FERNANDEZ Judi N., Computadora Personal. Sistema Operalivo en Disco DOS, Ed. Limusa, México, 1986.

- GARCIA Prielo Rafael Gerardo y JIMENEZ Anduiza Georgina Adriana, Economia y Mélodos Numéricos: Solución de Problemas con Compuladora, Tesis Profesional. Facullad de Economía. UNAM. México 1986.

- GRAHAM Lyle J.. Compuladoras Personales. Guía del Usuario. Ed. Me. Graw Hill. México, 1985.

- ,TOYANES Aguilar Luis, Programación Basic para Microcompuladoras, Ed. Me. Graw Hill, México, 1985.

- LEVINE Gulierrez Guillermo, Inlroducción a la Compulación y a la Programación Eslruclurada, Me. Graw Hill, México 1987.

- MORA Jose Luis y MOLINO Enzo, Introducción a la Informática, Ed. Trillas, México, 1987.

- RICHTER Vela Osear. Inlroducción a la Compulación y a la Programación en Lenguaje Basic, Ed. Limusa, México, 1987.

- SANDERS Donald H., Informática: Presente y Futuro, Ed. Mc. Graw Hill, México, 1986.

# CAPITULO 4

# SISTEMA OPERATIVO MS-DOS

# **INDICE**

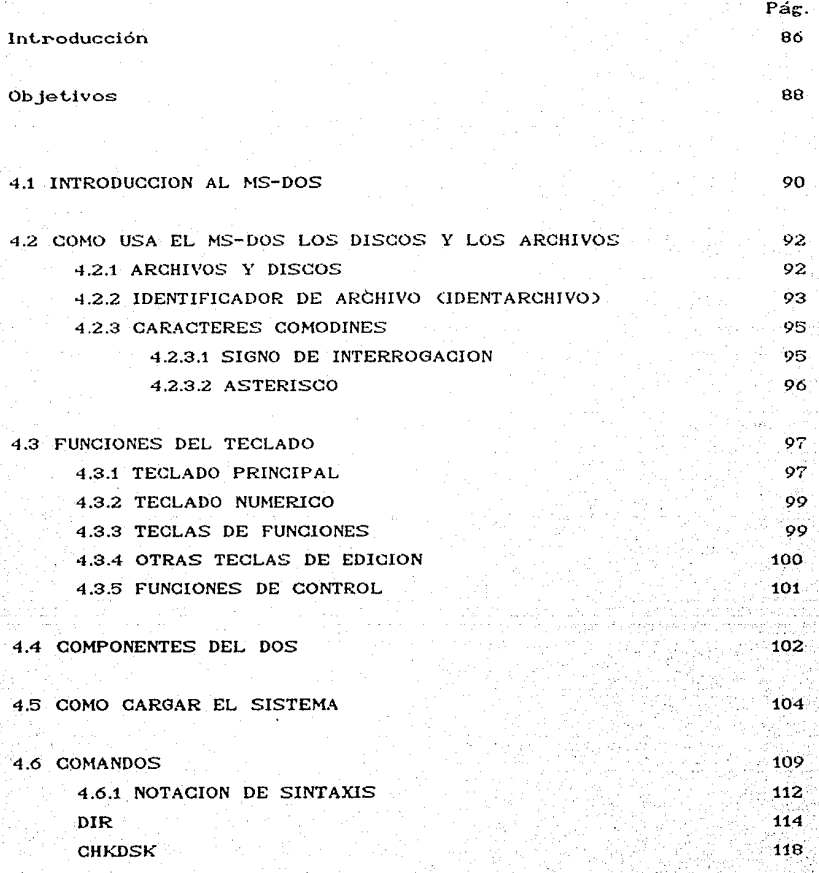

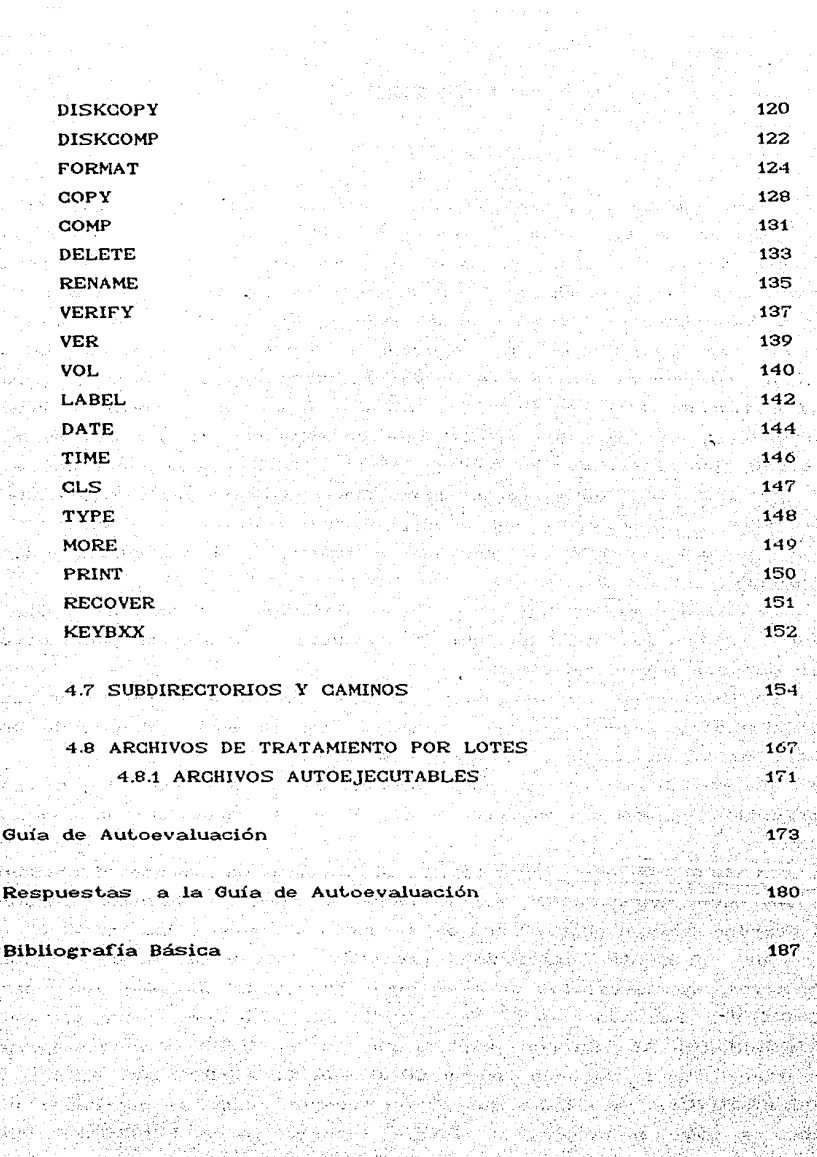

85<br>85

#### **INTRODUCCION**

Como señalamos en el capítulo anterior toda microcomputadora a escepción de las de tipo casero requieren que se le carque un Sistema Operativo desde el exterior. Si usted como usuario está interesado en aprender algún Paquete, o programar valiendose de algún Superlenguaje, deberá primeramente transferir a la memoria de su microcomputadora los programas necesarios para que ésta funcine correctamente, es decir debera "cargar el Sistema" vipara poder mane ar sus archivos eficientemente deberá aprender algunos comandos u órdenes que vienen interconstituidos dentro del mismo Sistema Operativo, por lo tanto es imprescindible que sepa qué es  $e1$ Sistema Operativo MS-DOS v cómo aplicar sus principales comandos. Ahora bien, podrá preguntarse porque es precisamente este Sistema Operativo el que debe aprender, y las razones son las siguientes:

 $La$  mayor parte del Software disponible para microcomputadoras del tipo IBM PC requiere el Sistema Operativo MS-DOS para poder ejecutarse.

Para dotar al estudiante de la Facultad de Economía de los conocimientos necesarios para trabajar con el equipo disponible en dicha Facultad el cual opera bajo el MS-DOS.

El MS-DOS corre en computadoras personales que tengan una capacidad de memoria mínima de 128 K y al menos una unidad de disco.

A partir de este momento nos abocaremos unicamente al estudio de las microcomputadoras, por lo tanto siempre que hagamos alusión al termino "computadoras" nos estaremos refiriendo a las "micros".

presente capítulo pretende dotar al lector de los EI . conocimientos necesarios para un buen manejo del Sistema Operativo MS-DOS. cual se dividió en 8 partes. La primera Para lo INTRODUCCION AL DOS nos explica que es el MS-DOS y lo que puede realizar. En la segunda parte COMO USA EL MS-DOS LOS DISCOS Y LOS ARCHIVOS, se explica que es un archivo, cómo se guarda en un disco y cómo se nombra. En la tercera parte **FUNCIONES DEL** 

TECLADO se explica la función de cada una de las teclas tanto del numérico. En  $e1$ teclado. principal  $_{\rm{como}}$  $\mathbf{e}$ cuarto apartado COMPONENTES DEL DOS se estudian cada uno de los archivos del sistema (IBMBIOS.COM, IBMDOS.COM Y COMMAND.COM). Una vez. que el cuenta con lector ha llegado a este punto. los fundamentos para iniciarse mane jo teóricos en  $e<sup>1</sup>$ de una computadora. partir de este momento podrá seguir el estudio del  $\mathbf{A}$ texto practicando frente al computador aunque se recomienda primero leer el capítulo completo para su asimilación,  $v$  en una secunda  $lact.m =$ aplicar  $\log$ conocimientos practicando En la quinta parte COMO CARGAR EL SISTEMA. directamente. se le enseña al lector como debe introducir a la memoria el MS-DOS. indicandole que debe ir tecleando y lo que va respondiendo la En la sexta parte COMANDOS se estudia máquina.  $\approx 1$ formato para ingresar comandos explicando la función, correcto tipo v versión de varios de ellos. En la septima parte SUBDIRECTORIOS Y la utilidad y manera de trabajar archivos **CAMINOS** se explica de. subdirectorios. En la última parte ARCHIVOS DE dent.no TRATAMIENTO POR LOTES se explica qué son y para qué sirven estos archivos A partir de la quinta parte el lector necesitará dos discos: (el CIFE cuenta con máquinas que aceptan diskettes de 5 4) uno que contenga el Sistema Operativo MS-DOS y otro en blanco (sin información), pues el texto va indicandole paso a paso  $10<sup>1</sup>$ que debe ir haciendo para practicar cada tema con ejercicios.

# **OBJETIVOS**

#### Al finalizar el capitulo el estudiante:

Mencionará el significado de las siglas MS-DOS.

Explicará las funciones del MS-DOS.

Explicará el concepto de "compatibilidad" en computación,

Definirá el concepto de Archivo.

**Explicará cómo se crean los archivos en los discos.** 

Explicará cómo busca la computadora un archivo en disco.

- Mencionará la forma correcta de nombrar archivos.

**Reconocerá que caracteres a.cepla el DOS para nombrar archivos.** 

- **Explicará la íorma como el DOS Lral.a. al** ~ **y al** *!* **en los nombres**  de archivo.
- **Ident...ificará las teclas de un teclado asi como su funCi6n en el**  MS-DOS.
- **Enumerará los**  tres **archivos necesarios para ll't"la.nca't** la **máquina.**
- **Explicará la diferencia entre un comando Interno y uno** Externo.

 $\stackrel{\text{\tiny{\textsf{E}}}}{=}$  Explicará el significado de la expresión "'ean $a$ an el Sistema".

- Distinguirá las distintas Unidades de Disco.

Señalará algunas recomendaciones para el buen manejo de los **discos.** 

**Enumerará los tres pasos para •''ea.'l..g!l.'t· el Sisl.eman.** 

- Demostrará la manera de ingresar la fecha y hora.

- Distinguirá la Solicitud de Comando que despliega el DOS,

- Explicará el significado y función de los Comandos.

- Mencionará los requisitos para *covier* un Comando Externo.

Demostrará la forma correcta de ingresar Comandos.

- Encenderá la computadora.

- "Cangana el Sistema MS-DOS"

- Demosl.rará la forma de cambiarse de Unidad de Disco CDrive).

- Usará correctamente el comando DIR.

- Usará correctamente el comando CHKDSK.

- Usará correctamente el comando DISKCOPY.

- Usará correctamente el comando DISKCOMP.

Usará correctamente el comando FORMAT. - Usará correctamente el comando COPY. Usará correclamenle el comando COMP. Usara correctamente el comando DELETE. - Usará correctamente el comando RENAME. Usará correclamenle el comando CHKDSK. Usará correcta.mente el comarldo VERIFY. Usará correclamenle el comando VER. Usará correclamenle el comando VOL. Usará correctamenle el comando LABEL. Usará correclamenLe el comando DATE. - Usará correctamente el comando TIME. Usará correctamente el comando CLS. Usará correclamenle el comando TYPE - Usará correctamente el comando MORE. - Usará correctamente el comando PRINT. - Usará correctamente el comando RECOVER. - Usarà correctamente el comando KEYBxx. - Mencionara que es un Subdirectorio. - Usara correctamente el comando MD. Usará correctamente el comar1do CD. - Usará correctamente el comando RD. - Mencionará la función de un archivo BATCH Mencionará la utilidad de un archivo BATCH. - Explicará que es un archivo AUTOEXEC. BAT. - Creará algún archivo BATCH utilizando el comando COPY.

> n in skulate Magicial Consideration of the Al

> > 나는 도망했다.

- Sul 466

rijski palaulijski instalazi po kotoj sin te in stat

 $\tau_c$ Tendrá: los elementos suficientes para interactuar con la computadora.

, de la constitución de la constitución de la constitución de la constitución de la constitución de la constit<br>La constitución de la constitución de la constitución de la constitución de la constitución de la constitución

医前庭 医心脏病 网络美国

in the constitution.

al Gilbert

standard (1983), 1982<br>Antonio

#### 4.1 INTRODUCCION AL MS-DOS

mencionó en el capítulo anterior, un Sistema  $Como$ Se. Operativo es un conjunto de programas, diseñado para facilitar el uso de una computadora y sus recursos. Asimismo es el encargado la comunicación entre los diferentes programas. de establecer los dispositivos de la computadora y el usuario.

MS-DOS son las siglas de MicroSoft Disk Operating System **CSistema** Operativo por Disco. patentado **DOP** Microsoft Corporation). desarrollado en 1980 originalmente para computadoras personales basadas en microprocesadores 8086/8088 de  $16$  bits. diseñado para trabajar con archivos en disco magnético. La primera Compañía en lanzarlo al mercado fué la IBM, pero poco de su gran éxito comercial varias más lanzaron al después mercado computadoras compatibles con IBM. Estas máquinas  $10<sup>-1</sup>$ que las hace compatibles - el utilizan  $- v$ es  $mismo$ procesador y diseño de hardware, y por ende el mismo Sistema Operativo, lo que les permite utilizar programas escritos para la IBM PC. Entre los fabricantes compatibles podemos mencionar: Printaform, Corona, Hewlett Packard, Epson, Tandy Radio Columbia Shack, etc.

es un Sistema Operativo por Disco? Un sistema : Oué operativo sirve de intermediario entre el usuario, los lenguajes y paquetes de software y la computadora, proporcionando una forma facil y uniforme de manejar la PC. Los programas que conforman el Sistema Operativo residen en disco y propocionan una forma manejar y organizar la información pudiendo grabar uniforme de  $en$ ellos información que tengamos en memoria RAM, así como recuperar de los discos la información almacenada en ellos. Indica a la computadora que programa o comando se quiere ejecutar, dónde encontrarlo y que debera hacer con el.

puede considerar que el DOS -en adelante lo llamaremos Se así-trabata en dos niveles. En el primer nivel cubre dos funciones: coordina la comunicación entre los componentes del Hardware y del Software controlando la Unidad Central de Proceso y fungiendo como un gestor maestro que organiza y coordina el trafico de información obtenida del teclado, las unidades de

disco y demás hardware de la computadora. Por ejemplo, sin  $e<sub>1</sub>$ Sistema Operativo, la UCP no tiene forma de encontrar los datos y los programas en los discos, o un paquete de base de datos quizá necesite saber con cuantas unidades de disco cuenta nuestra computadora; podrá preguntarlo al Sistema Operativo, sin necesidad de conocer todas las órdenes de la DOS realiza la función máquina. En el segundo nivel  $e1$ de utilidad permitiendo al usuario ejecutar órdenes o comandos e directamente con la computadora. interactuar Los comandos son programas almacenados en disco que permiten crear archivos. borrarlos, copiarlos nombrarlos. de un lugar a otro.  $\ddot{\phantom{1}}$ imprimirlos entre otras cosas. Cada comando tiene un nombre, indica la función que realiza, por ejemplo, para que copiar información de un disco a otro se usa el comando COPY. Los comandos mas usuales los estudiaremos en la sección 4.6.

Desde 1980 en que apareció la primera versión del **DOS** Cversión 1.0) las necesidades de los usuarios, asi como las características  $de$ los nuevos paquetes de software y la misma tecnología han cambiado; esto ha ocasionado que se hayan creado nuevas versiones (1.1, 2.0, 2.1, 3.0, 3.2, 3.3). Las principales innovaciones son las siguientes: el DOS 2.0 y 2.1 corre solo en computadoras con capacidad mayor a los 64 K, e introdujo programas para el manejo de discos duros, directorios con estructura de árbol, etiquetas de volúmen para cada disco y 26 nuevos comandos; el DOS 3.0 soporta mayores velocidades de procesamiento y discos de alta capacidad (1.2 MB); el DOS  $3.1$ añadió el soporte para la gestión de redes<sup>1</sup>; la versión 3.2 añadió el formato para discos flexibles de 3.5 pulgadas. Además al surgir cada nueva versión se han incluido algunos nuevos comandos y mejorado otros ya existentes.

Como dijimos los programas que conforman el MS-DOS residen en disco, lo que hace necesario "cangan el sistema MS-DOS" a la computadora cada vez que deseemos trabajar con ella: esta expresión se refiere al hecho de introducir a la memoria RAM del computador los programas del DOS que hacen posible que esta <sup>1</sup> Se refiere a la interconexión mediante cables de computadoras. periféricos y líneas de comunicación.

funcione.

# 4.2 COMO USA EL MS-DOS LOS DISCOS Y LOS ARCHIVOS

# 4.21 ARCHIVOS Y DISCOS

Cuando se guardan datos en un disco, la información se almacena en un archivo. Un archivo, también conocido como una colección de información identificada fichero es. con un nombre único. Se puede comparar con un archivero que contiene varios folders cada cual con información diferente y nombre diferente. De la misma forma en el disco (archivero) se (folders) que tienen distinto ruardan distintos archivos nombre, por lo general alusivos a la información que contienen. Los archivos son básicos para usar la computadora; sin ellos nuestro trabajo se perdería cuando la computadora se apagara. Más adelante veremos como se nombran los archivos.

La información contenida en un archivo puede consistir en un texto como por ejemplo, un informe o una tesis, datos tales como una lista de direcciones para envíos por correos, un programa como por ejemplo, un procesador de texto, gráficas, cuadros, o simplemente cualquier cosa que se haya almacenado en un disco en forma de archivo. Los archivos se crean cada vez que se salvan  $data.$ o texto. El archivo puede tener cualquier longitud, limitada solamente por el espacio disponible en el disco (32 Megabytes) en que está almacenado. Cuando adquirimos un disco con algún lenguaje o algún paquete de software, o el mismo MS-DOS, observamos que contienen uno o más programas que residen en el disco en forma de archivos, y podremos verificarlo mas adelante cuando estudiemos el comando DIR.

¿Qué sucede cuando queremos recuperar algún archivo an an en disco?, es decir si deseamos ejecutario, almacenado modificarlo, imprimirlo o simplemente verlo por pantalla Pues bien, mediante algún comando le indicamos al DOS lo que deseamos, e inmediatamente el disco-gira a alta velocidad mientras la cabeza se mueve hacia adentro y hacia afuera y se traslada. al directorio del disco, un área especial del disco que contiene

información acerca de cada archivo que equivale al índice de un Hbro. Encuentra la posición del archivo que queremos v. a continuación. mueve hasta él, localizandolo se  $de$ acuerdo a Todos estos la pista y el sector, y procede a ejecutarlo. pasos los realiza la máquina sin que nosostros podamos percatarnos.

#### 4.2.2. IDENTIFICADOR DE ARCHIVO (IDENTARCHIVO).

Ahora que va sabemos qué es un archivo aprenderemos cómo se le asigna un nombre. Es necesario asignarles un nombre para poder hacer alusión a ellos cuando deseemos borrarlos, moverlos, renombrarlos, crearlos, etc.

Cada archivo del DOS se nombra con un identificador unico conocido como especificador o identificador de archivo, y nosotros llamaremos IDENTARCHIVO que para facilitar  $I \approx$ exposición. Está compuesto hast.a por tres partes:  $\sim$  1 Especificador de la Unidad de  $Disco(G.)$  $\sim$  un $\sim$ Nombre de Archivo (nombrearch) y la Extensión (.ext) como sigue:

[d:] nombrearch [.ext]

La notación entre parentesis cuadrados Il significa que es opcional, es decir que se puede omitir.

La Unidad de Disco es el dispositivo que maneja los discos. Todas las computadoras que trabajan con el Sistema Operativo MS-DOS tienen al menos una unidad. Existen dos tipos de Unidades de Disco que se diferencian por el tipo de discos que usan: flexibles o rigidos.

Las Unidades de Disco tienen nombres alfabéticos dentro del DOS. Si la computadora cuenta con una sola unidad, ésta se denomina A, si cuenta con dos unidades, la unidad A se encuentra del lado izquierdo o arriba, estando de frente al sistema, mientras que la unidad B se encuentra al lado derecho o abajo. Si cuenta con más de dos unidades, las adicionales pueden estar  $\mathbf{e}$ n una unidad separada y denotarse con las letras C, D, etc. Cuando cuenta con una unidad de disco duro, esta se denomina C.

El Especificador de Unidad d: será A;, B;, o C: para la disco A, B, o C respectivamente. unidad de No es una parte permanente del Identificador de Archivo; pero si se utiliza. debe ir seguida por dos puntos. Si se omite se supone la unidad en curso y podrá variar dependiendo de en cual de las unidades  $\mathbf{se}$ encuentra el disco. La segunda parte es el Nombre  $de<sub>1</sub>$ Archivo, y tendrá de uno a ocho caracteres. La tercera parte es Extensión que tiene de cero a tres caracteres. łа No todos los archivos necesitan una extensión, pero si se usa una, debe separarse del nombre del archivo por medio de un punto.

 ${\bf A}$ continuación se muestran las características que debe contener un IDENTARCHIVO válido:

- El Nombrearch puede tener una longitud de 1 a 8 caracteres. y deberá comenzar con una letra.
- La Extensión puede tener una longitud de 0 a 3 caracteres - Un Nombrearch y Extensión pueden incluir los caracteres siguientes:
	- $A \cdot a \cdot Z$
	- $0 \times 9$

Identarchivo podrá escribirse con Todo minusculas. mayúsculas o una combinación de ambas, de cualquier forma el DOS las traducira a solo mayúsculas cuando se lista el directorio.

Los siguientes son algunos ejemplos de Identarchivos válidos:

B:TEMAUNO.TXT

APROGRAMABAS

amewfile

**TEXT** 

um el c

z^^^^.\$\$

Si mecanografía un Nombre de Archivo con más de ocho caracteres o una Extensión con más de tres caracteres. el DOS todos los caracteres excedentes. De esta forma trunca EJERCICIO.FINAL se tomará como EJERCICI.FIN. tek 15 Abit

and the product of the problem.

Las extensiones son opcionales pero sirven para diferenciar archivos que tengan el mismo nombre y para designar archivos del mismo tipo, es decir archivos tipo texto, tipo gráfica, etc.

Existen cuatro extensiones que el DOS reconoce y trata de forma por lo que se recomienda no las utilice al nombrar sus especial. archivos. Son las siguientes:

.BAT - tipo de archivo de procesamiento por lotes.

..COM - tipo de archivo de programa externo.

EXE - tipo de archivo de programa ejecutable externo.

SYS - tipo de archivo que contiene información del sistema DOS.

 $\mathbf{A}$ continuación se muestran algunas extensiones de paquetes de software mas frecuentes.

.WK1 - archivo de hoja de trabajo en Lotus 123.

DBF - archivo de base de datos.

.BAK - archivo de respaldo.

DOC - archivo de tratamiento de texto.

n an  $,TXT -$ 

.BAS - programa en lenguaje BASIC.

Cada combinación de nombre de archivo y extensión en  $\cdots$ disco debe ser única, no podrá haber dos archicos en un mismo disco cuvo nombrearch  $v =$  extensión sean icuales ... Por ejemplo, podremos tener varios archivos llamados TEXTO en un mismo disco-si cada uno tiene una extensión distinta. También posible tener varios archivos con la misma extensión si cada es uno tiene un nombre de archivo distinto.

### 4.2.3 CARACTERES COMODINES

Existen dos caracteres especiales que pueden ser usados como comodines en nombres y extensiones: el asterisco (\*) y el signo de interrogación (?). Estos caracteres nos dan mayor flexibilidad cuando deseamos listar, borrar, copiar, etc. varios archivos de Se utilizan cuando se desea hacer cualquiera de manera global. estas acciones en un grupo de archivos que tienen caracteres en común.

## 4.2.3.1 STGNO DF INTERROGACION

Indica que cualquier caracter puede ocupar la posición donde

.95

se encuentra el signo de interrogación. Por ejemplo:

#### DIR E.IER?MAT.EXE

El comando DIR despliega los archivos que contiene un disco. este ejemplo listará por tanto  $en$ todos los archivos que contengan ocho caracteres, empiezen con EJER, tengan cualquier siguiente, terminen con las letras MAT, y tengan caracter una extensión de EXE. Podrían ser:

E JERIMAT EXE E JER2MAT.EXE E JERGMAT EXE

#### 4232 ASTERISCO

El \* actua de forma similar, con la salvedad de que permite que uno o más caracteres ocupen la posición correspondiente en el Nombre o en la Extensión. Por ejemplo:

DIR E JER\* EXE

Listará todos los archivos que empiecen con EJER y tengan extensión de .EXE, como los siguientes: una

in a series and the play many stars are created in the created of the capture

참는 오늘 화학

그 나는 그들도 사고 나오면 비가 오셨다. 나는 사람

navî Bertan

المعقبون

EJER1MAT.EXE E.IER2MAT.EXE EJER6MAT.EXE EJERIEST.EXE EJERCICI.EXE E.TER.EXE

se refiere a La. notación \*\* los archivos que tengan cualquer nombre y cualquier extension, se trata, por lo tanto de todos los achivos del disco. Puede ser muy poderoso o muy destructivo. Por ejemplo, el comando DEL \*\* (que veremos más adelante) borra todos los archivos sin importar el nombre y la

Vija Akronica I

extensión.

# 4.3 FUNCTONES DEL TECLADO

La fig. 4.1 muestra la distribución del teclado de la computadora personal. Esta puede variar dependiendo de la marca de la computadora. Como vimos en el capítulo anterior consta de tres teclados parciales que describiremos a continuación. Con un poco de práctica podrá adaptarse facilmente a este teclado, pues es muy sinular al de una maquina de escribir; una diferencia importante es que cualquiera de estas teclas tiene una acción repetitiva si se mantiene oprimida.

### FIGURA 4.1

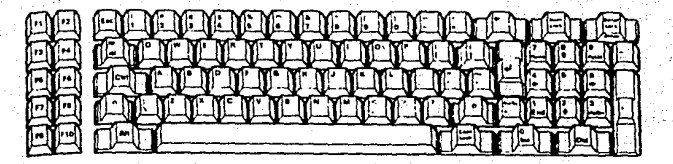

# 4.3.1 TECLADO PRINCIPAL

El Teclado Principal se usa de la misma forma que una máquina de escribir. Permite introducir las letras del abecedario y los 10 digitos, además de los siguientes signos especiales y de puntuación:

turis (sistemi).

(市外) 金融 化绿酸钠医绿酸钠医绿酸

Alamaty yn Galli

ರ್ಗಗಳು ಮಾಡಿದ

 $# 8 5 % \times * C$ 

$$
\Gamma(3,\dagger,1,\pm,\beta,\mathcal{P},\mathcal{P},\thicksim)
$$

$$
1 \leq k \leq 1 \leq 2 \leq \ell - 1
$$

 $\sim$  Una vez $\sim$  que la tecla se oprime aparece en la pantalla el simbolo asociado. A continuación se describen las demás teclas incluidas en el Teclado Principal. A la partidad ar Sia

그는 사람에 대해 오래 보고 부족을 사고 있었어요.

TECLA ENTER, RETURN O INTRO (+ )

in Personal Card

Se localiza en el mismo lugar en que se encuentra la tecla de RETORNO DE CARRO de las máquinas de escr-ibir electrónicas y se emplea para indicar al computador que se ha terminado de escribir una línea y se desea que se lea o procese, por tanto siempre que quiera ingresar algún comando o dato mecanografíelo oprima esta tecla. después

#### BARRA ESPACIADORA

Sirve para dar un espacio.

TECLA SHIFT  $\left\{ \widehat{\mathbb{I}}\right\}$ 

.<br>El teclado principal permite escribir en minúsculas o MAYUSCULAS al igual que un teclado de una máquina de escribir. Esta tecla sirve para escribir una letra en mayúsculas, oprimiendo simultaneamente la tecla de la letra y la tecla SHIFT. Hay dos teclas Shift a cada extremo del teclado principal.

#### TECLAS CTRL (Ctrl) Y ALTERNATE (Alt.)

Estas teclas se emplean en combinación con otras un código interno para introducir órdenes o funciones especiales al computador. Veremos algunas funciones en la seccion 4.3.5. La generando tecla Ctrl se denota en muchos paquetes por el símbolo e así por ejemplo ^S representa el caracter generado por las teclas control y la letra asociada al ser activadas simultaneamente.

#### TECLA CAPS LOCK

Punciona como un switch de encendido/apagado. Oprinuendola una  ${\sf vez}$  hará que las letras tecleadas posteriormente se escriban  ${\tt e}$ n mayúscula. No es necesario manteneria oprimida para que ${\tt e}$ el seguro funcione. Oprimiendola de nuevo se desactivará, y volverá a escribir en minúsculas. En algunos teclados existe un foquito que se enciende o apaga indicando si está activada o desactivada.

 $\sim -1$ 

' -·; ··.1.

# TECLA TAB  $\leftarrow$

junto a la Q se encuentra la tecla Tab, representada con el símbolo 1<sub>•</sub> .La minúscula es el tabulador hacia adelante. La mayúscula no tiene ninguna función en DOS, aunque puede tene<mark>rla</mark> en otros programas.

#### TECLA DE RETROCESO (4-)

Se .<br>principal. Se utiliza para regresar el cursor y corregir lo que localiza en la parte superior derecha del teclado hemos tecleado, ya que borra al ir retrocediendo.

#### 4.3.2 TECLADO NUMERICO

A la derecha del Teclado Principal se encuentra el Teclado **Numérico, tiene dos funciones: introducir números y mover el** cursor. Consiste de los digitos 0 a 9 y punto decimal en la part.e de las mayúsculas y en la minúsculas las t.eclas para **mover**  e! **cursor,** también contiene teclas para las cuatro operaciones **básicas. Los hún1e1·os t.ienen la misma dist.ribución que en** las calculadoras, por lo que quizá se le facilite utilizar este teclado para introducir números y hacer operaciones en vez de utilizar el Teclado Principal.

#### TECLA NUM LOCK

Sirve para activar alguna de las dos funciones del Teclado Numérico. Si se act.iva oprimiendola **una vez** f'uncionará para introducir números, y si se desactiva-oprimiendola una segunda vez se utilizará para mover el cursor. Por ejemplo en los programas para juegos, las cuatro teclas de flechas se utilizan para controlar, el pacman, las naves, etc.

# 4.3.3. TECLAS DE FUNCIONES

parte izquierda o superior del teclado hay 10. 12 En.  $1a$  $\circ$ más teclas con la notación F1, F2, F3, etc. Hamadas Teclas de Funciones, y cuvo objetivo es facilitar la entrada de órdenes que Se. utilizan con frecuendia  $\mathbf{v}$ tendrán distinta función dependiendo del software de que se trate.

#### 4.34 OTRAS TECLAS DE EDICION

Aparte de las Teclas de Funciones hay tres que utiliza el "Del" e "Ins" en la parte inferior DOS para editar: del tablero numerico y "Esc" en la parte superior izquierda o derecha, dependiendo de la marca y modelo de la computadora.

#### TECLA ESCAPE (ESC)

Algunas veces se cometen tantos errores de mecanografía en una línea que resulta mucho más fácil descartarla y volver a teclearla que retroceder y corregirla, si esto ocurre bastará con oprimir ESC y eliminará dicha linea. Aparecerá una diagonal invertida en la línea descartada y el cursor -aquí representado por la línea de subrayadoavanzara una línea dando la oportunidad de teclear de nuevo.

Supongamos que en la pantalla se ve lo siguiente:

#### A>DR B;TRX

Si oprimimos la tecla Esc, la pantalla mostrará lo siguiente:

A>DR B:TRX

En este momento se puede escribir la linea correcta a partir de donde aparece el cursor.

En general cuando se trabaja con paquetes esta tecla tiene la función de cancelar la última instrucción.
#### TECLA INSERT CINS)

Inserta caracteres en cualquier lugar de **Table** línea. colocandonos en el lugar donde se desea la inserción y oprimiendo después esta tecla.

#### TECLA DELETE (DEL)

Sirve para borrar o suprimir caracteres.

# 4.35 EUNCLONES DE CONTROL

Existen dos funciones en las que se utiliza la tecla PrtSc <print Screen> que hacen que los datos se envien a la impresora. La Impresión de Pantalla que imprime lo que se muestra actualmente en la pantalla y se activa oprimiendo simultaneamente las teclas Shift y PrtSc; no imprime lo que se despliegue en pantalla posterior a la activación de esta función. A la Impresión de Eco imprimirá, una vez activada, todo lo que aparezca pantalla, tanto lo que el usuario teclea, como lo que en la la maquina responde y se activa oprimiendo simultaneamente las teclas Ctrl y PrtSc. Si la Impresión por Eco está apagada, este procedimiento la encendera, y si esta activada la desactivará.

Cual es la diferencia entre estas dos funciones? La Impresión en Pantalla hace que se impriman 24 o menos líneas, lo que se ve es lo que se imprime, y la Impresión de Eco imprime todos los datos posteriores a su activación, por tanto podrá imprimir mas de una pantalla.

Existen tres funciones especiales con las que se puede controlar lo que el computador está ejecutando: Reinicialización del sistema, Interrupción y Pausa. Para reinicializar el sistema, es decir para apagar y prender la maquina sin necesidad de utilizar el switch de encendido pulse simultaneamente las telclas Ctrl. Alt y Del, al hacer esto suspenderá cualquier ejecución y cualquier información o dato que no haya sido almacenada en disco se perderá para la provincia وأناقبها

101.

En ocasiones cuando ingresamos un comando DOS y empieza a **procesarse** es posible que se **cambie** de idea y se decida interrumpir la ejecución, lo cual es posible activando la función de interrupción al presionar simultaneamente las teclas Ctrl *y* Break. Abortará cualquier comando con escepción de Edlin (editor de líneas del DOS) apareciendo en la pantalla el símbolo ^C y regresando el cursor a la petición de comando (^ significa que se utilizó la tecla Ctrl.). Por ejemplo suponga que pide al DOS despliegue en la pant.alla el cont.enido de un **archivo,** *<sup>y</sup>* conforme los datos empiezan a aparecer se da cuenta de que es el archivo equivocado. No tiene que esperar hasta que todo el archivo se proyecte en la pantalla, lo puede suspender y después **ingresar el comando correct.o.** 

En algunas et.ras ocasiones querrá suspender un comando solo temporalemente sin cancelarlo en realidad. Activando la función pausa oprimir detendrá la ejecución del comando sin suspenderlo, y al cualquier tecla continuará la ejecución. Es muy útil cuando los dat.os pasan por la pant.alla t.an rápido que es imposible leerlos, si interrumpe el procesamiento podrá leerlos con facilidad. Para activarla oprima al mismo tiempo las teclas Ctrl y NumLock y aparecerá en la pantalla el símbolo ^S.

^C actúa de la misma manera que ~Break y ~S actúa igual que ~NumLock.

'·

# 4.4 COMPONENTES DEL DOS

Se mencionó que el DOS es un conjunto de programas, a continuación explicaré cuantos y cuales programas incluye el DOS, la forma como organiza y controla los datos en los discos, así como la forma en que DOS responde a comandos.

El DOS consiste de tres programas de sistemas o programas internos: .IBMBIO, IBMDOS Y COMMAND y varios programas externos. Para poder cangan el sistema a la computadora, es decir para que pueda funcionar bastará con que el disco tenga los tres programas de sistema en forma de archivos, y siempre que el DOS este corriendo estarán en memoria RAM. El disco no requiere contener alguno de los programas externos del DOS para ser un disco de

102

carga de sistema. A continuación detallaremos las funciones de cada uno de estos tres programas.

El programa denominado IBMBIO actúa como interfase entre otros programas y el BASIC INPUT/OUTPUT SYSTEM (BIOS) (Sistema Básico de Entrada/Salida). BIOS es un conjunto de funciones que controlan todas aquéllas operaciones de Entrada y Salida entre la memoria y los otros dispositivos. Cuando un programa quiere por elemplo transmitir datos a la impresora o leer datos en el programa llama a BIOS para manejar las funciones de teclado.  $el$ lectura o de escritura. BIOS no forma parte del DOS pero es tan fundamental para el funcionamiento de la computadora que se incorporó permanentemente  $\rho_{\rm D}$  $1a$ memoria de ésta. **IBMBIO** proporciona una interfase con BIOS. Esta interfase procesa las solicitudes de otros programas relacionadas con funciones BIOS. Además, IBMBIO identifica y evita problemas ocasionados por la división entre cero, la falta de papel en la impresora, y otras situaciones.

programa del DOS denominado IBMDOS controla la Otro organización de los datos almacenados en los discos, mantiene el directorio de archivos utilizando una tabla para colocación de archivos en cada disco que indica los lugares en donde pueden almacenarse nuevos archivos. Cada vez que se incorpora un nuevo archivo a un disco, IBMDOS efectúa las siguientes operaciones:

- \* Verifica el directorio para asegurar que no existe un archivo con el mismo nombre.
- \* Verifica el directorio para asegurar que hay espacio para el archivo.
- Verifica la tabla para colocación de archivos para encontrarle una ubicación adecuada al archivo.
- \* Actualiza el directorio con una entrada para el inuevo **Constraint Department of the State**

Otro importante conjunto de programas es el procesador de comandos (COMMAND) que contiene los comandos internos. COMMAND lee todo lo que se mecanografía en el teclado y procesa los comandos que se le dan. Esta es la parte que se emplea directamente cada vez que el usuario interactúa con el DOS. Los comandos internos vienen interconstituídos dentro del DOS  $y$  siempre que esté corriendo están disponibles para que se Sin embargo no existe mingún comando para usarlos ut.fffcen. directamente. Solamente pueden ser llamados por otros programas. e jemplo, COMMAND emplea IBMBIO para comunicarse con el Por t.orlado

Cuando listamos el directorio del MS-DOS, los archivos IBMBIO e IBMDOS no aparecen, pues permanecen ocultos. Tampoco aparecen por separado los comandos internos (DEL, DIR, COPY, etc.) contenidos en COMMAND.COM, lo único que podemos ver es el archivo COMMAND.COM.

Existe otro tipo de comandos contenidos en diversos programas externos suministarados por IBM llamados comandos externos (DISKCOPY, FORMAT, SYS, etc.), que más adelente veremos con detenimiento. Conviene mencionar por el momento que el usuario puede crear sus propios comandos externos, o mismo modificar los del MS-DOS. Este tipo de programas deberán ser cargados a la memoría cada vez que se usen.

# 45 COMO CARGAR EL SISTEMA

La expresion cangan se refiere al hecho de transferir del disco a la memoria principal (RAM) los archivos de programas internos (IBMBIO, IBMDOS, COMMAND) necesarios para poder trabajar con la computadora.

Para cangan el sistema MS-DOS a la computadora se requiere que ésta tenga al menos una unidad de disco y de un disco que contenga el sistema MS-DOS. En lo sucesivo haremos alusión a microcomputadoras con dos drives de disco flexible, A y B.

A continuación se enuncian algunas recomendaciones *para* proteger y manejar correctamente los discos:

1.- Nunca toque las partes expuestas del disquete, pues hará que se dañe la información contenida en éste.

2. Deberán guardarse en su funda siempre que no se utilicen para protegerse del polvo y la contaminación.

3. Deberán evitarse las temperaturas extremas (inferiores a los 10° C y superiores a los 52° C). Nunca los deje al sol o cerca de Tuentes de calor, pues los plásticos del disco pueden deformarse.

*.¡* 

4.- No deberán doblarse ni escribir sobre ellos con algo distinto a un plumón; Los lápices y bolígrafos pueden abollar la superficie magnética, y esto provocará errores cuando el DOS lea o escriba datos.

5.-No ponga los disquetes encima de la computadora porque podrían ser dañados por las ondas magnéticas que hay a menudo alrededor de las fuentes de alimentación. Puesto que la información de los discos se almacena magneticamente, una fuente magnética fuerte podría borrar los datos del disquete.

6.-Deberán introducirse o retirarse del drive con cuidado, y no **hacerlo** mientras el foco permanezca encendido.

Cuando el disco está dañado, no tiene el sistema operativo o el archivo correcto, la máquina permanece constantemente leyendo, *es*  decir *el* :Coco del drive no se apaga. **En este caso** apagar primero el computador y después retirar el disco.

Para anancan la maguina siga los siguientes pasos:

1.- Sostenga el dikette del MS-DOS con la etiqueta hacia arriba e insertelo en el drive A. Recuerde que un disco de carga deberá contener los archivos IBMBIO.COM, IBMDOS.COM y COMMAND.COM.

2.- Cierre la palanca del drive.

3.- Encienda la corriente del CPU (por lo regular el switch se localiza en la parte posterior) y del monitor si es necesario.

.<br>A continuación escuchará una señal audible ("beep"), el computador ejecutará un programa que checará que la UCP, ROM, RAM, teclado, etc. estén conectados y funcionando adecuadamente. Posteriormente la computadora procederá a transferir los programas del disco a la memoria principal; núentras esto sucede, **permanecerá encendido el foquito del drive A y se escuchará un** sonido. Cuando el sistema es *cangado* aparece un mensaje similar a

este:

**Current. dat.e is Tue 1-01-1985 Enter new date(mm-dd-yy):** 

En nuest.ro ejemplo DOS se inicia siempre pensando **que es**  enero 1, de 1985, pero le dá la opción de introducir la fecha del día actual. Esto puede sernos de gran utilidad pues DOS utiliza la fecha cuando registra datos en un disco.

El día de la semana no se especifica; DOS lo establece a part.ir de la fecha que se ingresa. Las fechas se especifican en forma numérica, ut.ilizando ya sea guiones o diagonales para separar las tres partes: mes, día y año. <NOTA: deberán introducirse en este orden). El mes debe ser un <mark>númer</mark>o entre <mark>1</mark> y 12. El día debe ser un número entre 1 y 31. los ceros iniciales). El año puede ser un número de dos dígitos <Pueden omitirse de 80 a 99, en cuyo caso se asumen 1980-1999, o un número de cuatro dígitos de 1980 a 2099. DOS no maneja fechas anteriores a 1980 o posteriores a 2099.

Cada vez que se *canque* o reinicialice el sistema, éste regresa a la fecha inicial, en nuestro ejemplo sería 1-01-1985. Si no se desea introducir la fecha del día actual bastará con presionar ENTER y DOS utilizará 1-01-1985.

Después de haber ingresado la fecha, aparecerá un mensaje<sup>.</sup> similar a éste:

 $Current$  time is  $0:00:12.02$ Enter new time:

solicitandole introduzca la hora actual, la cual se expresa en horas, minutos, segundos, y centecimas. La hora acepta números de. 0. a 23, los mínutos y segundos de 0 a 59 y las centecimas de 0  $a \rightarrow 99$ . Se deberán emplear dos puntos entre horas, minutos y segundos y un punto entre segundos y centecimas. Si no se desea introducir segundos ni centécimas se pueden omitir los ceros y teclear unicamente horas y minutos. Cualquier valor que omita se **asumirá que es cero.** 

Si no desea ingresar la hora actual bastará con oprimir ENTER y se utilizará el tiempo que el DOS tiene como Current. time, en este caso sería 0:00:12.02.

 $Si$  se llegara a introducir una fecha u hora incorrectas el **DOS** envía el siguiente mensaje: Invalid date o Invalid time

106

respectivamente y presenta nuevamente. la solicitud Enter new date: o Enter new time: . por lo que podrá volver a intentar.

Una vez que se ha ingresado la fecha y la hora aparecerá el siguiente mensaje en la pantalla:

 $A$ 

el cual se denomina "Solicit.ud de Comando" y nos indica dos cosas: el Procesador de Comandos está listo para recibir un comando y que la unidad de disco asignada o por defecto es la A. La Unidad Asic;nada es la unidad de disco en donde el DOS buscará **los progra.n1as** *y* **los a.rchi vos cuando se ingresa lll"l comando. La**  rayita de subrrayado se denomina "prompt" o cursor en español y podría definirse como una guía donde se posicionará el siguiente caracter que teclemos. Se puede-cambiar la Unidad Asignada tecleando la letra de la unidad deseada seguida por dos puntos. Si escribe lo siguiente:

A>B:

y oprime Enter, el DOS responderá:

 $-B>$ 

Ahora B es la Unidad Asignada y el Procesador de Comandos estará listo para otro comando que ejecutará en esta unidad, a menos que usted le indique lo contrario.

Una vez que hemos ejecutado los programas deseados, y deseamos terminar la sesión, simplemente deberá abrirse la puerta del drive(s) y retirar el (los) disco(s). Después simplemente apagar el switch en respuesta al prompt del drive por default..

NOTA: Siempre retirar los discos del drive antes de apagar el CPU.

Llegado a este punto usted puede seguir el estudio del texto. practicando en el computador. Necesitará dos discos: uno que contenga el Sistema Operativo MS-DOS versión 2.0 o posterior. y otro disco virgen, es decir sin información  $_{\alpha}$ en.  $10<sub>1</sub>$ disco de trabajo. sucesivo Hamaremos Antes de utilizar su diskette MS-DOS deberá protegerio contra escritura para evitar algun accidente. esto lo podrá hacer cubriendo la ranura de con la etiqueta autoadhesiva que viene con protección  $\log$ discos.

#### E JERCICIO.

Signa las instrucciones paso a paso: si se equivocara al mecanografiar o simplemente si desea practicar las funciones del teclado ponga en práctica los conocimientos estudiados en la  $sec<sub>1</sub>6n$  4.3.

- Coloque su disco DOS, debidamente protegido, en el drive A con la etiqueta hacia arriba.
- Cierre la palanca del drive A.
- Encienda la UCP v el monitor (este último si es necesario).
- Cuando aparezca la solcitud de fecha

#### Enter new date(mm-dd-yy):

mecanografíe una fecha equivocada, como por ejemplo 17-10-1988. y oprima la tecla ENTER, enseguida aparecerá sicuiente ∴e1 ∵ mensa le:

Invalid date Enter new date(mm-dd-yy):

ahora escriba la fecha de hoy correctamente y oprima ENTER. - Cuando aparezca la solicitud de hora ine Lingua

Enter new time:

mecanografíe la hora actual y pulse la tecla ENTER. - Si no lo hizo correctamente el DOS le pedirá que intente de nuevo.

 $-$ Una vez ingresada la fecha y la hora el DOS desplegará el siguiente mensaje:

 $A$  $\geq$ 

- Cambie a la unidad B (No necesita tener un disco en el drive B) tecleando:

#### $A\supset R$ :

y pulsando ENTER. Aparecerá lo siguiente:

B>

- Regrese a la unidad A tecleando A: y ENTER. Practique varias veces en uno y otro sentido hasta que lo domine totalmente. de omitir los dos puntos y el DOS le pedirá que trate de - Trate nuevo.

de cambiar a la unidad Z o cualquier otra - Trate letra ÷ν enviará un mensaje de error.

- Para terminar la sesión retire con cuidado su disco del dirve A, guardelo en su funda protectora y apague el switch de la UCP y del monitor si es que tiene.

En adelante no mencionaremos la pulsación de la tecla ENTER, pero usted deberá hacerlo siempre que termine de mecanocrafiar una orden o comando y desee que se ejecute.

# **4.6 COMANDOS**

En esta sección estudiaremos la forma de ingresar comandos. El formato reneral de un comando DOS es:

d) nombre del programa [operando]

La d> indica la Solicitud de Comando suministrada por el. Procesador de Comandos, A> o B>, según se trate de la unidad de disco A o B **respectivamente**. Esto no se teclea, el DOS lo despliega en la pantalla y nosotros deberemos escribir después de **ella en la misma línea.** 

Nombre del Programa, significa, como su nombre lo indica, el nombre del programa que se quiere que DOS ejecute. Puede un comando interno o el nombre de un programa externo. **Sel""** 

Los Algunos **comandos o** pro~ramas **no ut.ilizan operandos,** pe:ro si Operandos indican los datos que el programa debe <mark>us</mark>ar. se emplean por lo regular especif'lcan los nombres de los archivos <sup>y</sup> de las unidades de disco. Por ejemplo TYPE COMPUTO.TEX el nombre del archivo COMPUTO.TXT *es* el operando.

Para ejecutar o procesar un comando simplemente se escribe el Nombre del Programa y el Operando en el teclado *y* se pulsa la tecla ENTER. Cabria preguntarnos <sub>i</sub>qué significa "procesar un comando"?; se **refiere al hecho de encontrar el program**á correspondiente al comando y ejecutarlo. Un comando puede ser **int..erno o ext..er·no,** dependiendo **si se encuent..ra** 1 **en memoria**  interna o externa respectivamente. Como se dijo, los Comandos Internos están cargados en RAM con el resto del COS, pues forman parte del Procesador de Comandos. Los siguientes son los comandos internos:

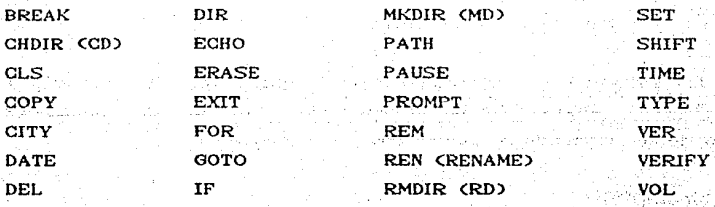

Los Programas Externos no son transferidos a la memoria principal al cargar el DOS, son programas independientes o programas de paquetes y como tales están almacenados en  $disco$  en forma de archivos con extensión .EXE o .COM y deberán  $caugare a$ la memoria cada vez que se utilecen. Al teclearlos .no. deberá incluirse. la extensión. CAlredoror de la mitad de los comandos.

110

del DOS son externos). Los comandos externos que contiene la versión 3.2 son los siguientes:

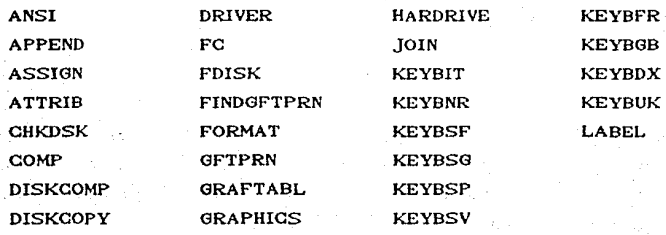

No hay ninguna diferencia en la forma en que se le ordena al MS-DOS que ejecute Comandos Internos o Externos. Por lo que frecuentemente no sabemos de que tipo de comando se trata.

 $\cdot$ ... Si un programa externo no está almacenado en forma de archivo en la unidad asignada, debemos indicarle al **DOS** en qué unidad puede encontrarlo. Por ejemplo si nuestra unidad asignada es A pero el disco que contiene el comando externo **CHKDSK que queremos ejecutar está en el disco que se encuentra** en el drive B, tendremos que hacer lo siguiente:

#### **A> B:**

## **B>CHKDSK**

.También puede anl,eponer el nombre de la unidad al.' nombre del programa, como en:

### **A> B:CHKDSK**

El DOS verifica el nombre del archivo y los operandos, y enviará mensajes de error si éstos no son correctos, Por ejemplo si se tecleó mal el nombre del comando o si no encontró el programa externo en la unidad de disco indicada, el DOS responde con el siguiente mensaje de errror:. **Bad command or filename** (Error en el Comando o en el Nombre del Archivo). A continuación

111

ข้าเป็นขวา

incluve un ejemplo en la que accidentalmente se escribió **Se** mal el comando ERASE.

A>ERASE TRABAJO.TXT Bad command or file name A>

El DOS repite la solicitud A> como se muestra en el ejemplo anterior. de manera que se ingrese el comando correcto. Si el nombre del programa y los operandos están bien, el programa puede o no mostrar otros mensajes. Por ejemplo:

# A>COPY LISTA,DBF B:

1 fiele(s) copied A>

El comando COPY envía el mensaje 1 fiele(s) copied confirmando la ejecución. Cuando el programa termina, el Procesador de Comandos toma de nuevo el control y regresa al nivel de comandos. Sabremos que esto ocurre porque aparece la solicitud de comando A) o B). " Muchos programas corren perfectamente sin enviar ningun

mensaje al usuario, como en el siguiente ejemplo:

**A>DEL PRUEBA** 

#### $A$

沉溺于是人 语言流出的

El programa DEL borro el archivo PRUEBA, y no mostro mensaje alguno.

en statuelle

# 4.6.1 NOTACION DE SINTAXIS

La siguiente notación es usada en los manuales y libros de texto así como también a lo largo del capítulo en la descripción de comandos y afirmaciones. 1202393.3\* iur de Aerus

 $\blacksquare$  Indica que la anotación entre los parentesis cuadrados. *Production est* opcional:

< > Indica que deberá introducirse el contenido indicado entre estos paréntesis. Si los paréntesis encierran !et.ras minúsculas se deberá **t.eclea1· una anot.ación**  definida por el texto incluido en ellos. Por ejemplo <nombrearch> deberá int.roduch·se el Nombre del Archivo. Cuando encierran letras mayúsculas deberá oprimirse la tecla que nombre el texto incluido en los paréntesis. Por ejemplo <RETURN>; deberá oprimirse la tecla RETURN.  $\left\{ \begin{array}{c} \end{array} \right\}$ Las llaves indican que'existe la opción de elegir entre una o varias anotaciones. Deberá escogerse cuando menos una de las anotaciones encerradas en las llaves, a menos que estén a-su-vez encerradas en paréntesis cuadrados.

Los puntos suspensivos indican que una anotación deberá **repet...irse t.ant.as veces comC1- se r-equiera <sup>o</sup>**  $necesite...$ 

Una barra indica una"o" en un comando.

Ahora que ya conoce que es un comando, la forma correcta de ingresarlos y como los procesa el DOS, est.udiaremos algunos ellos. La forma de presentación obedece al orden en que normalmente se utilizan. Para facilitar su estudio de y **localización cada comando se presenta en una nueva párina, en la** parte superior encontrara el nombre del comando, un breve resumen **de su .runción,** el externo). En cada **núme1"0**  de versión y el **comando**  incluimos ejemplos lector pueda practicar y comprobar su utilidad. Le recomendamos t.ipo <int.erno <sup>o</sup> para que el seguir los ejercicios practicando en el computador para lo cual deberá cangan el sistema e introducir en el drive B su disco de .t.rabajo.

113

Lista el directorio

# Versión 1.0 Interno

i Album i atri kama bay

Participation in the component

ડીફરસ્ટર્ન ફેબ્રેજી 

승규는 부모들이 나왔다.

an Albanya da sa san

Si deseamos información sobre nuestros archyos, el comando a utilizar es DIR, este nos lista todos los archivos de un disco y nos informa de su extensión en bytes. y de cuando fueron actualizados por última vez. Es muy útil cuando no recordamos el nombre de determinado arhivo o en que disco se encuentra.

#### **STNTAXTS**

DIR (d.) [nombrearch] [/w] [/p]

Usted podra teclear unicamente DIR pues los parentesis [1 son opcionales. Si no especifica el drive di listará el directorio del disco que esté en el drive por default. - For  $e$  (emplo:

 $\mathbb{R}^n$  A>  $\mathbb{D} \mathbb{R}$ 

ina tingga sa pan

919 г. – Периоди

v el comando responderá con:

Volume in drive A is MATERIAS Directory of A.

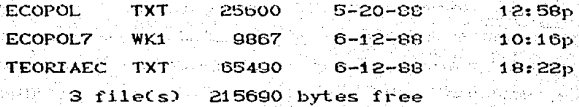

El MS-DOS visualizará una lista de archivos semejante a la mostrada aqui. El listado dado por DIR contiene varios elementos. que conviene explicar:

- La información en la parte de arriba del listado "Volume" in drive A is MATERIAS" (el Volumen que está en la Unidad A es MATERIAS), dá la etiqueta del disco (y el nombre del camino actual que se describirá más adelante). Si el disco no tiene etiqueta aparecerá en la misma línea "Volume in drive A has no label" (El Volumen que está en la Unidad A no tiene Etiqueta).

- Las dos pl'imeras columnas del list..ado **corresponden** al Nombre y Extensión del Archivo. El punto que se utiliza para separarlos no se muestra.

- Si su disco tiene un sistema de subdirect.orios habrá entradas para archivos llamados .v..

La tercera columna contiene el tamaño del archivo en bytes (si está usando caminos, en esta columna aparecerá <DIR>, que es el nombre de un subdirectorio)

-Las siguientes dos columnas muestran la fecha y la hora en que se efectuó la última modificación al archivo. Estos datos usted los introduce cuando el DOS le pide la fecha y la hora.

- La última línea indica cuantos archivos hay en el listado y cuantos bytes quedan libres en el disco. Este último dato es útil cuando nosotros deseamos saber si aún tenemos espacio para **et.ros archivos.** 

También se puede ver el directorio de otro disco especificando la unidad donde se encuentra. Por ejemplo:

**A> DIR B:** 

mostrará el directorio del drive B, sin cambiar la unidad en **curso.** 

El comando DIR permite examinar archivos individuales. Se puede obtener un listado de un grupo de archivos utilizando: los comodines, estos son utiles cuando no recordamos el nombre complet.o de los archivos. Por ejemplo si lo único que recordamos es que nuestro archivo empieza con la letra S tecleamos:

#### **A>DIR** S•·\*

**Volume in drive A has no label**  Directory of A:

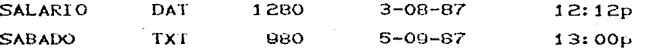

Si deseamos ver todos los archivos con extensión . WKI, pues recordamos que nuestro archivo lo hicimos en LOTUS, teclearíamos:

A>DIR \*. WK1

Volume in drive A is MATERIAS Direactory of A:

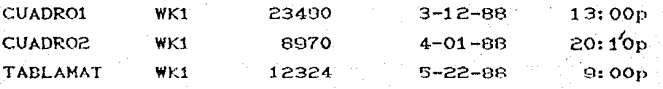

La orden DIR puede usarse con dos argumentos AW y AP.  $SL$   $61$ directorio contiene más de 24 lineas, es posible mostrarlo hasta llenar una pantalla cada vez añadiendo /P (pausa): como ent

# A>DIR/P

Al utilizar P, DOS hace una pausa al final de cada página y muestra una línea con el mensaje "Strik any key when ready". Cuando se oprimo cualquier tocla, aparecerá la siguiente parte del directorio.

Si no nos interesa conocer el tamaño. fecha y hora se puede obtener un listado a lo ancho de la pantalla utilizando //W tecleando:

그렇게 그는 사람들을 모르겠

\* 76월 42일:11월 2212

a vena filmi

t sheersad al Maria.

그 조치 그는 그는 각 드라일 모이 그걸 바람을 걸렸

A>DIR/W

#### EJERCICIO:

Una vez que tenga en su pantalla la peticion A> teclee:

116

# A>DIR

para visualizar todos los archivos de su disco DOS. Si  $e<sub>1</sub>$ directorio ocupa varias pantallas puede parar o suspendor la ejecución con ^S o ^C respectivamente.

Para visualizar el directorio en forma horizontal escriba:

#### A>DIR/W

Para visualizar el directorio con pausa escriba:

A>DIR/P

y oprima cualquier tecla cuando aparezca el mensaje "Strike" any key when ready...."

Para listar solo los archivo con extensión COM en forma horizontal escriba:

A>DIR \*.COM /W

Para listar todos los archivos que empiezen con DI tengan cualquier caracter(es) después y cualquier extensión teclee.

 $ADIRDI*.*$ 

y seguramente aparecerá:

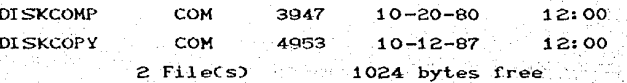

ustinite.

그리고 나는 나는 소리를 맞았다. a ville lankegge 医血管下结核性组织 100 Hotel Wood And And All Allen

or de la 1949 en 1945 en 204

uit in the And

w Sie Billewing

والمقارب

Verifica discos

#### **CHKDSK**

# Versión 1.0 Externo

Proporciona un reporte del estado del disco: memoria total en el disco. espacio disponible en disco y de la cantidad de RAM disponible. También avisa cuando hay errores en el disco y a veces los repara. Se debe usar para averiguar si un disco está y posiblemente poder arregiario, sin embargo el comando dañado. RECOVER se emplea en lugar de CHKDSK para resolver los problemas de error de "Bad sector" (Sector en mal estado). La mayoría de las veces se da sin argumentos.

SINTAXIS:

CHKDSK Id:1 [/F]

d: indica el nombre de la unidad donde está el disco que deseamos verificar, si no se especifica (por ejemplo Alino B.) verificará el disco que se encuentre en el drive por default.

Por ejemplo, para verificar el disco que contiene el drive A teclearía:

#### **A>CHKDSK**

Volume MATERIAS created Nov 20, 1987 1:46p

179712 bytes total disk space 22016 bytes in 3 hidden files 53760 bytes in 5 user files 103936 bytes available on disk

589824 bytes total memory 170288 bytes free

Este listado

contiene 4 elementos importantes de

# Información.

-Puesto que CHKDSK no informó de errores, se puede asumir que el directorio del disco no tiene errrores internos.

-La primera línea indica la etiqueta (MATERIAS) y cuando se creó.

 $-121$ siguiente conjunto de líneas da el espacio total del disco (que depende de como se formatee el disco y de si es de una o doble cara). El número y tamaño total de los archivos ocultos. el número y tamaño de los archivos de usuario (que son los que usted crea) y la cantidad de espacio que queda en el disco. En este caso informa que el disco puede contener 179.712 bytes. que hay 3 archivos ocultos y 5 normales y que hay 103,936 bytes libres en et disco.

- Las últimas dos líneas informan de la RAM total de  $1a$ computadora y del número de bytes libres respectivamente, la diferencia entre estos dos números representa la cantidad de RAM que usa el MS-DOS. En este caso, hay 170,288 bytes de RAM libre de un total de 587.824 que hay en la computadora.

- El comando CHKDSK puede encontrar un gran número de diferentes tipos de errores, y se pueden corregir algunos con el arrumento /F. Este procedimiento puede hacer que se pierda alguna información del disco, sin embargo, si no se corrige se puede perder aún mas información. Por esta razón si este comando nos informa que existen errores, deberá ejecutarse de nuevo con el argumento  $\angle F$ .

#### EJERCICIO:

Para checar nuestro disco de sistema teclee.

#### **A>CHKDSK**

seguramente no encontro errores.

nera sela par

DI SKCOPY

Copia discos

Versión 1.0 Externo

Copia el contenido de un disco a otro, y es el método más rápido de copiar, puesto que copia-el-disco entero en una sola operación, incluyendo los archivos del sistema (IBMBIOS.COM E IMBDOS. COMD si es que existen. Formatea y copia, por lo que si usted lo utiliza en discos con información la destruirá.

#### **SINTAXIS**

DISKCOPY (d1: ) (d2: )

di es el drive que contiene el disco que deseamos copiar. d2 es el drive que contiene el disco de destino donde. se desea copiar. a shekara ta 1970 na Sir

Por ejemplo si se desea hacer una copia del disco que está en el drive A a otro disco en el drive B deberá teclear:

group than a con-

i sa kuli desi

uran Sakit. Aktor 12 kK

ja Politikova, Karl

아리스키 관심 다

- 1. 25 x 36 X 36 X 4

**A>DISKCOPY A: B:** 

y DOS responde:

Insert SOURCE diskette in drive A Insert TARGET diskette in drive B Press any key when ready...

Una vez terminada la copia MS-DOS despliega; la proposició

Copy another diskette CY/NO?

#### EJERCICIO:

Para hacer una copia exacta de nuestro disco DOS a nuestro

disco de trabajo introduzca su disco virgen en el drive B Csi aún **no lo ha hecho) y teclee:** 

A>DISKCOPY A: B:

<sup>y</sup>el DOS respondera:

Insert SOURCE diskelle in drive A Insert TARGET diskette in drive B Press any key when ready...

**en respuesta presione cualquier**  tecla puesto que los discos ya están colocados correctamente. Tardará **unos** segundos en ejecutarlo. y podrá comprobarlo porque el t'oco **rojo** del drive B  $permanece encoding.$  Al *terminar aparecera*:

er Vande i der in dezembile

하루 조절 나중

an the state of the state of the state of the state of the state of the state of the state of the state of the<br>The state of the state of the state of the state of the state of the state of the state of the state of the st TAS (SQUICA) - #제이트 원주사장

Silawi

.¡

Copy another diskette (Y/N)?

Oprima la tecla N.

DISKCOMP COMP COMPARENT COMPARENT COMPANY COMPANY COMPANY COMPANY COMPANY COMPANY COMPANY COMPANY COMPANY COMPANY COMPANY COMPANY COMPANY COMPANY COMPANY COMPANY COMPANY COMPANY COMPANY COMPANY COMPANY COMPANY COMPANY COMP

--------------

# Versión 1.0 Externo

..

Ninguna opción de copiado en computadoras es 100 por ciento confiable. Algunas situaciones como ligeras variaciones en la electricidad, pueden causar errores, pero existe el comando DI SKCOMP que compara ambos discos verificando que la copia se haya efectuado con éxito y en caso contrario reportará en el monilor las diferencias.

# SINTAXIS:

DISKCOMP dl: d2:

dl y d2 son los disqueles de origen y deslino, respecli vamenle~

Por ejemplo, si copiamos un disco de A: a S: podemos comparar los disquetes para asegurarnos de que la copia sea exacta escribiendo:

A>DISKCOMP A: B:

Si los discos coinciden exaclamenle el programa imprime

Compare OK

Si los diskettes no coinciden, DISKCOMP informa de la posición donde ha ocurrido el error . Por ejemplo:

Compare error(s) on Track 04, Side O

Compare error(s) on Track 23, Side 1

Lo que se recomienda en este caso es volverlo a copiar.

#### EJERCICIO:

a Padro Sir

Fara verificar la copia que acabamos de hacer teclee:

A>DISKCOMP A: B:

pida, -dependiendo de la versión que esté Ouizá  $1e$ utilizando- que inserte los discos correspondientes en cada drive con:

Insert FIRST diskette in drive A Insert SECOND diskette in drive B press any key when ready  $\ldots$ 

Presione cualquier tecla, pues los discos están colocados correctamente, y si responde:

**Compare OK Compare OK** Copy another diskette (Y/N)?

ા કર્યા હોય તેને તેમ કે પ્રાપ્ત પ્રાપ્ત કરે તે તેને તેને તેને તેને તેને તેને તે તેને તેને તેને તેને તેને તેને

significa que la copia fué correcta. Teclee N en respuesta y visualice el directorio en el drive B con:

and a fair and a standard

er antikerena ia komzet d

- sentida 2019 - 1920 Angleša - 1920 Angleša Alberta

r van del krist te difficient in diese GAP FRAGAA

shakil Market

동성주 등 대회 주인을 지냈

ASDTR B:

Formatea discos

#### **FORMAT**

-------------------

Versión 1.0 Externo

Lo primero que debemos hacer antes de usar un disco es prepararlo para su uso con el comando FORMAT que divide al disco en sectores y pistas. es decir lo formatea. El comando también analiza el disco por posibles pistas dañadas.

Debe tenerse precaución de no utilizar este comando en discos que contengan información, pues ocasionara que borre su contenido.

### SINTAXIS:

FORMAT [d: ] [/V] [/S]

d: indica el nombre del drive donde está el disco que desea Deberá tener mucho cuidado en especificarlo ser formateado. correctamente, pues de lo contrario podría formatear un disco con información.

Por ejemplo con el disco del MS-DOS en el dirve A, se puede formatear un diskette virgen o en blanco en el dírve B de la siquiente manera:

A>FORMAT B:

MS-DOS despliega el siguiente mensaje:

Insert new diskette for drive B: and strike ENTER when ready. . .

Después de insertar el diskette nuevo en el drive B y presionar ENTER, el programa formateará el disco B y una vez que ha terminado despliega el siguiente mensaje:

Format another CY/ND ?

- Teclear Y para formater otro y N para terminar con el formateo.

Existen algunas alternativas al utilizar este comando. Si se añade /V MS-DOS preguntará por la etiqueta o rótulo del disco. éste es un nombre o dato especial grabado en el directorio del diskette y se usa para identificar discos, de tal manera que cada disco tenga su nombre, y podamos identificarlo sin necesidad de revisar la información. Puede tener hasta 11 caracteres y se crea bajo las mismas reglas que un Nombre de Archivo. Solo puede verse con los comandos DIR, VOL. CHKDSK. y LABEL. Elemplo:

A>FORMAT /V

E1. programa le pedirá la etiqueta después de formatear el di sco:

Volume label (11 characters, ENTER for none)?

Enseguida podrá escribir la etiqueta o pulsar ENTER si no desea introducir alguna.

 $\sim$  Otra opción S. escribe las pistas de carga inicial v los ficheros del sistema (IBMBIOS, IBMDOS) en el disquete despues de formatearlo. Esto hace que el disquete sea un disco de carga del sistema. Esta opción no copia el archivo COMMAND. COM, usted tendrá que hacerlo con el comando COPY.

Ejemplo:

 $FORMAT B: \times S$ 

En este caso formateará el disco del drive b y transferirá los dos archivos del sistema. Al terminar escribirá:

179712 bytes total disk space 29936 bytes used by system 139776 bystes available on disk

Esto muestra que parte del espacio del disco (29936 bytes) lo ocupan los archivos del sistema.

### **EIERCICIO:**

Teclee:

#### A>FORMAT B:

Formateará su disco de trabajo borrando toda la información. CNo se preocupe, pues tiene su disco DOS en el drive A y lo podrá volver a copiar). Oprima ENTER en respuesta a :

Strike ENTER when ready...

notará que mientras está formateando permanece encendido el foco del drive. Espere unos segundos hasta que le pregunte:

Format another (Y/N)?

teclee N en respuesta. Practicaremos ahora las siguientes opciones. Para ponerle etiqueta a nuestro disco escriba:

execute

A>FORMAT B: /V

presione ENTER si el DOS despliega el siguiente mensaje:

Insert new diskette for drive B and strike ENTER when ready . . .

el DOS responderá:

Volume label (11 characters, ENTER for none)?

y usted podrá teclear cualquier nombre hasta de once caracteres. Escriba D-TRABAJAO, así podremos identificar nuestro disco como DISCO DE TRABAJO. Si el programa le pregunta si desea hacer otro formateo (Format another (Y/N)? ), teclee N. Para comprobar teclee:

#### $A>DIR$  B:

y aparecerá en la pantalla:

Volume in drive B is D-TRABAJO. Directory of B: file not found

solo hemos preparado nuestro disco para que pueda aceptar información y le hemos puesto una etiqueta, aun no contiene archivo alguno.

Siempre que usted desee tener un disco de carga y utilice el comando FORMAT deberá hacerlo con el arqumento /S. Escriba:

internet (1967)

1999 - Jack Williams, ISBN

A>FORMAT BI/S

y oprima ENTER en respuesta a:

and strike ENTER when ready..

También podrá combinar ambos arqumentos. Escriba:

A>FORMAT B: /S/V

- NGA 정류 회사 Alexandria

cuando le pida el nombre de la etiqueta vuelva a teclear D-TRABAJO.

to the training the context. See

机磷酸纤维

#### Copia o concatena archivos

**COPY** 

------------------------

# Version 1.0 Interno

Frecuentemente necesitamos hacer copias de nuestros archivos. El comando COPY permite copiar uno o más archivos de un disco a otro, o bien hacer una copia sobre el mismo disco, en cuyo caso tendriamos un problema. pues no se puede copiar nada sobre si mismo, habria que cambiarle el nombre, de tal suerte que tendríamos dos copias iguales, pero con distinto nombre.

En la práctica es común hacer copias de varios archivos, en cuyo caso se recomienda usar los comodines.

#### SINTAXIS:

COPY identarchivo (idenarchivo) [d:] [/V]

Por ejemplo si estamos en el drive A y deseamos copiar el archivo ENERO. TXT que se encuentra en el disco del drive A al disco del drive B tecleariamos:

# A>COPY ENERO. TXT B:

quisieramos copiar este archivo en el mismo disco Si tendriamos que cambiarle el nombre, le podemos poner ENERO2.TXT  $asf:$ 

#### A>COPY ENERO. TXT ENERO2. TXT

Si deseamos copiar a B todos nuestros archivos que tengan la extensión .wk1 teclearíamos:

#### A>COPY + wk1 b:

La diferencia entre un DISKCOPY y un COPY estriba en que el primero copia todo el contenido del disco, y el segundo copia archivos. El primero formatea y copia y el segundo unicamente **copia.** 

Aunque el **DOS rara vez hace una copia incorrecta es**  conveniente estar completamente seguros de que no fue así; el argumento /V que se pone al final del comando COPY verifica que la copia se realice correctamente, siendo recomendable usarla a pesar de que su inclusión hace más lenta la ejecución del comando.

#### EJERCICIO:

Copiaremos el archivo COMMAND.COM a nuestro disco de trabajo:

A>COPY COMMAND.COM B:

y el DOS respondérá:

<sup>1</sup>File(s) copiad

**compruebe tecleando:** 

# A>B:

y

B>DIR

**Ahora nuest.ra** unidad en curso es la B; sin cambiarla, copiaremos lodos nuestros archivos del disco A al disco B con:

 $B > \text{COPY}$  A:  $\star$ .  $\star$ 

probablemente el DOS le pida que inserté su disco en el drivé A•y oprima cualquier tecla cuando esté listo CInsert diskette in drive A and strike any key when ready ...). En respuesta oprima cualquier tecla, pues ya está colocado el disco que vamos a **copiar en el drive A, cuando t.ermine de copiar el OOS le indicará**  que copió X archivos (X fíle(s) copied). Podrá comprobar t.ecléando:

#### **B>DIR**

Copiaremos ahora el archivo SYS.COM en *el* mismo disco B. pero le cambiaremos de nombre a HOLA.11. Escriba:

# **B>COPY HORE.COM HOLA.il**

 $verifique con:$ 

#### **B>DIR/P**

y verá los dos archivos en el directorio. Ambos archivos contienen la misma información esto es, son dos archivos iguales pero con distinto nombre. Cambie de unidad asignada con:

**B>A:** 

<sup>y</sup>copie *el* archivo SORT.EXE del disco A al disco B pero con el nombre SORTBIS.EXE:

# **A>COPY SORT.EXE B:SORTBIS.EXE** */V*

El argumento /V verifica que la copia sea exacta. Compruebe que el archivo SORTBIS. EXE es\.-á en *el* disco B con:

오 그 나라 오스트가 되도록 하네.

÷b. 9. W at Albanya

en der<br>Stadt

t PP in the Library of Australia

Anglej Charles (Angl

**BARRITORY** 

252. ISBN 0

**A>DIR B•** */W* 

he Burn

Versión 1.0 Externo

Este comando compara el contenido de dos archivos y despliega en la pantalla las diferencias si existen. Es similar <sup>a</sup>DISKCOMP. solo que se usa para comparar unicamenle archivos y se recomienda usarlo después de usar COPY si no utilizó el arqumento  $\sqrt{V}$ . Al igual  $\sqrt{V}$  nos dá la tranquilidad de que la copia se haya reaizado con éxit.o.

STNTAX<sub>IS</sub>:

COMP [idenlarchivo1 J [identarchivo2J

identarchivo1 e identarchivo2 son los archivos que se van a. comparar.

Por ejemplo:

A>COPY TABLA.WK1 B: 1 rileCs) copied

A>COMP A:TABLA.WKl B:

A:TABLA.WKl and B:TABLA.WKl

Files compare ok

Compare more files CY/NO?

Observe que no necesita repetir el nombre del segundo archivo si es idéntico al primero. El primer mensaje CFiles compare ok) indica que ambos archivos son iguales. El segundo mensaje le pregunta si quiere hacer mas comparaciones.

Supongamos que tenemos dos archivos iguales en el mismo disco percecon distinto nombre y deseamos compararlos, entonces

 $\sim$  terleariamos:

# A>COMP LISTA. TXT LISTA. BAK

# EJERCICIO:

Vamos a comparar los archivos que acabamos de copiar.  $Teclner$ 

## A>COMP A: COMMAND. COM B:

y seguramete el programa responderá

# Files compare ok Compare more files (Y/N)?

conteste Y v el DOS le pedirá el nompre del primer archivo (Enter primerv file name): teclee A: SORT. EXE. Ahora le pediră el nombre del segundo archivo (Enter 2nd file name or drive id); teclee Cuando el DOS le pregunte si desea comparar más **B: SORTBIS. EXE.** conteste N. Ensequida cambiese de drive y compare los archivos MORE. COM Y HOLA. 11 que están en el drive B, tecleando:

# $A\triangleright B$ :

B>COMP MORE, COM HOLA, 11

y presione N en respesta a:

Compare more files (Y/N)?

A. Asia

 $\mathcal{W} \subseteq \mathcal{W}$  and  $\mathcal{X}$ 

1974년 - 대한민국 동안 등 1942년 <del>1</del>940년

96 A.T

ok katika ma

DELETE BORRE ANNO ESTE ESTE EN ENGLACIA DE ESTE EL BORRE AL CHI VOS

الموالين فبالمواسخ فسألت and the anti-state and and the

# Versión .1. O Interno

El comando DELETE (DEL) al igual que ERASE elimina un archivo o grupo de archivos. Ulilizará esle comando cuando ,quier a borrar algún archivo *vi* e.Jo que ya no le sir va o algún archivo de respaldo que *le* esté ocupando capacidad en su disco. misma que necesita para otros archivos. Sin embargo esta orden debe usarse con n1ucho cuidado, pues una vez que se borra un archivo es dirícil o imposible recuperarlo.

#### SINTAXIS:

ERASE idenlarchivo

Por ejemplo para borrar un archivo llamado TABLA1.WK1 en la unidad por defecto escriba:

A>ERASE TABLA1.WK1

o:

A>DEL TABLA. WK1

El archivo se eliminará del disco y del directorio.

Por ejemplo, para borrar todos los archivos con la extensión .BAK Cque se usa para las copias de seguridad) de la orden:

A> ERASE •· BAK

EJERCICIO:

A continuación borraremos los archivos que duplicamos con la orden COPY, es decir HOLA.11 y SORTBIS.EXE que son los mismos que SYS.COM y SORT.EXE respectivamente. Escriba:

B>DEL HOLA.11

 $B>At$ 

 $\sim$   $\mathbf{y}$ 

innai.

48.LT

De je pr

하다 사

15,54

# A>ERASE B: SORTBIS. EXE

in Para Bar

Este comando no manda ningún mensaje, pero podrá verificar ya no aparecen en el directorio ejecutando el comando DIR. que Teclee:

Tall.

1542~2009. 그만 2009 부터의 15% 이 77% 2008 (1902): 1902 중의

is ag i di

Port of the College of the second the special collection of the local collections of the second collection of the second collections of the second collections of the second collections of the second collections of the seco

한다. (24) 2014년 - 1929 - 1929년 1월 1일 1월 1일 1월 1일 1월 1일 1월 1일 1월 1월 1월 1월 1월 1월 1월 1월 1일<br>대학교

Andrie Jacobi

1996년 2월 20일 2월 20일<br>1997년 - 1998년 1월 20일 10월 20일

ia lipine e armekti

an ng Kabupatèn

Maker Telling.

그는 아니다. 저 있는 사람들은 일은 모르겠는 후 아주 있는 것

PERSONAL PROPERTY

NASA Teknolo

ne des 179.0

 $A> DIR B$ :

Antija al la terije a ja al matajih pa v al matajih protona

all and and the

1. 그는 사고 있는 사회를 뛰어나고 있는 사고들이 다음을 하였다.

**RENAME** 

Cambia de nombre un archivo

Versión 1.0 Externo

También se puede usar como REN, y se emplea para cambiarle el nombre a algún archivo sin cambiar su contenido. Las razones por las que se deseará renombrar archivos podrían-ser-que el contenido de éste haya cambiado tanto que el nombre antiguo ya no es el adecuado, o cuando accidentalmente nombramos dos archivos de manera muy similar, o simplemente porque no nos agradó el nombre inicial.

----------------------

## STNTAXTS:

RENAME identarchivol identarchivo2.

Donde identarchivol es el nombre original del archivo e identarchivo2 es el nombre que se le quiere dar. Por ejemplo para cambiar el nombre de ENERO. DAT a FEBRERO. DAT teclear:

A>RENAME ENERO. DAT FEBRERO. DAT

 $\sim$ 

#### A>REN ENERO. DAT FEBRERO. DAT

#### EJERCICIO:

Cambiaremos el nombre del archivo EDLIN. COM de nuestro disco de trabajo y le pondremos LUNES. Mecanografíe:

#### $A > B$

## B>RENAME EDLIN.COM LUNES

como se habrá dado cuenta este comando tampoco envía mensaje alguno, para comprobar podrá listar el directorio de B. y verá que no aparece el archivo EDLIN.COM, sino LUNES, Ahora le cambiaremos de nombre como estaba originalmente. Escriba:

# B>REN LUNES EDLIN.COM.

Republication in August 1998, and the August 2008.

فيكتبه وأوليت والمتوارد والمتعارض والمتوارث والمتحرك والمتحرك المتحركة

ASTER STANDARD STANDARD STANDARD STANDARD STANDARD STANDARD STANDARD STANDARD STANDARD STANDARD STANDARD STAND<br>TALIAN STANDARD STANDARD STANDARD STANDARD STANDARD STANDARD STANDARD STANDARD STANDARD STANDARD STANDARD STAN

ya yang Basilik

Of the Seats

99 M. O

San Shirbayê

La la provincia de la provincia del provincia del provincia del provincia del provincia del provincia del prov<br>La provincia del provincia del provincia del provincia del provincia del provincia del provincia del provincia

 $(1, 2, 3)$  as denoted

AT YA YE ARA

그 모습니다. 그 제가 화장 사내로

o politica e medici

 $\alpha = 1$  .

**AAN SAGAR** 

ing ng kabiyat ng karawang kapitalo (1965).<br>Kabupatèn Kabupatèn Kabupatèn Kabupatèn Kabupatèn Kabupatèn Kabupatèn Kabupatèn Kabupatèn Kabupatèn Kabupatèn

al deba di cikopolita minis

n sarik<br>Angli

THE RESERVE TO A PROPERTY

 $\mathcal{L}_{\mathcal{L}_{\mathcal{F}}}\left(\mathcal{L}_{\mathcal{F}}\right) = \mathcal{L}_{\mathcal{F}}\left(\mathcal{L}_{\mathcal{F}}\right)^{\top}$ 

이 많이나 다 있는 그 것이 있어 있습니다. 사진 그 회사 이외 (10) 이유 일정부 부분 부분 수 있습니

s... 이 사이 있나요? 2장 가로 보고

ugnia.<br>R

in San Low

And Co.

ה אישי ביותר בין המוסיקה בין היה מיוחד בין המוסיקה בין המוסיקה בין המוסיקה בין המוסיקה בין המוסיקה בין המוסיקה<br>המוסיקה באיזור המוסיקה בין המוסיקה בין המוסיקה בין המוסיקה בין המוסיקה בין המוסיקה בין המוסיקה בין המוסיקה בין

ika Kabupatèn Kalender

المواقف والمعاقبة

 $\mathcal{Q} \times \mathcal{G}^{(n)}$  .
#### Verifica grabaciones en discos

#### **VERIFY**

Versión 2.0 Interno

El comando VERIFY verifica que la información grabada en un disco hava sido correctamente registrada comparando la información grabada con la que tenía que escribir. Es similar al comando COMP, DISKCOMP y el argumento /V de COPY y se utiliza para tener mayor sequridad al hacer copias, por tanto es recomendable activario al iniciar cada sesión, pues por default esta desactivado.

#### SINTAXIS:

VERIFY [ ION OFF I]

Para activarlo o desactivarlo deberá teclear:

A>VERIFY ON

 $\circ$ 

A>VERIFY OFF

respectivamente, y para comprobar el estado del comando simplemente teclear:

**A>VERTEV** 

# EJERCICIO:

Para comprobar el estado actual de VERIFY en nuestro disco de trabajo teclee:

**B>VERIFY** 

y comprobará que está desactivado porque aparece el siguiente mensaje:

# Verify is off

Proceda a activarlo y compruebe tecleando:

B>VERIFY ON **B>VERIFY** 

ahora el mensaje será:

B>Verify is on

2019년 4월 11

4.

X

the Re

a kasul

42 P.B

**Control Providers** 

**Reada** 

tion Ages Albert

a na matangin na matang

and the state of the

743361, 음이 공장

וארג ה'היברות המודעה הרובה בראשון הוא הרובה בראשון.<br>קודמו (אולי הרובות) את הקודמו האירוניקי ה

an bailt

2162743

чè.

VER *Visualiza* versión del DOS

**Versió1i 2. O Interno** 

**Esle comando visualiza la versión deJ DOS cori la que· está**  trabajando. Esto puede sernos de utilidad porque algunos **comandos exlernos no corren en todas las versiones y de forma**  similar algunos paquetes de software exigen una determinada **versión del DOS Co más reciente).** 

المواسط وتناسب والمواسط والمواسد

# SINTAXIS:

#### VER

Al teclearlo sabremos rapidamente si contamos con la versión que necesitamos. El DOS responderá por ejemplo:

IBM Personal Computer DOS Version 2.0

# EJERCICIO

Compruebe que versión del DOS tiene en su disco de trabajo. Escriba:

#### B>VER

<sup>y</sup>obtendrá:

MS-DOS Version 3.2

si es que está trabajando con la versión 3.2, de no ser así aparecerá la versión que usted tenga.

## VOL Visualiza etiqueta del disco

Versión 2.0 Interno

e seles de Victoriana (1)

**COMPARE SERVICE** 

eta informa

.. #. : 맞아버스

Visualiza en la pantalla la etiqueta del disco. Recuerde que para etiquetar un disco lo podemos hacer con el comando FORMAT y el argumento /V; también es posible con el comando LABEL **que estudiaremos enseguida.** 

## SINTAXIS:

VOL [dJ

donde d es la unidad del disco. etiqueta del drive B tecleará: A contra a contra Por ejemplo si desea ver la

A>VOL B:

si el disco tiene etiqueta imprimará por ejemplo:

Volume in drive B is TESIS

pero si no está etiquetado aparecerá:

Volume in drive B has na label.

## EJERCICIO

Escriba:

**A>VOL** 

# io il

**B>VOL A:** 

para ver la etiqueta del disco A y si no **aparecer.á:** 

Volume in drive A has no label

Ahora compruebe en el drive B tecleando.

and a special term and property of the same

a Page Kin

l special and indicated in

Julie S

기업자 문제 등의 집 등에 있는 사건으로

스승 경운 작은 작

in in de skoalen werkelijk by drieze oangekomponing en genoemd.<br>Geboortes

(~): 사진 정:: 1923년 11월 10일

a sa mga katalog ng Kabupatèn Sulawesi<br>Kabupatèn Ukutha ing Kabupatèn Sulawesi

시 전 사진사는 보역사 사진 것은 거절 사고 있었습니다.

ميتان والإسلامي والموارد والمتحرك والمتعارض والمتحرك والمتحرك والمتحرك والمتحرك والمتحرك والمتحرك والمتحرك والمتحر

: Sin Pasta 가격 그렇게 2008 matrix y 사장 보호 사장 되어 있습니다

r 24 katolik 25 stalih pri sering membalikan kecara ke maja 1958. Ia dan kecara penggara

an badan dan sebuah di kacamatan dan sebuah sebagai dalam kecamatan dan sebagai dan sebagai dan pendadang dan<br>Persetahan dan berkedapat dalam berkedapat dan berkedapat dan berkedapat dan berkedapat dan persetahan dan pem

i ta katika katika da katika katika na mata ya katika katika katika ya katika katika katika katika katika kati

To at 2019 and the Robert Control of the Party and the Control of the Control of the Party of the State

2013년 대학교 전화 그 모든 사고 한 사고는 보통 회사들의 도시에 있는 것 같아.

bashka a Grep

itel of Autress and C

A>VOL B:

B>VOL

y aparecerá:

o.

누락할 때 보고

a kalendari dan sebagai penganjuan penganjuan pertama pertama pertama pertama pertama pertama pertama pertama<br>Pertama pertama pertama pertama pertama pertama pertama pertama pertama pertama pertama pertama pertama pertam

가족은 호텔 한 달을 알려주는 마음 등 없다.

nu SV

Volume in drive B in D-TRABAJO

사람은 사람은 남자와 있는데?

i kata sa Palawa Masili ya Tanzania ya Manazaria

ada di Perifik

Albert the Transfer and Islam which will be related to the state of the C

일학 수학

**LABEL** 

Visualiza, Pone y Modifica etiqueta del disco

Version 3.0 Externo

Quiză usted desee cambiar la etiqueta de algún disco que contiene información, si utiliza el comando FORMAT /V destruirá el contenido de su-disco. El comando LABEL permite poner. cambier o suprimu la etiqueta de algún disco, contenga o no información. Como dijimos en el comando FORMAT, podrá visualizar la etiqueta de un disco con DIR, CHKDSK, VOL Y LABEL.

### STNTAXIS:

LABEL [d] [etiqueta]

Si no teclea d: se asumirá la unidad en curso. Por ejemplo. si desea conocer la etiqueta del disco A escribiría:

#### A>LABEL

el disco no tiene etiqueta desplegará el siguiente mensaje, si dandole la oportunidad de introducir alguna después de ?:

Volume in drive A has no label Volume label (11 characters, ENTER for none)?

podrá teclear cualquier etiqueta, siguiendo las mismas reglas que los nombres de archivos. Si desea poner una etiqueta sing comprobar si existe alguna otra teclearía por ejemplo:

# A>LABEL B: LOTUS123

donde ha introducido la etiqueta LOTUS123 en su disco B. Si desea modificar una etiqueta deberá teclear el nombre de la nueva etiqueta en respuesta a la prequnta Volume label (11 characters. ENTER for none)?.. Y si desea suprimirla debera responder con ENTER a la misma pregunta y con Y a la pregunta Delete current

volume label (Y/N)?.

EIERCICIO:

Para ver la etiqueta del disco A teclee:

A>LABEL

y seguramente aparecerá:

Volume in drive A has no label Volume label (11 characters, ENTER for none)?

si oprime ENTER no lo etiquetará, pero si desea hacerlo tendrá que quitarle la protección contra escritura antes de teclear cualquier nombre de etiqueta. Oprima ENTER. Para comprobar la etiqueta del disco B. escriba:

A>LABEL B:

 $\circ$ 

**B>LABEL** 

aparecerá:

Volume in drive B is D-TRABAJO Volume label (11 characters, ENTER for none)?

podrá cambiarie el nombre o suprimirio. Teclee su nombre co lo que desee) después del signo de interrogación, y compruebe con:

나도목대표

网络威尔姆 医松柏属

**B>LABEL** 

Vuelva a cambiar la etiqueta de su disco de trabajo a D-TRABA TO.

DATE Visualiza y pone la fecha

--------------

# Versión 1.0 Interno

El comando DATE visualiza y establece la fecha del sislema; **con est.e comando el DOS pone 1 a fecha a los archivos cuando se crean o aclualizan al igual que la pelición de fecha que aparece**  en la pardcalla al cargar el DOS. **Las reglas para escribir lechas**  son las mismas que esludiarnos en la seccion 4. 6 COMO CARGAR EL SISTEMA. Recuerde que este comando está cargado en RAM, solo aparecerá en el archivo hasta que usted lo salve o actualice en el disco.

## SINTAXIS:

DATE [fecha nueva)

**Se puede inlroducir de dos formas:**  teclando solamente la palabra DATE, con lo cual el DOS responde:

Current date is 7-10-88 Enter new date:

por supuesto 7-10-88 puede variar. Usted podrá introducir nueva fecha. Si no quiere conocer que fecha tiene DOS en memoria simplemente tecleará la nueva fecha después de DATE, como por ejemplo:

A> DATE 10-10-88

EJERCICIO:

o

Para modificar la fecha que tiene actualmente el sistema tecle:

B>DATE 10-10-89

# **B>DATE**

아파! 말로 부부분! 이 오래라!!!!!

l hov hveringskil

Current date is  $7-10-86$ 

그 가지까요 사내 봐?

- Mario Agol - Solo Marie

Enter new date:

é introduzca 10-10-89 donde está posicionado el cursor.

Sa Beles Kr

网络医院给给

지금 모든 사회의 기분이다

a istanda za aktor kalikulika a

s III dan kalendar

The Communication of the state of the state of the state of the state of the state of the state of the state o<br>The state of the state of the state of the state of the state of the state of the state of the state of the st

나오겠지 그 가장 동물 때 없이 

an (1941-yil yil musulmashi)

A SAMA SERING TI SERING

a Mashkilati

المدركة

Versión 1.0 Interno

Actúa de la misma manera que DATE; pone la hora que el DOS usa cuando graba o actualiza archivos en disco y sigue las mismas reglas que la peLición de hora en la carga inicial del sislema.

--------------------

SINTAXIS:

TIME Chora nueva]

EJERCICIO:

o

Para modificar la hora teclee:

A>TIME 1Bs15

A> TIME

Current time is 12:00 Enter new time:\_

donde usted tecleará 18:15 en respuesta a Enter new time: Si usted crea o actualiza algún archivo en esta sesión el sistema. registrará esta hora que acaba de introudcir.

Borra la pantalla

estas fi

an ke di kalendar 1990.

in College and College College.

도행, 포함

1. 12월 12일 XX

지수는 한 사람

itele a bobli

19. j 42.33c. 2

alagoga (salas

2. 2. A

ÚŚ.

Gady A r de la portugal de la producción de la producción de la producción de la producción de la producción de la pr<br>Desde la producción de la producción de la producción de la producción de la producción de la producción de la

gig generated at 120 minutes and mean biography (2002) 1980.

부모 오늘 모든 동생은 오늘에서 더 오를 먹는 것 같은 물질을 보는 것 같아. 우리 [동물3일 문화 등 전문 동일] 2022년 2월 12일 전문 10월 10일 10월 12일

1. 49<del>. 누구</del> 있는 사람 중 사람들 수 있다

오라마 2003년 1월 12일 : 1월 12일 : 1월 12일 : 1월 12일 : 1월 12일 : 1월 12일 : 1월 12일 : 1월 12일 : 1월 12일 : 1월 12일 : 1월 12일<br>1월 20일 : 1월 12일 : 1월 20일 : 1월 12일 : 1월 12일 : 1월 12일 : 1월 12일 : 1월 12일 : 1월 12일 : 1월 12일 : 1월 12일 : 1월 12일 : 1월

144.

KTRIGGER SI

l discourse de Adolf Franke Franke.

15 T 전달 다녀 1

이 무리 전 승규는 스트립니다. Hope 사진은 대상을 받은 것도 하면 공부를 받을

Versión 2.0 Interno

Este comando borra o limpia la pantalla y visualiza la petición de orden del DOS. La razón principal para querer hacer esto suele ser el eliminar de la pantalla texto y gráficos, que podrían provocar confusión.

#### SINTAXIS:

CLS

## EJERCICIO:

Ejecute el comando escribiendo:

A>CLS

 $\circ$ 第2 天戸

그리카 나는 음악

i jariha

B>CLS

y comprobará su función.

일어요 : 일본 있어요.

<u>. Karajan kalendar (</u>

**Sales** 

#### Versión 1.0 Interno

Este comando se usa con frecuencia cuando deseamos ver el **contenido de un archivo en la panlalla. Se usa el mismo formato**  para pedir que despliegue un archivo texto o distinto, solamente **que los dalos que aparecen en la panlalla en eslos UlLimos no**  Llenen sentido alguno.

-----------------------

#### STNTAXIS:

TYPE (d: J idenlarchivo

a company of

Por ejemplo para visualizar el **archfvo** NOMINA. FEB. **escribirá:** 

#### A>TYPE NOMINA.FES

TYPE hará un desplazamiento sobre el archivo. mosLrandolo en la pantalla línea a linea; por esta razón. si el archivo Llene más de 24 o 25 líneas, que es lo que cabe en la pantalla', **ocurrirá que el t.ext..o se mueve t.an r-ápido que result.a imposible**  leerlo. Se pueden usar las ordenes ^C o ^S que ya estudiamos.

EJERCICIOs

o

**Teclee:** 

#### A>TYPE B:COMMAND.COM

B>TYPE COMMAND. COM

para ver el contenido del archivo COMMAND.COM que se encuentra· en el disco B. Notará que la información que se despliega no tiene ningún sentido; por el momento no tenemos ningún archi.vo texto, más adelante podrá practicar este comando con archivos texto que crearemos.

# MORE **Visualiza informaciOn con pausa**

# **Versión 2 .. 0 Externo**

Al i gua! que TYPE despliega en el **n1oni lor el cor1t..eni do** de **un archivo,** con la direrencia de que al llenar una paclalla cada vez, espera a que el usuario pulse cualquier *tecla para* **cont..i nuar** ~ por **t..ant.o es más recomendable archivos de más de 24 líneas.**  TYPE para

# SINTAXIS:

MORE <idenlarchivo

después de visualizar una pantalla escribe:

 $--$  More  $--$ 

tendrá que oprimir **cualquier** tecla para que **visualice\ olra**  pantalla.

# EJERCICIO:

Tampoco podremos ver el contenido de algún archivo texto, pues no tenemos ninguno, pero podrá practicarlo tecleando:

Andrew Mar

la past

# B> MORE < PRI NT. COM

a British

**y oprima cualquier tecla cuando aparezca:** 

 $--$  More  $--$ 

PRINT Imprime anchi vos

# Versión 2.0 Externo

**Imprime uno o varios archivos eri la impresor a.** <sup>y</sup> **mient.sas esto ocurre usled podrá seguir lrabajando con el DOS.** 

SINTAXIS:

PRINT identarchivo

para imprimir un solo archivo <sup>y</sup>

PRINT idenlarchivo1 identarchivo2 idenlarchivo3 ...... .

**para imprimir varios archivos.** Se pueden colocar hasta 10 **a.rchi vo en un..:1, cola de espera pa1'a impresión y podrá**  utilizar los caracteres globales \* y ? para nombrar varios archivos a la **vez.** 

Por ejemplo si desea imprimir el archivo CONSEJO. TEC. asegurese de tener una impresora conectada a la UCP y teclee:

A>PRINT CONSEJO.TEC

Si deseara imprimir los archivos LUNES, MARTES, MIERCOLES <sup>y</sup> JUEVES que se encuentran en el disco A deberá teclear:

A>PRINT LUNES MARTES MIERCOLES JUEVES

Este comando no lo practicaremos en nuestro Ejercicio, necesi t;amos tener una impresora conectada a al UCP. pues

----------------------

RECOVER **RECOVER ENGLANDE RECUPER** archivo o directorio de disco

## Versión 2.0 Externo

30 ko 469.6.

Se usa para recuperar archivos con **sectores dañados. es**  decir si parte de algún archivo está en un sector del disco en **mal est.ado podrá restaurar el archivo,** pero no podrá recuperar información alguna que se encuentre en el sector dañado, claro que ésto no es lo más deseable, pero es preferible a perder **t..odo el archivo. Si llegara a borrar- un archivo, est.e comando**  no le servirá para recuperarlo, ni tampoco para recuperar parte de algún programa, pues los programas no funcionan si les hace falta una parte. Cuando trabajamos con algún paquete de software por lo general aparece el mensaje Bad sector **cuando** algút~ **archivo est.á en sect..ores dañados; podremos asumir**  que se trata del archivo con el cual estamos trabajando en ese **moment..o.** 

and the company of the company

# SINTAXIS:

#### RECOVER identarchivo

Por ejemplo para recuperar información del archivo CUENTAS. 1 que se encuentra en la unidad A, tecleariamos:

# A>RECOVER CUENTAS.1

No lo practicaremos en nuestro Ejercicio, por no ser el **caso.** 

그대로 가르는 사람은 만들어 있다. 승규는 사람이 도착했습니

Cargar teclado

Profit of See Scale Bird

## KEYBxx

------------------------<u> 2002 in de la característica de la c</u>

# Versidn 3.0 Externo

**Carga un prog1-ama del teclado en otro idioma** Cinglés, alemán, francés, italiano o español). Hay ciertos caracteres que se usan en diferentes idiomas como <sub>1</sub>, <sub>"</sub>, <sub>"</sub>, <sub>"</sub>, <mark>a, ^ e</mark>tc. Deseará utilizar este comando si tuviera que escribir en otro **idioma.**  modificando el **p1·ograma obt..end1-a los caract.eres**  del idioma, aunque no coincidan con la figura impresa en la tecla, **t..ambién deseara hacerlo si** usted cuenta con un teclado distinto a la distribución que llene el idioma inglés, podrá modificar el programa al idioma que se acople a su teclado, caso en el.que si coincidirá el caracler impreso con la figura· de la tecla. En nuestro pais algunas compañías han sacado al mercado teclados en español.

# STNTAXIS:

KEYBxx

donde xx singnifica:

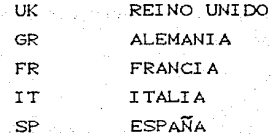

Por ejemplo para cargar el programa del idioma español, **l.eclearía:** 

#### **A>KEYBSP**

# EJERCICIO:

Para cambiar el teclado al programa de español teclee:

#### **B>KEYBSP**

 $y$  compruebe oprimiendo las teclas :,  $\angle$ ,  $\angle$ ,  $\angle$ ,  $\angle$ ,  $\angle$ ,  $\angle$ ,  $\angle$  algunas otras si desea. Vuelva al programa origninal tecleando:

# **B>KEYBUK**

ji skaza aktiv se ji bi koli

지나 아이들은 아이들이 있다.<br>1979년에 대한민국의 대한민국의 대한민국의 대한민국의 대한민국의 대한민국의 대한민국의 대한민국의 대한민국의 대한민국의 대한민국의 대한민국의 대한민국의 대한민국의 대한민국의 대한민국의 대한민국의

inia amin'ilay desimalkan am

أأفرق فسأسترش والمتعاون والمسارات والمتنا

.jug (urb.skrift) - 28 4944 - 2019

لأؤارطه

29

ittera G

seta por Grenic

이 회장님께서 아이는 물질을 했

Termine la sesión retirando los discos y apagando el switch.

ya yil dalama Dafar kali yaya matu ...

san P

na an Aibeil

TA 1999.

a harakteri var en sammen som start i start som som som står som står som står som står start og start sig sta<br>I start start som start som start som start som står start som start start start start start start start start

지수가 더 그의 그 곳으라고 봐도요.

ila ang Al

Carl Ri

THE REAL PROPERTY OF THE STATE OF THE STATE OF THE STATE OF THE STATE OF THE STATE OF THE STATE OF THE STATE O<br>The state of the state of the state of the state of the state of the state of the state of the state of the st

i Tellingen (1918-19

traje in angloškaj gli gli infinesta in patrio

부부적 일부 사이는 그 소문을 생각을 지불하여 만들었다. 부모하다

ilian.

Matrix 1948 - 1945 - 1949 - 1949 - 1940 - 1940 - 1940 - 1940 - 1940 - 1940 - 1940 - 1940 - 1940 - 19

나는 사람들이 있다.

ta a Zapisan

플레드 사장 나는 100% (TASHARA ISON) 2004 (2006)

ivê kurdî ve

r an Antonio an Antonio and Antonio and Antonio and Antonio

ina terapa.<br>Sebagai

ing to have an even with the background and the standard state of the state of the

aktifa satu tegitak adalah kala sebagai mengangkan kelalakan kel

lan yan igullian

di Bar

André Marie de Calvilla.<br>Provincia de la calvilla

reterior de Carlos de Carlos de Co

TV (1995) 12, 2012

an bhuailt

**Call** 

ليرويه وجي

الكريات عرفاه والمراري

ilm de CATO

en lista de Anok

ku saloksin

ti të Sh

het terrienewid

10 블루트 - 프로포토의 사진 YASHT

Teachers 그 나는 사고 있었다. 기사 출처 할아있다

المحالي والمتحاجر والمتحارب

19 Juli  $1.12$ 

ing Pro

이 있는 사회부 사용 (30)

Pillari<br>P

# 4.7 SUBDIRECTORIOS Y CAMINOS

**Como vimos un direclorio en un disco es una lisLa de lodos**  los archivos que contiene y cuando ejecutamos el comando DIR se visualizan en la pantalla. En nuestro disco de trabajo tenemos **varios archivos.** algunos son los programas del DOS, **et.ros son**  programas de Basic CBasic.Com Basica.Com y Basica.Exe), **y como aún no hemos saturado la capacidad de nuesl-1'0 disco, t..enemcs la**  posibilidad de almacenar más archivos, de tal suerte que con el tiempo tendremos muchos archivos de distintos temas, lo que quizá nos ocasione confusión para-saber de que tema se trata cada uno. Conviene pues, organizarlos por temas, lo que se conoce como Subdirectorios o Eslruclura de Arbol. Lo haremos de la  $m$ isma manera que si guardaramos todos nuestros archivos en un foulder al que llamaremos DIRECTORIO RAIZ; dentro de este foulder. guardaremos otros tres que llamaremos SUBDIRECTORIOS PADRES y **cuyos nombres y Lemas serán: Programs,** Materias y Olros. Denlro del foulder de Programs guardaremos olros dos foulders que llamaremos .SUBDIRECTORIOS HIJOS, uno llamadò Sistema, donde **almacenaremos t..odos los archivos que correspondan al** MS-DOS y otro que llamaremos Basic que contendra el lenguaje Basic, y dent.ro de esle Subdireclorio Hijo Basic, **haremos un ejemplo en**  este lenguaje, y al archivo lo llamaremos Ejemplo. En el otro Subdirectorio Padre llamado Materias almacenaremos todo lo referente a nuestras materias escolares de Economia Politica, Teoria Economica y Cies, que vendrían siendo los SUBDIRECTORIOS HIJOS llamados EcoPol, TeoEco y Cies respectivament<mark>e</mark>; y dentro del Subdirectorio Hijo o Foulder de Cies tendremos tres foulders distintos o SUBDIRECTORIOS NIETOS donde almacenaremos nuestros archivos tipo Texto, tipo Cuadro y Gráficas, y tendrán los nombres Texto, Cuadro y Gráfica respectivamente. En el último Subdirectorio Padre Otros guardaremos los archivos que no encajen en los otros dos Subdirectorios Padres, y como ejemplo vamos a crear un archivo desde la consola al cual llamaremos Ejemplo.111. CFig No. 4. 2)

154

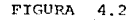

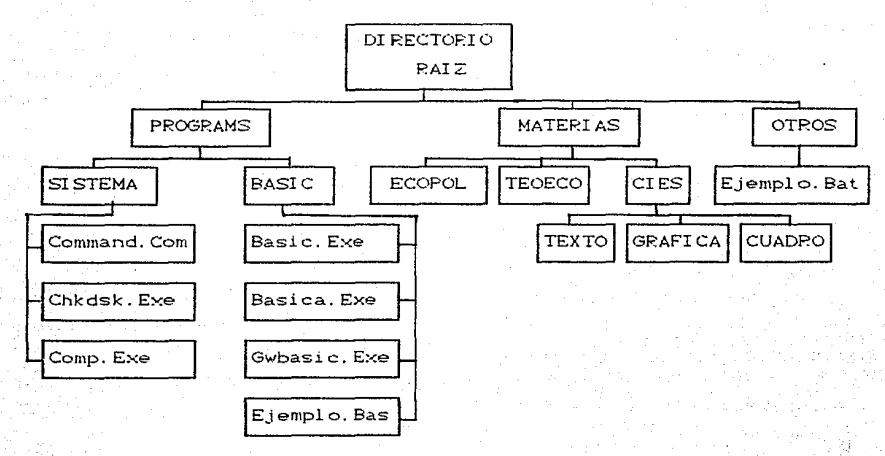

Agrupar los archivos en esta forma es lo mismo que crear un directorio en forma de árbol y es similar a un organigrama de alto a bajo nivel donde cada parte del directorio puede tenersubdirectorios y archivos limitados solamente por la capacidad de memoria del disco, aunque no es recomendable tener más de tres niveles de subdirectorios, pues se ramificaria demasiado y en vez de facilitar la localización de determinado archivo la podría entorpecer.

Hay tres comandos basicos que se usan para trabajar con Subdirectorios:

MKDIR o MD CMake Directory) para crear un subdirectorio. RMDIR o RD CRemove Directory) para borrar un subdirectorio. CHDIR o CD CChange Directory) para cambiar a otro subdirec-

torio.

## **SINTAXIS:**

 $\ddot{\bullet}$ 

MKDIP [d. leamino

 $-155$ 

MD (d: ]camino

RMDIR [ d: l camino

RD (d: ]camino

CHDIR (d: ]camino

CD (d: Jcamimo

Para construir la estructura de árbol que pusimos por ejemplo, si'ga los pasos del Ejercicio y -vaya praclicando con el compulador. Aunque es muy probable que esla es.lruclura no *le* sea de utilidad, le recomendamos hacerla para aprender, posteriormente la podrá borrar.

# EJERCICIO:

o

o

~aAgu..e el sislema e inserle su Disco de Trab~jo en B. este  $últim m$ o no deberá contener archivos. por dos razones, una la capacidad del disco no nos sería suficiente y otra para una me-jor exposición del **t.ema,** por lo que le sugerimos borrarlo con:

 $B>DEL$   $\star$ .  $\star$ 

Responda Y a la pregunta Are you sure CY/ND?

Una vez que tiene en su pantalla la petición de comando B> procederemos a crear los Subdirectorios Padres. Teclee:

**B>MKDIR PROGRAMS** 

o

**B>MD PROGRAMS** 

 $En$  este momento hemos creado el Subdirectorio Padre PROGRAMS. estamos en el nivel de Directorio Raíz, por lo que vamos a crear los otros dos Subdirectorios Padres con:

B>MD MATERIAS y B>MD OTROS

Teclee el comando DIR para comprobar que los ha creado <sup>y</sup> apareceráa: Cpor supuesto la íecha y hora pueden no coincidir).

B>DIR

Volume in drive B is O-TRABAJO Directory of B:

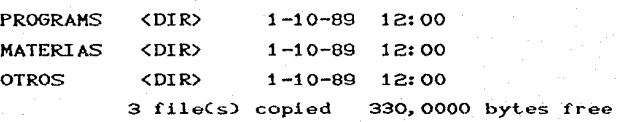

En la parle superior nos muestra la Etiqueta y el Drive. Los tres archivos son los que acabamos de crear y nos indica **con la noLacion <DIR> que** ·se **encuentran en subdirectorios.**  note que no nos indica el número de bytes que ocupa cada uno. Hasta el mómen~o **estos subdirecLorios estan vacíos,** solo los hemos creado asignandoles un nombre, podemos grabarles archivos y/o crearles et.ros subdirectorios (subdirectorios hijos), **haremos lo segundo. para lo cual tendremos que seguir el camino de cada uno**  de ellos o meternos en cada subdirectorio utilizando el comando CD. En nuestro ejemplo no tenemos ningún archivo en el Subdirectorio Raíz, pero por supuesto también podrá tenerlos. Teclee:

B>CHDIR PROGRAMS

B>CD PROGRAHS

 $v \rightarrow$ B>DIR

o

Volume in drive B is O-TRABAJO Directory of B:ROGRAMS <DIR>

## 2 file( s) 23423 byLes free

 $\langle$ DIR $\rangle$ 

que trabajamos en subdirectorios. Con-el comando CD hemos Los dos archivos llamados . y **los utiliza el DOS siempre caminado por nuestra estructura de árbol. en esle momento estamos en el nivel del Subdirecrorio PROGRAMS y con el comando DIR podemos comprobarlo. pues en la par le superior nas indica**  PROGRAMS. En este mismo nivel vamos a crear los Subdirectorios Hijos de PROGRAMS lecleando:

#### B> MD SISTEMA

y

## B>MD BASIC

de subdi reclor i os. **Hasta aqu1 solo hemos creaqo los .nombres de Compruebe- con el comando DIR y verá que aparecerá.n en :forma. nuestros subdi rect.or i os. aún** no **contienen archivos.** <sup>a</sup> **cont.inuación guardaremcs en el SubdirecLorio Hijo SISTEMA los**  archivos correspondientes al MS-DOS, para lo cual necesitamos dos cosas~ **estar dent.ro de est.e subdirectorio y tener en la unidad A los archivos a copiar. Teclee:** 

B> CD SISTEMA

 $para$  cambiarnos a este subdirectorio y  $\cdot$ 

# $B > COPY$  A:  $C + . +$

para copiar a nueslro disco B en el nivel del subdireclorio SISTEMA todos los archivos del disco A que empiecen con la letra **C; t..ecl;.ee:** 

#### B>DIR

y se desplegará en la pantalla el conlenido del subdirectorio SISTEMA, es decir lodos los archivos del DOS que empiecen con C.

**Ahora copiaremos los archivos correspondienLes al** Subdireclorio **BASIC. Asegurese** *de* **t..ener en su disco A cuando menos uno de los**  archivos de lenguaje Basic CBasic.Exe. Basica.Exe o Gwbasic.Exe). **No podemos pasar direct.amenle desde e] nivel en don.de nos**  encontramos, sino que tenemos que caminar por nuestra estructura de árbol hasta PROGRAMS y luego bajar a BASIC. Escriba:

#### **B>CDNPROGRAMSNBASTC**

y

# B>COPY A:BASIC?.•

para transferir los archivos correspondientes. Teclee DIR <sup>y</sup> comprobará que efectivamenle aparecen los archivos BASIC.COM. BASICA.COM y BASICA.EXE. Podemos guardar aquí todos nuestros archivos hechos en lenguaje Basic. Posteriormente haremos un ejemplo muy sencillo, pero por el momento seguiremos creando nuestra estructura de árbol. Para crear los subdirectorios hijos de el Subdirectorio MATERIAS tenemos que regresar al **Direct.orio Raíz; no es necesario haCerlo paso por paso o nivel**  por nivel, con solo teclear lo siguiente nos envía al primer nivel o Subdirectorio Raíz sin importar el lugar donde nos **encont..remos:** 

## **BESON**

Siempre que deseemos verificar en que nivel y/o en que camino nos encontramos podemos teclear el comando DIR o simplemente CD sin la diagonal  $\circlearrowleft$ . Estando en el Directorio .. Raíz nos cambiaremos a MATERIAS para crear el caminó . Tecfee:

#### B>CD MATERIAS

Estando en este nivel procederemos a crear los tres Subdirectorios Hijos tecleando:

**B>MD** ECOPOL **B> MD TEOECO** y y

159

ولا وي

스러운 날짜

## B>HD CIES

Hasta ahora hemos creado subdirectorios colocandonos primero en el nivel donde deseamos introducirlos y después creandolos con la orden MD. Hay otra forma de hacerlo, estando en algún nivel **anterior, por ejemplo sí eslamos en el Directorio Raíz. pudieramos hab&r tecleado:** 

# B> MD\MATERIAS\ECOPOL B>MD\MATERIAS\TEOECO B>MD\MATERIAS\CIES

para crear los Subdirectorios Hijos ECOPOL. TEOECO Y CIES que están dentro de MATERIAS. Podemos practicar este método para crear los subdirectorios nietos de CIES. Teclear:

B>CD'

para regresar al Directorio Raíz y después teclear:

# B> MD\MATERIAS\CIES\TEXTO B> MD\MATERIAS\CIES\CUADRO B> MD\MATERIAS\CIES\GRAFICA

Si usted teclea DIR comprobará que no ha cambjado de nivel, **aún per.manece en el**  Direc~orio **Raíz, para** veri~icar **si**  f'ueron **creados, lendrá que cambiar de direct.orio cámiriando.**  por. la estructura de árbol de la siguiente manera:

#### B>CD\MATERIAS\CIES\TEXTO

y después teclear:

#### B>DIR

podrá hacer lo mismo para comprobar con CUADRO y GRAFICA. Para salvar nuestros archivos en estos subdirectorios TEXTO, CUADRO o

GRAFICA. tenemos que indicar desde el paquete de software con que trabajemos en que unidad esta nuestro disco y en que nivel deseamos que se salve, de no ser así los salvará en la unidad por defecto y en el Directorio Raíz. Ahora bien, para seguir creando nuestro árbol tendremos que regresar al Directorio Raíz con:

## **BSCDS**

Como ya tenemos creado el Subdirectorio padre OTROS vamos a entrar por este camino con:

## B>CDNOTROS

y estando en este nivel crearemos un archivo con el comando. Copy que contendrá un pequeño texto.

# BSCOPY CON ETEMPLO, LLL

el DOS no envía mensaje alguno y usted podrá escribir el texto que desee, como por ejemplo: NOTA: Asequrese de teclear ENTER. después de cada línea:

# B>COPY CON EIEMPLO.LLL

ESTE COMANDO COPIA DE LA CONSOLA AL ARCHIVO. EJEMPLO LLL EL PRESENTE TEXTO. OUE AL SALVARLO RESIDIRA EN EL DISCO, ES UTIL CUANDO DESEAMOS ESCRIBIR UN TEXTO PEQUEÑO. PUES NO ES UN PROCE-SADOR DE TEXTO PODEROSO; UNA LIMITANTE ES QUE NO PODRA MOVER EL CURSOR DE UNA LINEA A OTRA. POR TANTO SI DESEA HACER ALGUNA CORRECCION TENDRA QUE CREAR OTRO ARCHIVO DE LA MISMA FORMA Y CON EL MISMO NOMBRE Y TECLEAR TODO DE NUEVO.

Una vez que terminó de teclear y desea salvar oprima la tecla F6 o las teclas Ctrl y Z al mismo tiempo y después la tecla Aparecera el símbolo ^Z al final del archivo. Teclee DIR ENTER.

para verificar; siempre que desee ver el contenido de este archivo deberá ejecurar el comando TYPE, pero recuerde que tendrá que estar dentro del Subdirectorio OTROS. Escriba:

#### $B>DIR$

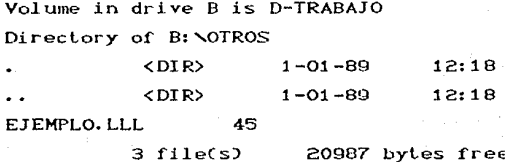

y comprobará que efectivamente lo ha salvado, ahora teclee:

B>TYPE EJEMPLO.LLL

y se desp legará el contenido de EJEMPLO.LLL

Pasaremos ahora a crear nuestro archivo EJEMPLO correspondiente a BASIC. En una estructura de arbol sí esta permitido tener archivos con el mismo nombre siempre y cuando no esten en el mismo nivel, no es el caso de nuestro ejercicio puesto que tenemos dos archivos EJEMPLO pero con Regresemos al Directorio Raiz y entremos al distinta extensión. camino que nos conduzca al subdirectorio BASIC con:

 $B > CD$ 

#### B>CD\PROGRAMS\BASIC

A continuación (eclearemos la palabra BASICA para cargar este programa a la memoria, esto es, para poder crear nuestro archivo EJEMPLO en lenguaje Basic.

#### **B>BASTCA**

y aparecerá una pantalla con los datos del fabricante, fecha, etc. y al final en el extremo izquierdo la palabra.

ensequida teclear las siguientes instrucciones, teniendo cuidado en escribirlo tal cual respetando los espacios y oprimiendo ENTER al final de cada línea; podrá moverse con las flechas. utilizar las teclas de Retroceso, Ins y Del para corregir si se equivoca al teclear:

1.0 REM PROGRAMA PARA DEMOSTRACION 20 REM REALIZADO POR (escriba aqui su nombre)  $30 \text{ A} = 5$  $40$  R=8 50 C=A\*B-4 60 PRINT "EL RESULTADO DE LA OPERACION "; 70 PRINT "ES": C 80 PRINT "FIN DEL PROGRAMA" 90 END

 $\mathbf{ok}$ 

ok

Una vez que terminó de teclear ejecutelo escribiendo abajo de  $_{\rm ok}$  $1a$ palabra RUN y después oprimiendo la tecla ENTER V deber á aparecer lo siguiente:

EL RESULTADO DE LA OPERACION ES 36 FIN DEL PROGRAMA

Si no. le cenne seguramente es porque no lo tecleo correctamente, listelo para hacer las correcciones escribiendo la palabra LIST y luego oprimiendo la tecla ENTER. Cuando aparezca nuevamente el programa listado haga las correcciones moviendose con las flechas y utilizando las teclas Ins. Del. Retroceso y Barra espaciadora, y pulsando ENTER al final de cada línea Una vez que conna correctamente proceda a salvario corregida. tecleando abajo de ok la palabra. SAVE: le pedira el nombre que desea asignarle a su programa, donde tecleara EJEMPLO,

163

**<sup>y</sup>**despu~s **presionará ENTER, de la siguienle manera:** 

ok

#### SAVE"E LEMPLO"

Para salir de BASICA y regresar al Sistema Operativo teclee la palabra SYSTEM abajo de ok y después oprima ENTER:

ok

**SYSTEM** 

<sup>y</sup>aparecerá la peticion B>. Teclee

B>DIR

Y comprobará que el archivo EJEMPLO. BAS está *oalvade* dentro del Subdirectorio BASIC. Notará que aparece con .la extensión . **BAS. ést..a. no es necesaria ponerla. ya que los lenguajes Basic y Basica CBasic Avanzado) asignan** ' **dicha ext.ensión a sus archivos. Siempre que desee ver, ejecutar, modificar, etc. su programa** EJEMPLO. BAS tendrá que **ent.rar a Basica con:**  Cpor supuesto deberá estar en el Subdirectorio BASI C)

B>BASICA

una vez que aparece el ok tecleará en la línea de abajo:

ok

#### LOAD"EJEMPLO"

y oprima ENTER, después teclear las palabras LIST para listarlo *y/o* modificarlo y RUN para ejecutarlo.

tiag a ho

Usted ha aprendido los comandos MD Y CD, practicaremos ahora RD o RMDIR que nos sirve para borrar subdirectorios. Para borrar un subdirectorio, debemos primeramente entrar en el, borrar su **contenido. es decir los archivos y despues bortar el** subdirectorio propiamente. Para borrar los archivos de

subdirectorios se utiliza el comando DEL, pero tendremos que estar en el nivel-donde se encuentran dichos archivos, si intentamos hacerlo desde otro nivel, el DOS no lo ejecutará: esta situación representa una ventaja para proteger nuestros archivos contra borrado accidental o cuando varios usuarios tienen acceso a los mismos diskettes flexibles o a un disco duro. Para practicar este comando borraremos el Subdirectorio Padre OTROS y por supuesto su contenido, el archivo EJEMPLO.LLL. Primeramente regresaremos al Directorio Raiz tecleando:

#### B>CDN

a ng Pagpalan ng Pa

555 X 7

Participate S

بالهابين

Intentaremos borrar desde aquí el archivo EJEMPLO.LLL. escriba:

B>DEL EJEMPLO.LLL

y comprobará que no lo acepta, no encontró el archivo (file not

found). Intente ahora borrar el Subdirectorio OTROS tecleando:

**EXAMPLE OF REPORT OF ROS** しばい ないしんてん おし

> y aparecerá el siguiente mensaje indicando que no está en el directorio correcto o que el directorio no esta vacío.

Invalid path, not directory or directory not empty

For lo tanto primero tendremos que colocarnos en el nivel del Subdirectorio OTROS y desde aquí borrar el archivo EJEMPLO.LLL. después colocarnos en el Directorio Raiz y borrar el Subdirectorio OTROS tecles:

Alders Director (1992)

## B>CDNOTROS

para entrar a OTROS, enseguida escriba:

# B>DEL EJEHPLO.LLL

para **borrar** el archivo EJEMPLO.LLL; **y para borrar** el Subdirectorio OTROS teclee:

#### B>CD\

# B>RD OTROS

Para verificar Leclee:

#### B>DIR

ExisLe otra forma de borrar todos los archivos de un subdirectorio sin entrar a él, estando en un nivel anterior; supongamos que en nuestro Ejercicio, además del archivo EJEMPLO. LLL tuvieramos más dentro del mismo Subdirectorio OTROS. Estando en el Directorio Raiz tendríamos que teclear:

 $\lambda$ 

#### B>DEL OTROS

y la máquina le preguntará: Are you sure (Y/N)?\_. Si responde con Y borrará todos los archivos del Subdirectorio OTROS aunque **ésLe permanece aún en el disco.** La única forma de· suprimir un subdirectorio es con el comando RD. También podrá borrar un subdirectorio caminando por la estructura de árbol siguiendo. la **misma lógica que cuando lo creó,**  por ejemplo para  $e^{\pm}$ Subdirectorio TEXTO teclee:

# B>RDNMATERIASNCIESNTEXTO

por supuesto, el Subdifectori6 TEXTO debera estar vació: Compruebe tecleando:

#### B>CD\MATERIAS\CIES

y

B>DIR

# 4.8 ARCHIVOS DE TRATAMIENTO POR LOTES

**Ahora que hemos esludiado varios comandos y la. forma en que**  se ingresan, podemos pasar a explicar qué son los archivos BATCH. No ahondaremos sobre este tema. pero sí dejaremos bien claro su ulilidad, **y baremos algunos** ejemplos. si el leclor **esla.**  interesado en crear alguno en especial podrá remitirse a los manuales o libros de consulta que se señalan en la bibliografía.<br>Un Archivo de Tratamiento por Lotes o Archivo Batch es un

**archivo con ext.ensión .BAT que cont.iene una o más .ór·denes o comandos y** que el DOS ejecuta una por una. Cualquier orden que el DOS aceple en respuesla a la solicilud de comando d> podra emplearse en un archivo de este tipo; pueden ser comandos **internos, comandos exlernos,** algún paquele de soflware, algún lenguaje o el nombre de olro archivo balch. Cuando se ejecuta este lipo de archivo, se ejecutan las órdenes que contiene linea por línea de la misma forma que si se estuvieran tecleando desde el DOS. Se ulilizan siempre con la exlensión .BAT, pues el DOS  $r$ econoce esta extensión y le da un tratamiento especial.

Pueden crearse ulilizando el comando COPY, EDLIN o cualquier olro Edilor de Texlo o Procesador de Palabras que pueda guardar un archivo como texto en Código ASCII. Las reglas para asignarles **nombre son las mismas que para cualquier** otro nombre de archivo. *Para ejcutarlo simplemente tendremos que teclear su* **nombre er1 respuest.a a la solicitud de comando; ri.o es 't..eclear: la extensión.** 

Supongamos que deseamos llevar a cabo un curso de Sistema Operativo MS-DOS, para lo cual necesitamos 20 copias de discos que contengan el DOS; tendríamos que teclear los mismos comandos. **20 veces,** en **cambio si utilizamos un archivo Batch** con **solo**   $e$ /ecutarlo cada vez es suficiente. Nombraremos a este archivo **CUF'.:SOD::>S. BAT y contendrá los siguientes. cornandos:** 

167

FORMAT B:/S COPY **X. X. B: /V**  $\mathsf{D} \mathsf{D} \mathsf{D} \mathsf{D} \mathsf{D} \mathsf{D} \mathsf{D} \mathsf{D} \mathsf{D}$ 

# EJERCICIO:

Para crearle vamos a utilizar el comando COPY de la siguien~e **manera: Ar'\ l. es**  coloquese en el **Directorio** Raíz <sup>y</sup> **c.ambi ese de dr i ve con:** 

B<sup>S</sup>CDN

B>A:

A>COPY CON CURSODOS.BAT

Al teclear esto le estamos indicando al DOS que copie de la **consola** al archivo CURSOOOS. BAT lo que teclearemos a continuación. Debemos introducir cada comando en una linea *y* pulsar ENTER al terminar, de manera que nuestra pantalla muestre lo siguiente:

```
A>COPY CON CURSODOS.BAT 
FORMAT B<sub>1</sub> /S
COPY \neq \bullet B: \angle VDIR/W B: 
~z
```
**El caracter**  $\infty$ **, como vimos representa una señal para el DOS** indica.ndo que se ha utilizado la Lecla Ctrl en combinacióri 'con la tecla Z. Obtendrá este caracter al pulsar la tecla de función F6 y luego la tecla **contra escritura, deberá quitarle la cinta autoadhesiva para** poder salvarlo. NOTA: si su disco A está protegido

Si desea ejecutarlo deberá tener en su disco A el DOS y en el drive B un disco virgen, le recomendamos no ejecutario sobre su disco de **trabajo,** pues recuerde que FORMAT borra toda

información, perdería el trabajo que ha estado realizando si ha seguido las instrucciones del texto, quiza desee conservarlo y por otro lado más adelante ejecutaremos otro archivo batch donde necesitaremos su disco de trabajo tal como está hasta aquí.  $Si$ no dispone por el momento de un disco virgen, podrá modificar el archivo CURSODOS. BAT tecleando nuevamente:

## A>COPY CON CURSODOS, BAT

DIR/W B:

 $\sim$ z.

y vuelva a salvarlo con F6 y ENTER. Si desea visualizar su archivo teclee:

A>TYPE CURSODOS, BAT

Ahora sí podemos ejecutarlo sin ningún temor, tecleando:

A> CURSODOS

Al connento podrá comprobar que ha ejecutado cada uno de los comandos FORMAT, COPY y DIR o unicamente DIR sequin el caso.  $En$   $e1$ primer caso la respuesta se desplegará de la siquiente forma:

A>FORMAT/S B:

歯に粘んなら血も たいこうしょしょ

Insert new diskette for drive b: and strike any key when ready

Formatting. . . Formated complete System transferred

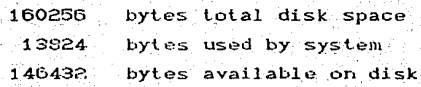

Format another (Y/N)?n

A>CHKDSK B1

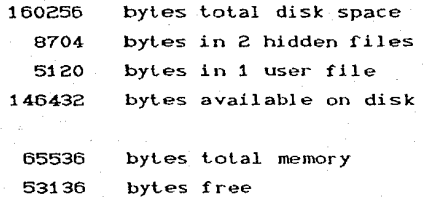

 $\triangle$ >COPY  $\neq$   $\neq$  B:  $\angle$ Y

COMMAND, COM

etc.

35 fiele(s) copied

A>DIR/W B:

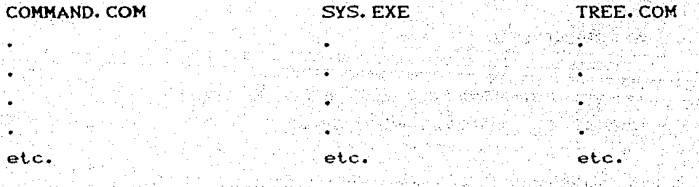

1 79 : 1994년 12월 12월 12일 12일 12일

se ejecuta el lote, el sistema responde a Mientras instrucciones como ".... strike any key when ready" y a preguntas como "Format another (Y/N)?" de la misma forma que lo hace al correr estos comandos de uno en uno. En el segundo caso solo ejecutara el comando DIR.

# 4.8.1 ARCHIVOS AUTOEJECUTABLES.

Este archivo es un Archivo Batch Autoejecutable, es decir se ejecuta automaticamente cada vez que-se pone en marcha  $1a$ computadora y debera llamarse siempre AUTOEXEC.BAT, pues el DOS  $a1$ iniciarse busca siempre este NOMBREARCH, si lo encuentra lo ejecuta inmediatamente haciendo caso omiso de la fecha y la hora; si no encuentra este archivo entonces aparecera la fecha y la hora. Deberá residir en el Directorio Raíz desde el cual se inicia la carga del DOS. es decir la unidad A. Son muy utiles cuando deseamos entrar directamente a algún paquete específico o trabajar con algún lenguaje cada vez que canquemos el DOS.

Para crear un Archivo Autoejecutable siga las mismas reglas utiliza para un archivo Batch y dele el nombre de que Para ejecutario tendrá que apagar la maquina y AUTOEXEC, BAT. volverla a prender.

#### EJERCICIO:

Como ejercicio vamos a crear un archivo autoejecutable que nos canque BASICA a la memoria y nos ejecute el programa EJEMPLO.BAS cada vez que encendamos el computador. Vamos a salvarlo en el disco A, por lo que deberá quitarle la protección contra escritura, de tal forma que en el drive A esté el disco DOS y en el B el disco de trabajo, donde el DOS buscará nuestro archivo EJEMPLO.BAS que creamos al estudiar la sección de Subdirectorios. Teclee:

A>COPY CON AUTOEXEC. BAT **B: CDNPROGRAMSNBASIC BASICA EJEMPLO** ⊡^Z

En la primera línea-le estamos indicando que entre al Subdirectorio BASIC de PROSPAMS en el drive E. En 18 sepunda linea le crdenamos que -una vez en este nivel pros canada la la memoria el lenguaje Basica y ejecute el programa EJEMPLO. Recuerde que para salvario debe teclear Ctrl y Z simultaneamente o F6 y después ENTER. Para ejecutarlo apague y prenda la máquina teclando simultaneamente Ctrl Alt y Del. o utilizando el switch. Lo que usted verá en la pantalla desplegandose muy rápido será lo siquiente:

# A>B:

# A>CDNPROGRAMSNBASTC A>BASICA EJEMPLO

una vez ejecutadas las órdenes verá en la pantalla:

EL RESULTADO DE LA OPERACION ES 36 FIN DEL PROGRAMA

ok

que es precisamente la ejecución del programa EJEMPLO BAS. Parasalirse de Basica y regresar al Sistema escriba abajo de ok la palabra SYSTEM y oprima la tecla ENTER.

ok

**SYSTEM** 

Siempre que usted canque el sistema desde el disco A se ejecutará este archivo, si no desea conservario podrá borrario, con el comando DEL.

-500

وقحوامه والزران
## GUIA DE AUTOFVALUACION

1. - ¿Qué significan las siglas MS-DOS? 2. - ¿Qué significa el término "compatibilidad"? 3. - ¿Qué es un Sistema Operativo por Disco? 4. - ¿Que versión del DOS es la más conveniente utilizar? 5. - ¿Que es un archivo y cual su longitud? 6. - ¿Cómo localiza el DOS los archivos en los discos? 7. - ¿Qué son las unidades de disco y como se nombran? 8. - ¿Dónde se localizan las unidades A. B y C? 9. - ¿Qué partes integran un Identificado de Archivo CIDENTARCHIVOP? 10. - Indique si cada uno de los siguientes ejemplos son un Identificador de archivo (IDENTARCHIVO) valido? En caso negativo indique la razón: AD A: ARCHIVOB  $\leftrightarrow$  B: Z, Z **b) ECONOMIA. \$\$\$ FOFAC DE ECO**  $c$  1988  $FCO$ aD FACULTADECONOMIA  $d2 \, Z$ 11. - Coloque el número correcto en la primera columna. Busque la respuesta en la segunda columna.

Cb) ?: TESIS, TEX  $\zeta$ c) A: TEMA. \*  $C dD B$ ,  $\star$ ,  $CXE$  $\left( e\right)$  \*.\*  $Cf$ ) TEMA? ∴ CgD ¥;¥,¥

Cho A: TEMA\*: \*

 $(a)$   $\star$  ??

1. - Se refiere a todos los archivos en la unidad asionada.

2. - Se refiere a todos los archivos en la unidad asignada que tengan cualquier nombre y solo dos paraotarao Coualquiera que oban) como extensión.

3.-Se refiere a todos los archivos en la unidad asignada que empiecen con TEMA y después tengan cualquier caracter (solo uno) Y. sin extensión.

4. - Se refiere a todos los archivos en la unidad Aque tengan como nombre TEMA sin Importar . 1 a extension.

 $5. -Se$  refiere a *lodos* los archivos **e11 la unidad B que tengan la -extens1 ón** EXE **sin importar** el **nombre.** 

6. - Identificador **de archivo** no valido.

**7. - Se refiere a lodos los archivos**   $en$  la unidad A cuyo nombre empiece con TEMA. **los siguientes cuatro caracleres sean cualesquiera** <sup>y</sup> **tengan cualquier exlensión.** 

**12. - Suponga que el disco en la unidad asignada contiene los siguientes archivos:** 

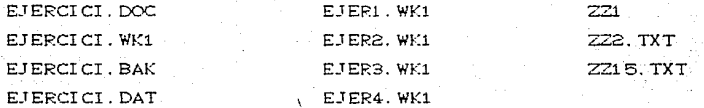

Escriba. Identificadores de **archivo para:** 

a) Todos los archivos **cuyo nombre** sea E\_TERCICI.

b) Todos los archivos cuya **extensión** sea WKl.

C.) Todos los **archivos** que tengan 5 **caracteres como** nombre.

d) Todos los archivos que empiecen con EJER y tengan la extensión . WK1

**\_e)** Todos **los archivos** que **empie:::.en** con zz.

1') Todos los **archivos** del disco.

13.- Conteste con Cierto o Falso:

1. - La tecla ENTER indica a la maquina que procese lo .que se tecleó.

- 2. La tecla CAPS LOCK cambia a mayúsculas las letras y **los números.**
- 3.- La tecla NUM LOCK se activa al oprimirla una vez y se **desactiva al opr i tni r 1 a una segunda vez.**
- 4. Para poder usar CAPS LOCK es necesario mantenerla  $\mathsf{oprimala}$  mientras se mecanografían las letras.
- 5.- Cuando se activa NUM LOCK se activan los numeros del teclado numérico.
- 

 $6 -$ Las teclas de funciones no tienen ninguna utilidad en el DOS.

 $14 -$  this last dost columnas:

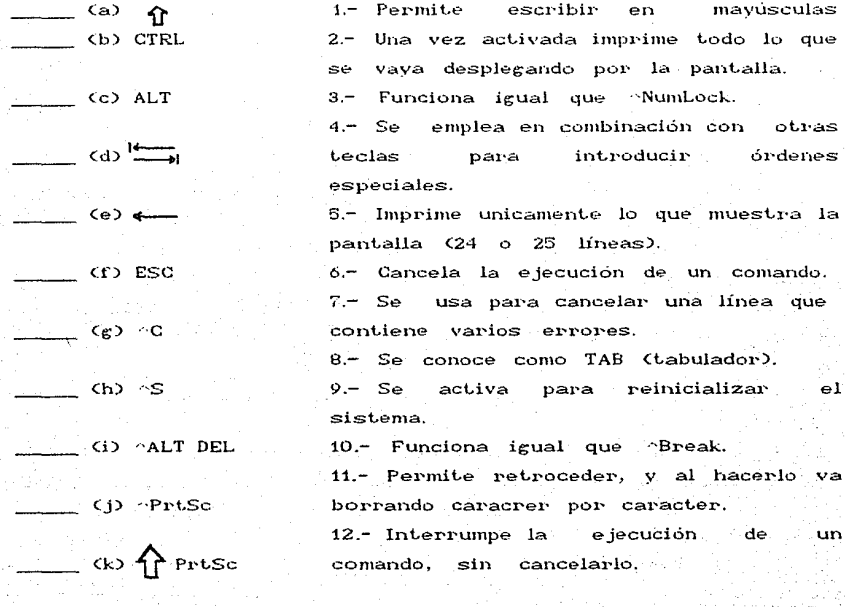

15.- Suponga que la Impresión de Eco está desactivada, ¿Cómo -sé activa?

16.- ¿Cómo se desactiva de nuevo?

17 - ¿Qué programas necesitamos tener en disco para que sea un disco de carga?

18 - Por que IBMBIO e IBMDOS no aparecen en el directorio?

19.- ¿Cual es el nombre y la función  $de1$ programa denominado "Procesador de Comandos"?

20 - Si la computadora está encendida pero no ha cangade el DOS a la memoria. ¿funcionarán los comandos internos? ¿Por que?

**21. - ¿Los comandos ex-Lernos forman parle del OO<:::?** 

**22. - ¿Qué diferencia hay enlre uri comando int.er-ne> y uno 12'>.:le•r-io'?**  23. - *¿Cuál de las siguientes aseveraciones son validas para cangan* **el sislema:** 

**l. - Encender la UCP y el monilor Cpor supueslos éslos deben**  estar conectados a la corriente eléctrica).

2. - Tener un disco con los comandos externos en el drive A.

3.- Colocar **e11 el** drive B el disco que conlenga los 3 programas internos CIBMBIO, IBMDOS y COMMAND).

**4.- Colocar en el dr i ve** *t..* **el di seo que conl e11ga 1 os 3**  programas internos CIBMBIO, IBMDOS y COMMAND).

6.- Encender la impresora.

6.- Colocar **en el dr i ve A un di seo virgen con la. el.i quet.a hacia arriba.** 

7. - Cerrar la palanca del drive A después de introducir el di seo corree lo.

.<br>B.- Copiar los programas IBMBIO, IBMDOS y COMMAND a la memoria con el comando COPY.

 $24. -$ ; En qué orden deberán efectuarse los pasos de la respuesta. **ant.erior?** 

25.- ¿Cómo sabrá usted que efectivamente ha *cangado* el sistema? 26.~ ¿Cuáles de las siguienles fechas acepta el DOS como válidas?

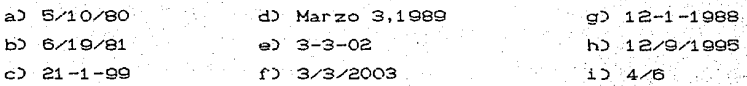

27. - Introduzca las fechas correctas:

a) Suponga que hoy es **lunes** 3 de junio de 1990.

b) Suponga que hoy es Mayo 16 de 1989.

c) Suponga que hoy es 12 de diciembre de 1991.

28. - ¿Qué sucede si usted mecanografia mal una fecha y oprime ENTER antes de corregir? ¿Podrá ingresar la fecha correcta? 29. - ¿Cómo sabe usted que ha ingresado la fecha correcta? 30. - ¿Qué tecleará si no desea ingresar la feha de hoy? 31 .- ¿Qué mecanografía para ingresar el siguiente tiempo: ?·

- a) Dos de la tarde
- b) Dos de la madrugada
- c) 15 min. después de las nueve de la noche
- d) La hora que el DOS da por default

32. - ¿Cómo sabe si ingresó una hora válida?

33. - Indique cual(es) aseveracion(es) de la derecha corresponden a la columna de la izquierda:

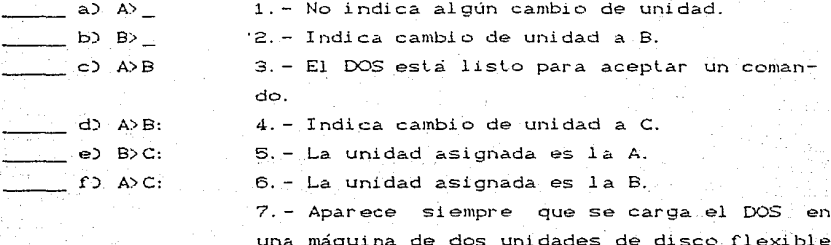

34. - Antes de mecanografiar un comando que debe aparecer en ∵la pantalla?

35.- Qué debera teclear para procesar o ingresar un comando? 36. - Qué diferencia hay entre ingresar un comando interno y uno externo?

37. Cómo podremos ejecutar un comando externo que no está en forma de archivo en la unidad asignada?

38,- ¿Que deberá teclear si desea ejecutar el programa DIR en el disco que se encuentra en el drive B (DIR es un comando interno).

a) Manteniendo la unidad A como unidad asignada.

b) Cambiando de unidad a B.

39. - Suponga que su disco B contiene el programa SORT EXE y usted desea correrlo. (SORT es un comando externo). ¿Que deberá teclear para: ?

a) Ejecutarlo pero manteniendo A como unidad asignada.

b) Ejecutarlo pero hacer que B sea la unidad asignada.

40. JComo responde el DOS cuando se ingresa mal un comando?

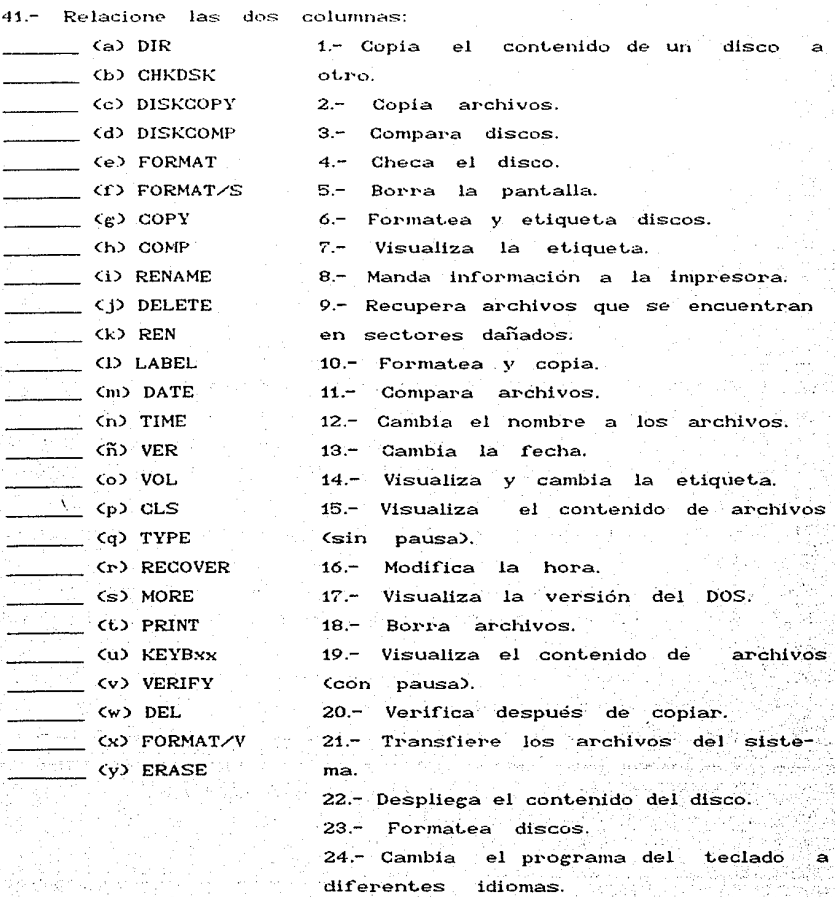

42.- Mencione tres razones por las que recomendaría trabajar sus  $archivos en Subdirectories?$ 

43 - ¿Quales son los tres comandos principales que se emplean para trabajar en una estructura jerárquica y para que se utiliza cada **uno?** 

44.- Suponga que ust..ed **t..iene** en su disco A los **archi Vo'S:'** 

COMMAND.COM. EDLIN.COM y un ler·cer archivo llamado TEXTO. el cual esl~ **de11lro** *de* **un Subdirectorio 1Jamad0 UNO.** *¿,* **Qu6 a parece-** en l **<sup>d</sup> pantalla cuando se lecle2 A>DIR y se desplieg.:'l**  *el* **Directorio Raíz?** 

**46. - ¿Qué deber.a leclear para ver el contenido del Subdirectorio**  UNO, **es decir para que la pantalla muestre el nombre del archiva**  TEXTO? Recuerde que está en el Direclorio Raíz.

46. - ¿Cómo crearia los Subdirectorios BETA, DELTA *y* GAMA que se **encuentran dentro del** Subdireclorio ALF'A? Usted está en el **Directorio Raíz en el drive A.** 

47.- ¿Cómo entra al Subdirectorio DELTA y verifica su conlenido? Usted est.á en el nivel de Directorio Raíz en la unidad A.

48. - ¿Cómo regresa al Direclorio Raíz sin importar el nivel donde *se* **encuentre?** 

49.- ¿Cómo borra *el* Subdirectorio GAMA *el* cual no liene ningún archivo. CSe refiere al ejemplo de la pregunta 46).

**a) Usted está en el Direclorio Raiz.** 

b) Usted está en el Subdirectorio ALFA.

50. - ¿Cómo borra el subdirectorio BETA que contiene los siguientes lres **archivos:** PRIMERO.DBF', SEGUNDO.DBF' y TERCERO.DBF'? ese refiere al ejemplo de la pregunla 46).

a) Usted está en el Directorio Raíz.

b) Usted está en el Subdireclorio BETA.

51..- ¿Qué es un archivo de Tralamienlo por Lotes o archivo B~TCH? 52. - ¿En qué situaciones se recomienda usar un archivo BATCH?

**!33. -** \_¿.Qu~ **·t:tx\_l ensi.ón deben tener los ar\_chi vos BATCH'?** 

54. - **¿Cómo** se **crean?** 

55. - **¿COmo** se **oa..fva.n:?** 

56. - *¿*Cómo se cennen?

F.·.

**67.**- **¿Qué diferencia** hay entre cualquier archivo BATCH y un archivo AUTOEXEC. BAT?

58. - ¿Qué utilidad tendria crear un archivo AUTOE.TECUTABLE?

etas politike go (p. 181

179

医减少形的

a contrata de Salvia.

水果 のほんいてきご

#### RESPUESTAS A LA GUIA DE AUTOFVALUACION

MicroSoft Disk Operating System.  $1 -$ 

2 .- Porque pueden aceptar los mismos programas y paquetes, y esto se debe a que utilizan el mismo hardware y Sistema Operativo. En general cuando se habla de "compatibilidad" se sobrentiende que es con respecto a las computadoras IBM, que fue la primera compañía en lanzar al mercado el MS-DOS.

3 - Sirve como interfaz entre-el-usuario, el hardware v  $e1$ organizando y proporcionando un método más fácil para software mane ar la información almacenada en disco magnético.

4 .- Todo depende del hardware con que contemos y del paquete que vavamos a utilizar.

5.- Es cualquier información (texto, gráfica, datos, etc.) que deseemos almacenar y que identificamos con un nombre único.  $L_{\rm B}$ del archivo esta limitada solo ioneitud por. la. capacidad de almacenamento del disco (32 megas es el máximo permitido por el DOS hasta abora).

6.- Mediante comandos u órdenes. Las cabezas lectoras buscan el nombre de nuestro archivo en el directorio, localizan la posición física dentro del disco, esto es la pista y el sector donde sė encuentra y se trasladan hacia él. Todo este proceso queda oculto para el usuario.

 $7 -$ Son  $\log$ mecanismos mediante los cuales se mane lan fisicamente los discos y se nombran con letras del abecedario.

8- Viendo de frente a la UCP usualmente la unidad A se localiza arriba o a la izquierda y la unidad B abajo o a la La unidad C se refiere al disco duro. derecha.

9.- De tres partes: La letra de la unidad, el nombre v ła extensión.

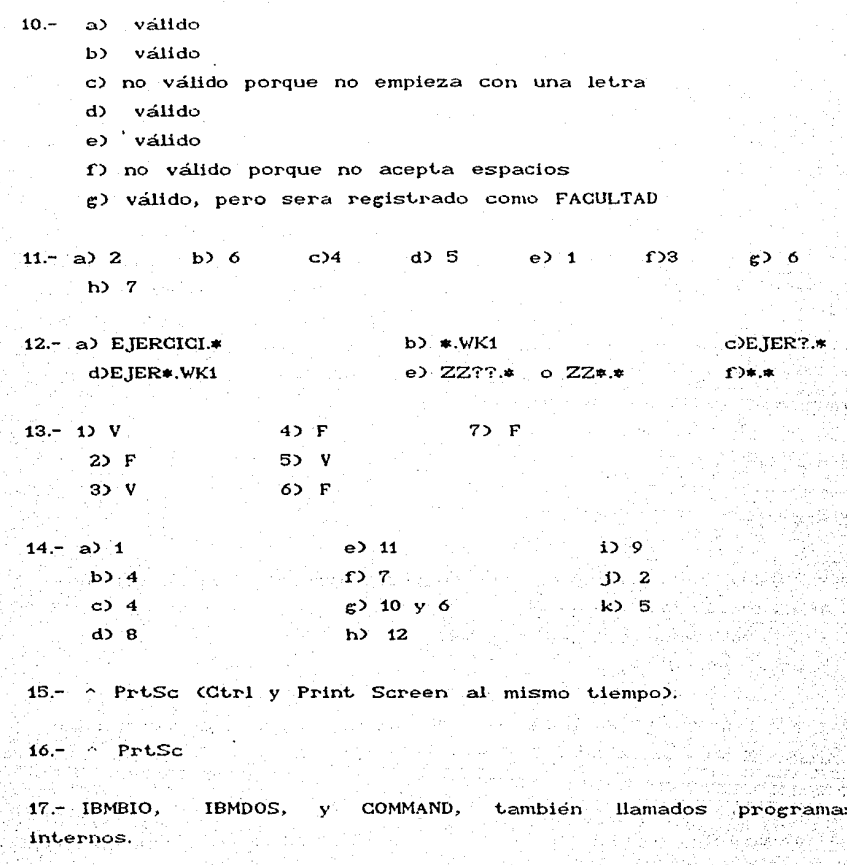

18.- Porque permanecen ocultos.

19.- COMMAND.COM y contiene todos los comandos internos del MS-DOS. 보일화

 $20. -$  No. porque son parte del DOS y están dentro del Procesador de Comandos COMMAND. COM. <sup>"</sup> Habrá que cargarlo a" la memoria de la **máquina.** 

21. - Los comandos externos residen en programas almacenados en **forma de archivos en el disco. son Sl.Jminislrados por IBM y nos sirven para ciertas funciones cuando trabajamos con el DOS,**  no son necesarios para *caigan* el sistema. **pero** 

22.- Los **comandos int.ernos** eslán inlerconsliluidos en COMMAND. COM. **por lo que eslán siempre en memoria RAM cuando está**  corriendo el DOS. Los comandos externos deberán *canganos* a la memoria desde un disco cada vez que se deseen utilizar. Si nues~ro **disco no** con~iene **el archivo correspol"'ldient.e o no**  le indicamos en que unidad de disco está, la máquina no lo. ejecutará.

 $23. - 1, 4, 7$ 

 $24. - 4.7.1$ 

25. - Porque después de algunos segundos aparecerá en la pantalla un mensaje parecido a éste:

Current date is Tue 1-11-1984 Enter new date:

 $26. - A, B, F, G, y$  H  $CC$   $20$  no es un año válido; D formato incorrecto; E 02 no es un año valido; I falta el año)

27.- Podrían ser: atan ing K a) 6-3-90 o 6/3/90 b) 5-15-89 <sup>o</sup> c)  $12-12-91$  o  $12/12/1991$ 

STAGE VISITATIS APARTI

28.- Aparece el siguiente mensaje: Invalid date **Enler· new date:** 

y se podrá indresar la fecha correcta donde aparece el cursor.

29.- Porque el DOS solicita se le ingrese la hora con: Enter new time:

 $30 -$  ENTER

 $31 - a3 14:00$  b) 2:00 c) 9:15 d) ENTER 32.-Porque aparece la solicitud de comandos A>

 $33 - a$   $3.5.7$  $b) 3.6$  $\sim$  c) 1 ംപാള  $f$ ) 4  $\bullet$  4  $\bullet$ 

 $34. -$  La solicitud de comandos A>, B> o C>

35. El nombre del comando. Si no se teclea la unidad se ejecutara en la unidad en curso.

ورقادها فوري فالممارخ والمستعدين

 $36 - No.$ 

37. No. lo ejecutará, debemos indicarle al DOS en que unidad debe buscarlo.

 $38 - a$  DIR  $B$ ാകാ ട **College** 

#### **DIR**

- 39 a) A> B: SORT Pues hay que indicarle en que drive debera buscar el programa externo SORT. EXE
	- $b$   $\lambda$   $B$ : B2 SOPT Pues siendo B la unidad asignada, aquí lo buscara.

40. El DOS envia un mensaje de error y presenta de nuevos las solicitud de comando para volver a tratar.

್ಯಪ್ರಸ್ಥಿ**ಲ್ಲಿ 6** ಕೋ  $41 - 22 =$  $k$ 2. 12.

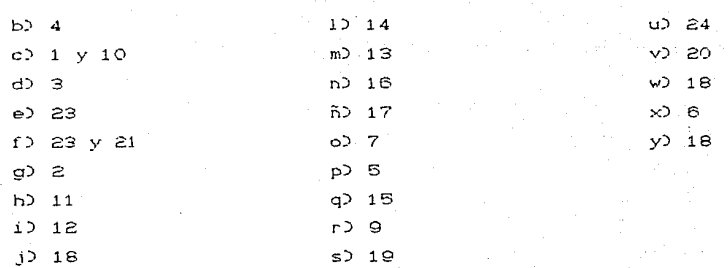

42. - 1) **Cuando se t.ienen mucl)os archivos en un disco y** el recordar el contenido de cada uno resulta difícil, se pueden **agrupar los archivos por Lemas, por paquetes. etc.** 

**2) Para proteger nuest.ros archivos de algún borrado accidet1.t.al, principalment.e cuando varios usuarios tienen acceso a**  ellos, pues borrarlos desde el Directorio Raíz resulta difícil. **y requiere de un conocimient.o más profundo del DOS.** 

3) Simplemente para tener organizados nuestros archivos.

43.- MKDIR o MD signifca Make Directory y se emplea para crear Subdirectorios.

CHDIR o CD significa Change Direclory y se usa para cambiar de Directorio.

RMDIR O RD significa Remove Directory y se usa para borrar Subdirectorios.

 $44. -$ 

#### <DIR>

 $\langle$  DI P $>$ 

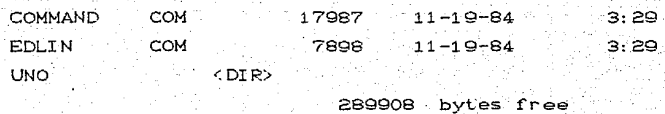

 $45. - A$ > CD $\nabla$ UNO

A> DIR

46.- A> MD ALFA

A> MDNALFANBETA

- A> MDNALFANGAMA
- A> MD\ALFA\DELTA

47. - A> CD\ALFA\BETA  $A$ > DIR

 $48. - A$  CD

49. - a) A> RD\ALFA\GAMA b) A> RD\GAMA

50 - a) A) CDNAI FANRETA A> DEL \*. DBF A> RD BETA

b) A> DEL: \* DBF A> RD BETA

51. - Es un archivo que el usuario crea en el cual se incluye el nombre de algun(os) comando(s), programa(s) o paquete(s); cada cual se escribe en una línea y cuando se corre, cada línea se ejecuta según el orden en el que se introdujeron, como si se estuvieran tecleando desde el DOS.

52. - Cuando se ejecuta(n) algun(os) comando(s), programa(s) o paquete(s) con mucha frecuencia. Si se ingresan en un archivo BATCH bastará correrlo cada vez que tengamos que hacer acciones repetitivas.

53. - . BAT

54. - Con el comando COPY o EDLIN.

55. - Con ~Z o F6 y despues ENTER.

56, - Como cualquier otro comando externo. tecleando su nombre sin la extension. Si no se define la unidad donde se encuentra; tomara la unidad en curso.

57. - Ambos son archivos BATCH, se crean, *oalvan y cennen* de la misma forma. la úrüca diferencia es que el COS busca un archivo con nombre AUTOEXEC. BAT cada vez que se canga. si lo encuentra. lo ejecuta automaticamente; en cambio para ejecutar cualquier otro programa BATCH se tiene que connen como cualquier otro programa. tecleando su nombre en 1~espuesta a la solicitud de comandos. Solo se podrá tener un archivo AUTOEXEC en cada Directorio Raíz, en cambio podrá haber tantos archivos BATCH con cualquier otro nombre, como quepan en el disco.

58. - Se usan cuando se desea ejecutar ciertos comandos, entrar a algún lenguaje o paquele cada vez que se enciende la máquina.

#### BIBLIOGRAFIA

- ASHLEY Ruth y FERNANDEZ Judi N., Computadora Personal, Sistema Operativo en Disco DOS, Ed. Limusa, México, 1986.

- COLUMBIA. Data Products, Inc. MS-DOS 2.0, 1984.

(SH)

şyar,

- HOFFMAN Paul y NICOLOFF Tamara. Sistema Operativo MS-DOS, Guia del Usuario. Ed. Osborne/Mc. Graw Hill, España, 1985.

- LYLE J. GRAHAM, Computadoras Personales, Guia del Usuario; Osborne/Mc. Graw Hill, México 1985.

- Multitech Industrial Corp. MPF-PC. User's Guide (MS-DOS Version).

- Multitech Industrial Corp. MICROSOFT MS-DOS Operatin System. User's Guide.

- SANDERS Donald H., Informatica: Presente y Futuro, Ed. Mc. Graw Hill, México 1986.

- SIECHERT Carl y WOOD Chris, La Potencia de: PC/DOS, Mc. Graw H111, España 1987.

Tanti ya mwaka wa Makati ya Kika Kika Sa

Produktions antique communicab

CROSS-ART LOS HELP A RECOVERED FOR RING

TARTA LA POLITIKA MARKATIKA DA MAR

- 오늘 2개, 그렇게 ... (Lat. ), g... (m) : ... . .

7 - 1989 - 1989 - 1989 - 1989 - 1989 - 1989 - 1989 - 1989 - 1989 - 1989 - 1989 - 1989 - 1989 - 1989 - 1989 - 1<br>1980 - 1980 - 1980 - 1980 - 1980 - 1980 - 1980 - 1980 - 1980 - 1980 - 1980 - 1980 - 1980 - 1980 - 1980 - 1980

나는 아직 사람들은 아직도 아주 나라 사람이 잘 해야 하나요?

## CAPITULO 5

# DIVERSOS PAQUETES PARA EL SISTEMA OPERATIVO MS-DOS

# INDICE

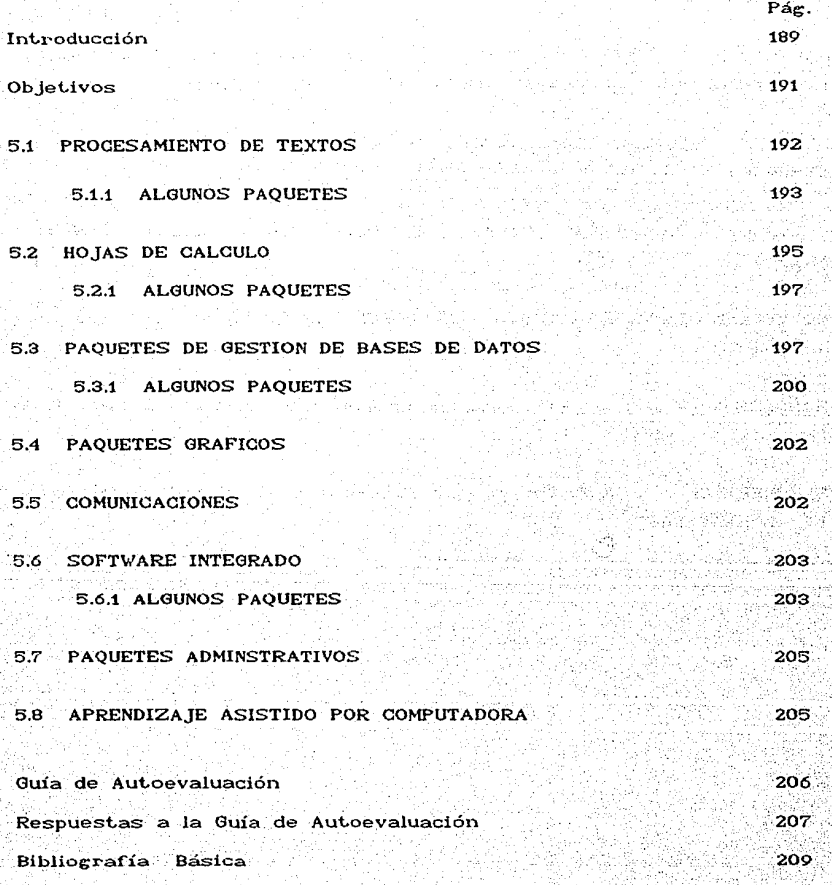

#### **INTRODUCCION**

Una de las principales razones por las que se adquieren microcomputadoras tanto a nivel personal como de organización, es por la variedad de software disponible para ellas, principalmente para emplearlas utilizando algún Paquete. La mavor parte  $de<sub>i</sub>$ software disponible para microcomputadoras que no es para juegos. es compatible con el MS-DOS, y año con año se introducen nuevos paquetes y muchos otros que no eran compatibles son convertidos a este Sistema Operativo.

Existen paquetes de todo tipo y cada uno con distintas características, por tal razón podría ser  $un$ tanto difícil elecir el que mejor se ajuste a nuestras necesidades. En el presente capítulo se explica como funcionan y que hacen algunos tipos de Paquetes, los más usuales y útiles entre  $\log$ economistas, mencionando los puntos buenos y malos de algunos Paquetes de cada grupo, de forma que el usuario pueda comparar un paquete con otro y elegir el que mejor le convenga dependiendo de su actividad. A continuación se listan algunas recomendaciones que debera tomar en cuenta antes de decidirse por alguno:

- Si el paquete hace lo que usted necesita de acuerdo a su actividad.

- Si corre en el equipo que disponemos. Es decir, si la capacidad de memoria disponible es suficiente, y en el caso de gráficos o dibujos que nuestra impresora tenga la capacidad de graficar.

- Si es facil de aprender y usar.

suficiente documentación como manuales, textos, - Si existe tutoriales, etc. para su aprendizaje.

- En caso de no dominar el idioma inglés, cerciorarse que el paquete este en español, o al menos exista documentación en este idioma, pues la mayoría del software y documentación se consigue en incles.

Los tipos de Paquetes que se tratan en este capítulo son:

- Processdores de Texto.

- Hojas de Calculo.

- Gestión de Bases de Datos.
- Gráficos
- Comunicaciones.
- $-$  Administrativos.
- Software Integrado y
- Aprendizaje Asistido por Computadora.

والمتعاد والمتحافظ والمتعارف

나는 사람의 사람이

الدافعات

are subscussion

H / 特点:(ark): //s lasp?

e.

alian an

s Prikalis

<u> Sekanak</u>

AUGUSTAN CON

물감의

chicket et les

a kataloni nden i ke fara Afrika yang berke

The Council of the Council

a de la composición de la composición de la composición de la composición de la composición de la composición<br>La composición de la composición de la composición de la composición de la composición de la composición de la

TA 단순 Home 있는 그 사회의 화도로 조건으로 사고 보고 있었습니다.

i Alikovan ya Agrigo Akuba yang Er

5. A. 2014 - A. 1999 - A. A. A. 1999 - A. A. 1992 - A. 1992 - A. 1992 - A. 1992 - A. 1992 - A. 1992

그 그의 그의 얼마의 기

TA (1998) 그 사이 사이트 사이트 사이트

de en artista al constituir de la provincia de la provincia de la provincia de la provincia de la provincia de<br>La provincia del constituir de la provincia del constituir de la provincia del constituir del provincia del pr

<u>Ulugan k</u>ungan

WAS CARRY AND A STANDARD OF A STRING

그 가요? 그 사람들이 나는 지난히 사람으로 보였다.

: AL PARTY (AL PARTY AREA) AND AN A

Watan Kalendari ya Kasance (Kalifornia) na katika Afransi T

Te (Wing), The Commission of the Commission of the Commission of the Commission of the Commission of the Commi<br>The Commission of the Commission of the Commission of the Commission of the Commission of the Commission of th

Waxaa laga dhexa Seelaar keesha Saga Muula da iyo waxay iyo kara ay iyo kare

ประเทศ 44. กล่อ

12. 25. 25. 2012

그렇다 아이 술도와 나오는지 아니 아니 말도록

일 위험이 되고 되었습니

اللائمون مستكفاته الالاناف مقانيها مواموس

فالعهوري

la. And of the second second security of the property of the first second terms of the second second terms. The second of the second second terms of the second second terms of the second second second second second second seco

그와 이 13 - 그릇이 되었다. 그들은 방법을 입적

1986년

그래 마음을 잃었

tratie en dien in

#### **OBJETIVOS**

Al finalizar el capitulo el estudiante:

- Podră elegir el Paquete que más le sirva dependiendo de sus actividades.
- Explicará como trabaja un Paquete Procesador de Textos.
- Conocera algunas características de algunos Paquetes de. Procesamiento de Textos.
- Explicara que es un Paquete de Hoja de Cálculo.
- Explicará algunas funciones comunes a cualquier Paquete de Hoja de Cálculo.
- Explicará la forma como funciona un Paquete de Gestión de Base de Datos (PGBD).
- Señalara que ventajas representa almacenar y manipular la información en un PGBD.
- Explicará que hace un Paquete Gráfico.

전 1950 Hz 2010 S S 전

haid or Preside

Explicara que hace un Paquete de Comunicaciones.

الانتظار فالبدا

ਨ ਅੰਦਰ ਨਾਲ ਦਾ ਅਲਮ ਸਿੰਘ

ka kalendari kata kata katika katika tanggalan dan salah salah salah salah salah salah salah salah salah salah

공원 공항, 그래 잘못한 보관을, '공동을 공동을 공동을 사용할 수 있는 것이 되었다. 동생들의 사용한다

Good April 1940년 2월 20일 10월 12일 2월 2일 전 12월 2일 12월 20일 20일 20일

- Explicará que hace un Paquete Integrado.

أنبيه فالمراري

sta.(XV)24ate(jeographa express April 1496) / 사고도대학 등 및 국가의 역동

http://www.com/1962274.com/def/2010/article/2010/article/2010/08/2010

- Explicara que ventajas representa utilizar un Paquete de Software Integrado.
- Mencionará las principales características (51 Paquete Lotus  $1 - 2 - 3$ .

ing ang panggunang kalikulang at noong ng apilitik alalah ito ng pilangang pa

가 있다. 이번 일은 가족의 경험을 하고 있는 것이다. 이번 사람들은 사람들의 사람들이 있는 것이 있다. 이번 기업을 통해 있는 것이 있다. 이번 기업을 통해 가능한 것이 있다.<br>1923년 - 대통령은 기업의 회의 기업을 통해 시작하는 것이 있다. 이번 기업을 통해 수 있는 것이 있다. 이번 기업을 통해 시작하는 것이 있다. 나온 나는 지수가 되었으나 보고 나오는 동생이 되었다. 1940년 대회 대회 대회 대회 사회

S. 아울 보이는 조직 장난 아들의

ing ang

ga tagan *da sa* Babada

1999년 - 대한민국의 사이트<br>대한민국의 대한민국의 대한민국의 대한민국의 대한민국의 대한민국의 대한민국의 대한민국의 대한민국의 대한민국의 대한민국의 대한민국의 대한민국의 대한민국의 대한민국의 대한민국의 대한민국의 대한민국의 대한

[동일~]

- Samillo

(Pinton) : 1999-1999 (1999-1999)

ing to the Keledia

2009년 1월 1일 - 대한민국

Comica R

#### 5.1 PROCESAMIENTO DE TEXTOS

El software de Procesamiento de Texto nos permite escribir, corregir, imprimir y conservar cualquier texto que bien puede ser carta, un reporte o hasta un libro. Con un Procesador de una Texto el revisar un documento, reestructurarlo, hacerle las modificaciones necesarias, etc. resulta extremadamente sencillo y conservario en un disco en forma de archivo.  $a1$ sienifica que nunca más tendremos que escribirlo.

La forma como trabaja un Procesador de Texto es  $1a$ siguiente:

teclea los caracteres igual que en una máquina Usted de escribir y conforme lo hace estos aparecen en la pantalla, podrá guardar el texto en un disco y posteriormente mediante una orden Lo que diferencia a un Procesador de Texto de una imprimirlo. máquina de escribir con memoria es que usted puede modificar lo que ha tecleado, es decir le permite editar el texto; podrá añadir o borrar palabras, frases o párrafos, moverse hacia adelante o hacia atrás en el texto, trasladar frases o párrafos a cualquier parte del documento y darle un formato particular. Todas estas órdenes se activan utilizando generalmente las letras Ctrl y Alt en combinación con otras letras, o bien a través de las Teclas de Funciones.

Todo documento escrito se almacena en un archivo y se ٦e asigna un nombre único. Si está introduciendo un nuevo archivo deberá indicarle al paquete que desea hacerlo, este desplerará una pantalla en blanco y usted podrá empezar a teclear. Si desea editar algún texto, deberá indicarle al paquete el nombre del archivo, para que lo cargue a memoria RAM y una vez<sup>11</sup> que se despliegue en la pantalla, podrá hacerle las modificaciones que desee y nuevamente guardarlo en el disco, de manera que cada vez que desee modificarlo, imprimirlo o simplemente revisarlo, lo Los Procesadores pueda recuperar. de Texto más poderosos la pantalla cómo aparecerá el texto una vez muestran en otros solo muestran el contenido del archivo, impreso; sin el el cual solo podrá verlo hasta que imprima su documento. formato, Generalmente cuanto más potente es al Procesador más órdenes

de formateo tiene. Algunas órdenes de formateo-son: poner márgenes izquierdo y derecho. numerar<sup>.</sup> paginas automaticamente. **poner. el nú1ner-o de paguina en el cent.r·o arriba o abajo o en**  las esquinas, hacer ident...ción de algún párrafo, ident..ar una lista automaticamente, centrar los títulos, poner un título específico en la cabecera de cada página, poner negritas, subrrayado simple o doble o escribir en cursivas, generación de índice de materias, etc. Otra característica de la mayoría de los enteradores es que permiten hacer cartas personalizadas, *jalando* los datos de alguna Base de Datos.

Algunos Procesadores de Texto incluven programas de verificación Ortográfica, por lo general en inglés. Un programa de Verificación Ortográfica examina cada palabra del texto, la busca en el diccionario, y le dice si la escribió **incorrectamente** o si no reconoce otras, como por ejemplo siglas y nombres propios; usted podrá añadir al diccionario sus propias palabras. Como señalabamos en la Introducción, el usuario podrá escoger el tipo de Procesador de Texto dependiendo del tipo de documentos que desea escribir. Para escribir documentos cortos, no se necesitan las características sofisticadas de formateo que ofrecen algunos paquetes, sin embargo le será mas útil un paquete con amplias posibilidades de edición; en cambio si escribe informes o documentos largos como manuales o libros, o desea que sus escritos tengan una presentación especial. los paquetes con mayor órdenes de formateo le seran de gran ayuda, pues el trabajo será más fácil y con una mejor presentación.

### 5.1.2 ALGUNOS PAQUETES

por este paquete:

**WORDSTAR.** Fue uno de los primeros Procesadores de Texto que salieron a la venta y se difundió ampliamente entre los *eusuarios* de microcomputadoras, convirtiendose hasta la fecha en uno de los de mayor popularidad. En su momento fué considerado nuy potente.  $\frac{1}{2}$  pero en la actualidad hay otros que lo superan ampliamente, sobre todo en el manejo, pues sus órdenes son faciles de olvidar. Sin embargo existen las siguientes ventajas si usted se decide **hay bastantes libros disponibles para su** 

aprendizaje, tanto en inglés como en español, hay más cursos de formación que para otros Procesadores de Texto, y existe la versión de WordStar en español.

**VOLKWRITER.** Es uno de los paquetes más faciles de usar y aprender, pues la mayoría de las instrucciones se explican en unos cuantos archivos, de manera que usted puede leerlos y probar cada **orden de edición cuando se le presenta**, se recomienda para introducir a usuarios principiantes a un **Procesador** de Texto. Tiene muy pocas órdenes de formateo.

**VOLKSWRITER DELUXE.** Tiene más características que el VOLKSWRITER  $v$  se recomienda para usuarios avanzados.

SUPERWETER Está elaborado por la misma Compañía que fabricó SuperCalc y sus peticiones de órdenes son muy similares. Es fácil de aprender y trae instrucciones completas en un manual. Es recomendable cuando varias personas trabajan en el mismo documento, pues una de sus características es que muestra la historia del documento, esto es, indica quien creó el documento y cuando fué actualizado por última vez.

FINALWORD. Las órdenes de edición son bastante fáciles de recordar. Tiene diversas órdenes de formateo que permiten hacer informes avanzados y manuales, pero la document*ac*ión de éstas no es muy explícita.

**PFS:WRITE.** Tiene como ventaja la capacidad de mezclar en el texto gráficos elaborados por el paquete PFS:GRAPH produciendo informes con mejor presentación, sin embargo tiene como limitante que la extensión de cada archivo debe ser bastante obligando al usuario a unir varios archivos si está escribiendo un documento largo. pequeña,

WORDPERFECT. Es un Procesador de Texto profesional, tiene una multitud de características de edición y formateo entre las que podemos mencionar: editar dos documentos a la vez aunque ~ no en la misma pantalla, poner múltiples columnas de texto en la página y tener varias líneas en los encabezados y pies de página. Como desventaja podríamos mencionar que el manual no está escrito para principiantes.

**MICROSOFT WORD** o simplemente WORD. Es facil de aprender y es considerado por muchos como el Procesador de Textos más potente

disponible para el DOS . Tiene muchísimas órdenes de edición y formateo con todo típo de funciones que hacen de WORD – una excelente opción, sín embargo tanta variedad disgusta a algunos que no necesitan características tan avanzadas. usuarios entre que podemos mencionar la utilizacion de *plontillos* que son un las. de reglas relativas al texto, por ejemplo,  $se$ con junto -le puede ordenar que cada vez que vea un título lo centre y lo ponga en negritas; enseguida, lo único que el usuario necesita hacer es marcar una linea como título y WORD la formateará con tales pueden hacer muchas plantillas indicaciones. Se  $\cos$ las instrucciones que se desee. Existe una versión en español, lo que podría ser otra ventaja si usted no domina el inglés.

CHIWRITER.  $Es$ bastante fácil de. aprender  $N$ tiene Es. muy útil cuando el usuario características avanzadas. con distintos tipos de necesita editar un texto letra o simbología matematica, ya que cuenta con mas de  $26$  tipos. distintos. Como desventaja tiene que no es tan rapido como otros procesadores.

C-PLUS PALABRAS. Es un Procesador bastante facil de aprender y no cuenta con características mas sofisticadas  $\operatorname{las}$ usar. de otros paquetes. Tanto el paquete como el manual están en español.

## 5.2 HOJAS DE CALCULO

También conocidos como Paquetes de Hojas de Trabajo o de Hojas Electronicas. Vinieron a sustituir la calculadora, el las hojas de papel tabular de uso contable utilizadas faniz v comunmente en los negocios. EL cuadro No. 5.1 muestra un de una hoja electrónica; como podra observar esta e jemplo compuesta por rectangulos concidos como celdas en las cuales se introduce basicamente información numérica, la cual se puede manipular mediante las distintas ordenes; las columnas están marcadas con letras y las filas con numeros, de manera que cada ce*lcid tiene* una coordenada única denotada por el cruce entre las En nuestro ejemplo la celda columnas y las filas. **E2** contiene el numero 200.

#### CHADRO 5.1

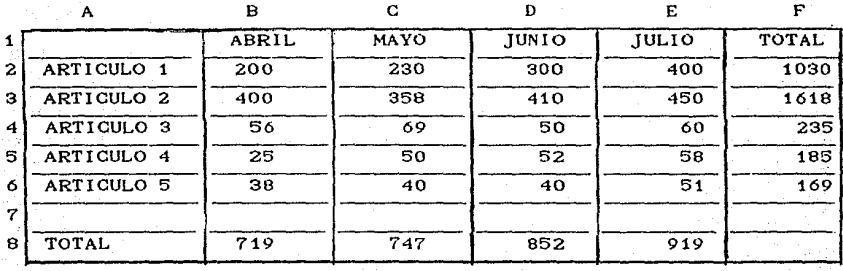

Cada celda puede contener uno de  $\log$  tres tipos de. información siguiente: números, fórmulas o texto.

Representan el valor de alguna variable, cualquiera Números. ésta sea y están fijos, esto es, son datos que el aue usuario introduce.

- Formulas o Expresiones Matemáticas. Por medio de estas podemos efectuar operaciones con los números que contienen las celdas. En nuestro ejemplo la celda B8 contiene la formula B2+B3+B4+B5+B6 . Al introducir la fórmula en la celda, la operación se efectúa automaticamente, y el resutado aparece en ella, pero la expresión en sí no se visualiza en la pantalla, podrá visualizarla en otra area llevando el cursor a la celda correspondiente.

 $-$  Texto. Por lo general se introduce algún texto como título de las columnas o de los renglones para explicar lo que representan los números. La celda A8 contiene el texto TOTAL.

Usted puede manipular la información numérica de manera exacta. fácil  $\dot{v}$ hacer cualquier tipo de de calculo Csumas. multiplicaciones, porcentajes,  $etc.$ ), copiar información de un lugar a otro de la hoja de trabajo, borrar, insertar filas ം columnas, ampliar o reducir el tamaño de las columnas, etc. Lo maravilloso de este software es que permite cambiar el valor numerico de una celda que previamente se había escrito  $\mathbf{v}$ todas las celdas que contengan fórmulas y que incluyan en su calculo el

valor modificado, son automaticamente recalculadas, lo que se conoce como cálculo de que nacaria ci.... O bien podrá cambiar las ecuaciones y ver como se modifican los resultados. Con esta característica usted puede jugan con las posibles alternativas y hacer provecciones. La mavoría de las distintas Hojas Electrónicas tienen las mismas características, las diferencias principales estriban en la facilidad con que se pueden aprender de características adicionales, y la v usar, el número capacidad de memoria que requieren. Las Hojas de Cálculo es un software muy útil para aquellos usuarios que trabajan con información numérica y para la mayoría de las empresas.

#### 5.2.1 ALGUNOS PAQUETES

Existen paquetes de Hojas de Cálculo que están integrados con otro tipo de software. los cuales revisaremos en la sección de PAQUETES INTEGRADOS, en este momento explicaremos algunos que incluyen unicamente Hoja Electronica.

VICICALC Es uno de los más populares y fáciles de aprender. MULTIPLAN Es similar a VICICALC y el manual contiene muchos ejemplos útiles.

MICROPLAN. Tiene características más avanzadas incluyendo un modo de programación.

Utiliza ordenes similares a WORDSTAR, por lo que será **CALCSTAR.** fácil de aprender si usted con este esta familiarizado Procesador.

#### 5.3 PAQUETES DE GESTION DE BASES DE DATOS

Este tipo de software es muy útil en las organizaciones, pues ayuda entre otras cosas a mantener aldia el inventario, libro mayor, nombres direcciones y otros datos de clientes, proveedores, pacientes, alumnos, profesores, etc. También se puede obtener información de una Base de Datos, como por ejemplo listar todas las cuentas. vencidas y no pagadas, ordenadas por el monto de la deuda,

listar todos los pacientes de un Hospital que hayan tenido cierta afección, etc. Podemos definir a un Paquete de Gestión Datos (PGBD) como de la Bases de  $a<sup>1</sup>$ programa que organiza, v añade actualiza información, así como tambien extrae información seleccionada. Para entender cómo funciona un PGBD definiremos primero algunos conceptos:

- BASE DE DATOS. Es una colección de información.

- ESTRUCTURA. Formato o modelo en que se guarda la información. La estructura define que tipo de datos se almacenan, por ejemplo Autor, Título, Edición, etc. y si estos datos son de tipo NUMERICO, ALFANUMERICO o TEXTO. La información contenida en la estructura se define como CAMPO y REGISTRO.

- CAMPO. Es una variable que se refiere a los atributos de cada variable.

- REGISTRO. Grupo de campos relacionados.

Pongamos un ejemplo de una Base de Datos de los libros de una biblioteca. Primeramente definiremos la estructura de lá siguiete manera:

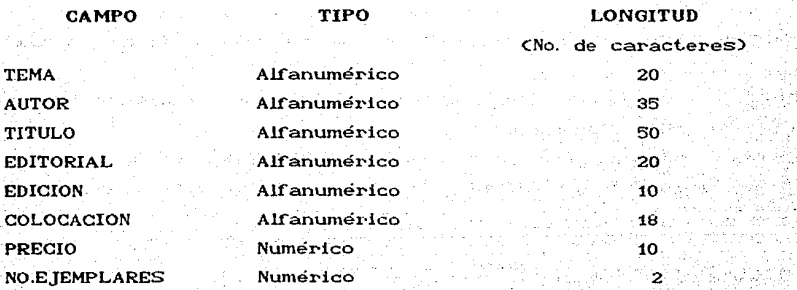

Como podrá ver cada campo se refiere o es el título de la información necesaria para llevar el control de nuestra Base de Datos y cada registro se forma vaciando el contenido de la ficha correspondiente en la computadora, habrá tantos registros como títulos de libros existan en la biblioteca. continuación veremos un ejemplo de un registro:

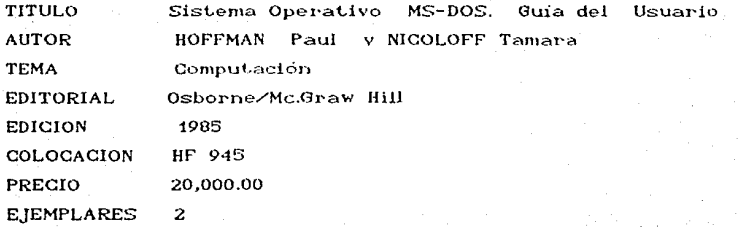

Ahora bien, una vez vaciadas todas las fichas en nuestra Base de Datos en cualquier momento podemos añadir, cambiar o borrar registros facilmente teniendo al día nuestra información y llevar el control eficientemente, así podremos pedirle que nos liste por ejemplo, todos los libros en cuyo título se incluya palabra PETROLEO, o todos los libros cuyo tema sea INFLACION,  $1a$  $0$   $\log$ **Hbros** cuya editorial sea SIGLO XXI. pero además sean posteriores a 1985, o que liste todos los libros de nuestra Base de Datos ordenandolos alfabeticamente por TEMA y en los casos el tema sea el mismo ordenarios alfabeticamente por AUTOR en que o bien, listar unicamente el título y el número de ejemplares de todos los libros, etc. Podemos extraer información de la Base de Datos practicamente bajo cualquier criterio. . Usted podrá revisar su información cuando no recuerde exactamente los datos, ejemplo si solo recuerda que el autor de cierto libro por empieza con la letra H, podrá pedirle que liste todos los registros cuyo nombre de autor comienze con H.

Otra característica de la mayoría de los paquetes de Bases de Datos es que utilizan campos clave, esto es util cuando wun archivo es muy grande y buscar información específica puede llevar mucho tiempo Otra característica que va ligada a la potencialidad del paquete es la capacidad de relacionar dos o más bases de datos segun campos específicos. Esto le ayudara cuando se tienen mas de una Base de Datos en la computadora, cada cual con estructura distinta, pero con ciertos campos en común. Entre mas Bases de Datos sea capaz de relacionar el programa, más poderoso será.

Aprender a utilizar un PGBD puede serle de gran utilidad,

desgraciadament.e no son t.an t'áclles de aprender ni de **usar,**  necesitará de un buen curso sobre el manejo y utilización para llegar a dominar un paquete de este tipo. Algunos paquetes requieren que el usuario tenga nociones de programación poder manejarlos eficientemente, otros en cambio usan directamente para introducir los datos y producir informes. en los demás paquetes el principal criterio para elegir que de .<br>PGBD debe adquirir, es la utilidad que le vaya a dar. para **menús**  Como t.ipo Si maneja muchas bases de datos y escribe informes complicados deberá inclinarse por un paquete avanzado y dedicarle algún tiempo para su aprendizaje, entre más completo es un PGBD, requiere mayor tiempo para aprenderlo, sin embargo si sus necesidades son bastante simples, es decir si no requiere relacionar varias Bases de presentación, podrá Datos, limitarse a las características más simples de um paquete ni producir inrormes con adquirir un paquete más sofisticada sencillo o **avanzado.** 

### 5.3.1 ALGUNOS PAQUETES

D'BASE II. Uno de los PGBD más conocidos en el mercado desde que salió en popularizó a pesar de que muchos de sus competidores son más fáciles de usar, más rápidos y tienen más características. Por el. mismo aprendizaje. 1981, rué D'BASE II que al igual que WORDSTAR se hecho también hay suficientes textos para su Su capacidad de programación que permite ser usado en una amplia variedad de aplicaciones fue considerada como su principal ventaja a pesar de sus limitaciones, entre las que podemos mencionar, el reducido número de áreas de almacenamiento interno que dificulta la programación, una relativa baja velocidad de procesamiento y la capacidad de poder relacionar solo dos archivos a la vez fué el PGBD de mayor venta y difusión. El fabricante Ashton-Tate en su afán por mejorar el paquete y en respuesta a la seria competencia que representaba el R:base 4000 y R:base 5000 de la Compañía Microrim, sacó al mercado otros POBD. muy similares entre sí, pero cada vez con mayores capacidades, se trata de: D'BASE III, D'BASE III PLUS y D'BASE IV.

 $202.$ 

D'BASE III. Lanzado al mercado en 1984, al igual **aue** su predecesor contiene su propio lenguaje de programación, pero es.  $m =$ rápido, más facil de usar, permite manejar mayores y mas comple las Bases de Datos, y relacionar más Bases entre sí.

PLUS. Sale  $at$ D'BASE  $II$ mercado para subsanar algunas deficiencias del D'BASE III. Muestra las órdenes a través de menús facilitando su uso.

Tiene las mismas características que el D'BASE III. D'BASE IV. PLUS, pero puede relacionar más Bases de Datos.

RBASE 4000 Y RBASE 5000 tienen distinta nomenclatura la cual se muestra en el siguiente cuadro:

#### CHADRO 5.2

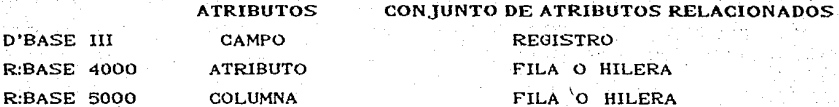

**R:BASE 4000.** Pretende dirigirse principalemente a usuarios necesitan auxiliarse de un menú, pues sus avanzados que no órdenes se introducen desde el teclado para manipular. directamente la estructura y el contenido de la Base de Datos.  $Es$ bastante poderoso, y al igual que los productos de Ashton-Tate proprociona una forma de ayuda en la que se indica la función y sintaxis correcta de cada orden.

Contiene todas las características que el R:BASE **R:BASE 5000** mayor variedad de elementos  $4000.$ pero con una para aplicaciones más elaboradas. Tiene además un programa **EXPRESS** que permite elaborar Bases de Datos rapidamente para usuarios principiantes siguiendo las instrucciones que se desplieran en la pantalla en forma de menús o preguntas. También cuenta con uń programación dirigido basicamente a programadores lengua je  $de$ avanzados permitiendoles crear sistemas poderosos **SANCE** de : eran comple iidad.

Existen mucho más PGBD entre los que podríamos recomendar

para usuarios avanzados: T.I.M. DBMASTER, DATAKEEP, KNOWLEDGEMAN,  $R = 1$ como PFS:FILE, INFOSTAR, v **DATA DESIGN** Paquetes no. reguieren destreza en programación y son a menudo mucho más apropiados para usuarios principiantes.

## 5.4 PAQUETES GRAFICOS

Este tipo de software visualiza datos numéricos en distintos tipos de gráficas como por ejemplo de líneas. histocramas. superpuestos o tridimencionales, de pastel o por historramas sectores. etc., teniendo varias opciones en la manera de presentación de título, escalas, explicación de cada variable. colores, etc. poder imprimir en papel Para nuestras eráficas será necesario contar con el hardware adecuado. comunmente se utiliza un trazador de gráficos o una impresora con Algunos ejemplos de este tipo de software son: esta capacidad. PCcryon, PBG 100, GSS-CHART, ENERGRAPHICS, GRAFOX. нырайд

## 5.5 COMUNICACIONES

Este tipo de software permite la comunicación entre dos computadoras que se encuentran en distinto sitio, ejecutando las siguientes tareas:

una terminal a otra computadora pudiendo intercambiar -Conectar información, la cual se proyecta en la pantalla, esto es, si usted envía información desde su terminal, aparecerá en la pantalla de la otra computadora y viceversa.

- Enviar o recibir archivos tipo texto entre microcomputadoras, desplegandose en la pantalla y grabandose en disco.

- Algunos paquetes permiten enviar programas.

- Algunos paquetes tienen la característica de auto-marcado, es decir son capaces de marcar el número telefónico de la. computadora a la que se le va a enviar información, usted solo tendrá que programario.

Seguramente se preguntara como se realiza fisicamente ia conexión entre dos computadoras, esto se hace utilizando ün. el cual se conecta a la computadora y nos modem. permite  $18$ 

comunicación nor medio de las lineas telefónicas que todos nosotros utilizamos y es a través del cable que se envían  $loc$ caracteres a otro modem que está conectado a la computadora Algunos ejemplos de software receptora. de comunicaciones son: CROSSTALK SVI, TRANSPORTER, ASYNCHRONOUS COMMUNICATIONS SUPPORT, MICRO LINK II, LYNC, READITERM, ASCOM.

## 56 SOFTWARE INTEGRADO

 $S_{\rm P}$ conoce con este nombre al software que presenta diversos modos de captar información y que pueden relacionarse entre sí compartiendo toda o parte de la información.  $Por$  lo general incluyen Hoja de Calculo, Gráficos y Bases de Datos, t.ambien nueden incluir Procesadores  $d\alpha$ aunque Text.o. Comunicaciones, Planificación de Provectos. Se recomienda cuando el usuario necesita manejar información de distinta naturaleza en un ambito común, puesto que cada parte del programa puede usar los datos de todas las demás partes. No. necesitara invertir gran cantidad de tiempo haciendo esta tarea, con algunas ordenes sencillas podrá hacerlo en los paquetes integrados. Por ejemplo: podra insertar dentro del texto un cuadro realizado en hoja de calculo o una grafica, o bien graficar los datos extraídos de la hoja de calculo.

## 561 ALGUNOS PAOUFTES

LOTUS 1-2-3. Uno de los paquetes más difundidos y comunes entre los economistas y público en general es el LOTUS 123. Antes de cumplir un año de su salida al mercado encabezaba las listas de microcomputadoras tanto software de en ventas como en Integra en un solo paquete la Hoja Electrónica, un popularidad. Sistema de Gestión de Base de Datos y un programa de Gráficos. De los paquetes integrados LOTUS es uno de los mejores, su manual está bien escrito, maneja todas las órdenes a base de menus, y es relativamente sencillo de usar, el principiante podrá iniciarse con avuda de un manual o libro de consulta, sin

203.

embargo con más de 110 órdenes y más de 40 funciones  $sin$ contar los conceptos y técnicas implicados en su utilización, es necesario dedicar tiempo y/o tomar un curso para aprenderlo de eficiente y acertada. Explicaremos brevemente las manera posibilidades de este paquete:

- La Hoja Electrónica permite introducir datos, corregir errores, la apariencia de la hoja de trabajo, combinar archivos, cambiar eráficas. utilizar fórmulas. cambiar números ( crear A.  $1 - 2 - 3$ volvera a calcular las formulas instantaneamente, hacer cálculos (financieros, matemáticos, estadísticos, lógicos y con fechas), imprimir toda la hoja de trabajo o solo una parte.

- La Base de Datos permite organizar la información de la hoja de trabajo clasificandola alfabetica o numericamente en en sentido ascendente o descendente. También localiza o extrae datos de la ho la de calculo.

- Se pueden construir graficas de la información contenida en - la hoja de trabajo con solo oprimir unas cuantas teclas; si cambia algun dato, podrá ver facilmente la gráfica modificada. Imprime gráficas de lineas, barras, barras superpuesta, y pastel.

Existe la ventaja de poder conseguir suficiente bibliografía sobre el manejo y uso de este paquete, tanto en inglés como en español, ademas varias instituciones imparten cursos de este paquete.

SYMPHONY. Surgió después que LOTUS 1-2-3 y contiene todas las características de este, además de incluir un Procesador de Texto y Comunicaciones.

SUPERCALC3. Offece las mismas ventajas que LOTUS 1-2-3, pero sus craficos  $son$ superiores, aunque su manual no está tan bien<sup>-</sup> escrito. pero hav. otro texto so Minutes te Funercale aue: proporciona una introducción excelente para utilizarlo.

**FRAMEWORK.** Es bastante completo y fácil de usar. Cuenta con Hoja de Cálculo, Procesador de Textos, Graficas, Base de Datos y Comunicaciones. Existe la versión en español.

Existen muchos otros. entre los que podríamos mencionar: CONTEX MBA, INTESOFT, THE CREATOR, IT, NUMBER CRUNCHER V OPEN ACCESS.

## 57 PAQUETES ADMINISTRATIVOS

Son utilizados en los negocios para introducir dat.os. al corriente la contabilidad y dar informes: contienen Hevar ordenes y formatos para nóminas. inventarios. Hiro mayor. cuentas corrientes, etc. Algunos paque Les son: EASYBUSINESS, SOLOMON, REALWORD, DESKTOP ACCOUNTANT, Aguí en México existe la serie de programas administrativos KUASAR.

### 5.8 APRENDIZAJE ASISTIDO POR COMPUTADORA

Este tipo de software sirve para aprender alguna materia Crísica, matemáticas, mecanografía, teoría económica, geometría, programación, etc.), algún tipo de paquete o sistema operativo. interactuando con la computadora, suelen llamarse Tutoriales v funcionan de la siguiente manera: usted introduce información y el paquete le responde, va sea pasando a la siguiente pantalla o haciendo una pregunta y a continuación realizando una acción basada en la respuesta.

## GUIA DE AUTOEVALUACION

 $1. -$  Qué diferencia hay entre una máquina de escribir con memoria **y un Paquete Procesador de Text.os?** 

2.- ¿Qué son las órdenes de formateo?

3.- Mencione cuando menos tres.

4.- ¿Con qué otro nombre se conocen los paquetes de Hoja de Cálculo?

5.- ¿Qué es una *celda* en una Hoja de Trabajo?

*6.-* ¿Qué t.ipo de inf"ormación se puede int.l'oducil' en las *ulda,o?*  Explique cada uno de ellos.

7.- Dé tres ejemplos en los que podría utilizar una Hoja de Cálculo.

8.- Mencione las principales características comunes a cualquier Paquete de Hoja de Cálculo.

9; Si usted tuviera que levantar un inventario ¿Qué tipo de Paquete utilizaría?

10.- Si ust.ed t.uviera en un PGBD los dat.os de los alumnos de primer ingreso de la Facultad de Economía, ¿que datos podría obtener que puedan serle de utilidad para conocer las características de la población?

11.-; Como se realiza la comunicación entre computadoras distantes?

12.- ¿Qué es un Paquete de Software Integrado?

13 . .,- ¿En qué casos se recomienda elei;ir UJ\a Paquet.e de\_ Sof't.ware Integrado?

14.- Mencione algunos paquetes de Software Integrado.

#### RESPUESTAS A LA GUIA DE AUTOEVALUACION

1.- Ambas pueden almacenar un texto y posteriormente imprimirlo, pero con el Procesador de Textos se puede recuperar el documento y editante, es decir hacerle modificaciones sin tener que teclearlo de nuevo

2 - Es una característica que poseen los Procesadores de Texto y se refiere a la variedad en la presentación del documento.

3 .- - Numeración automática de páginas.

- Escritura con distinto tipo de de letra (negritas, cursivas, griega, subrrayado, etc.)

- Alineación de márgenes izquierdo y derecho.

4. Como Hojas de Trabajo u Hojas Electrónicas.

5 - Es un espacio donde se introduce información. El conjunto de celdas forman lo que sería una hoja cuadriculada.

6. a) Números. Cantidades fijas, también llamadas constantes.

b) Fórmulas. Expresiones algebraicas donde se incluyen números v nombre de celdas (variables).

c) Texto. Palabras o frases.

7 a) Hacer un cuadro con variables macroeconomicas y sacar su relación con respecto al PIB.

Hacer un cuadro donde se incluyan los productos de la ЪΣ. Canasta Básica a precios corrientes y posteriormente deflactarlos.

c) Hacer un cuadro de ingresos y egresos de una Empresa, obteniendo saldos y porcentajes.

 $8 - 8$ pueden introducir números, cambiarlos, moverlos, hacer Se : operaciones con ellos, copiar información de un lugar a otro de la hoja, borrar celdas, imprimir toda o parte de la hoja de trabajo, etc.

#### 9.- Un Paquete Administrativo.

10.-Listar a todos los alumnos que:

'a) Tuvieran entre 16 y 20 años.

b) Escogieron ECONOMIA como segunda carrera.

c) Que trabajen.

edicae

d) Que trabajen y que perciban ingresos superiores salario mínimo. al

11.- Se necesita que ambas computadoras posean un Paquete Comunicaciones, un modem y una linea telefónica. .El modem conecta a la computadora y ésta utilizando el de se Comunicaciones envía información a través del cable de la línea Paquete de telef"ónica, misma que es recibida por el modem receptor y desplegada en la pant.alla de la computadora y grabada en el disco.

12.- Es un paquete que presenta varias formas de manipular la información que está relacionada entre sí, pudiendo intercambiarse.

13.- Cuando se necesita transferir información de un paquete a otro, por ejemplo insertar gráficas o cuadros en un texto, o graficar la información de la Hoja de Trabajo.

a Maria Affront

بالأولي والأوالياني

a an Tan-Colori

. 동네 - App (25), 24 (Post)

그 그는 생활 전 전화를 사장으로 사용했다.

ليورق فالراة

이 불리하 살다 한 것은 사람들이 그리며 그리고의 사람들이 있다. 그리고 그리고 있는 것 같은 것 같은 것 같은

10. 그 사진 AS AS AS A 사회 사회 사회 사회 사회 부

ia Sungara

14.- Lotus 1-2-3, Symphony, Framework, Open Access, etc.

t al escritorista el

yang tanggunan mang-saya ito satu mala